# **Руководство пользователя** FORIS® **FS2434**

**Цветной ЖК-монитор**

### **Важно**

**Внимательно прочтите «МЕРЫ ПРЕДОСТОРОЖНОСТИ», данное «Руководство пользователя» и «Руководство по установке» (отдельный документ), чтобы ознакомиться с правилами безопасной и эффективной эксплуатации устройства.**

- **• Основная информация по основным этапам эксплуатации монитора — от подключения к PC или внешнему устройству до использования — содержится в «Руководстве по установке».**
- **• Последнюю версию «Руководства пользователя» можно загрузить на нашем сайте:**

**<http://www.eizoglobal.com>**

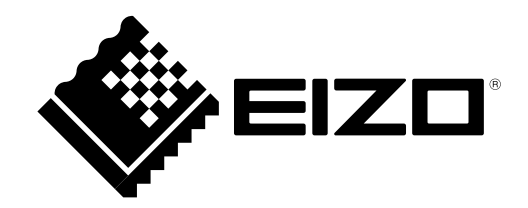

### **Расположение предупреждений**

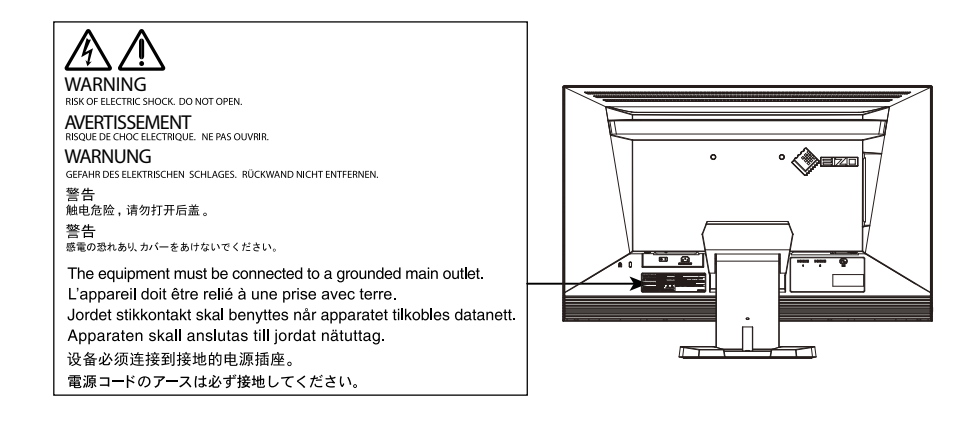

Это устройство было специально адаптировано для использования в регионе, в который оно изначально поставлялось. При использовании этого устройства за пределами данного региона оно может работать не так, как указано в его характеристиках.

Никакая часть этого руководства не может быть воспроизведена, сохранена в системе хранения данных или передана в любой форме, любыми средствами — электронными, механическими или любыми другими — без предварительного согласия корпорации EIZO Corporation, полученного в письменной форме.

Корпорация EIZO Corporation не принимает на себя обязательств по обеспечению конфиденциальности предоставляемого материала или информации без предварительных договоренностей, соответствующих соглашению корпорации EIZO Corporation относительно указанной информации. Несмотря на то, что были приняты все меры для обеспечения актуальности информации, содержащейся в данном руководстве, следует учесть, что технические характеристики монитора EIZO могут изменяться без предварительного уведомления.

# <span id="page-2-0"></span>**Примечание в отношении данного монитора**

Это устройство подходит для изображения компьютерных игр и просмотра мультимедиа-контента.

Это устройство было специально адаптировано для использования в регионе, в который оно изначально поставлялось. При использовании этого устройства за пределами данного региона оно может работать не так, как указано в его характеристиках.

Гарантия на настоящее изделие может не распространяться на способы применения, не описанные в настоящем руководстве.

Технические характеристики, указанные в настоящем документе, являются действительными только при соблюдении следующих условий:

· Шнуры питания входят в комплект поставки изделия.

· Сигнальные кабели определяет наша компания.

С настоящим изделием можно использовать только вспомогательные устройства, изготовленные или рекомендованные нашей компанией.

Если изделие устанавливается на стол с лакированным покрытием, лак может прилипать книжней части стойки из-за особенностей состава резины. Следует проверить поверхность стола до использования.

Стабилизация работы электрических компонентов занимает около 30 минут. Подождите около 30 минут или дольше после включения монитора, прежде чем начать регулировку.

Чтобы компенсировать изменения освещенности при длительной работе и обеспечить стабильное изображение, нужно задать пониженное значение яркости монитора.

Когда изображение на экране меняется после того, как одно и то же изображение демонстрировалось в течение длительного времени, может появиться остаточное изображение. Чтобы одно и то же изображение не оставалось на экране в течение длительного времени, используйте экранную заставку или функцию энергосбережения. После вывода на экран некоторых изображений, даже в течение краткого времени, возможно появление остаточного изображения. Избавиться от этого эффекта можно сменой изображения или отключением электропитания на несколько часов.

Если монитор работает без перерывов в течение долгого времени, могут появиться темные пятна или дефекты. Чтобы максимально увеличить срок службы монитора, рекомендуется время от времени выключать его.

Рекомендуется регулярно очищать монитор, чтобы сохранить его внешний вид и продлить срок эксплуатации (см. [«Очистка» \(стр. 4\)\)](#page-3-0).

ЖК-панели производятся по высокоточной технологии. Хотя на ЖК-панели могут появляться неподсвеченные или пересвеченные пиксели, это не является неисправностью. Доля работающих точек: минимум 99,9994 %.

Задняя подсветка ЖК-панели имеет определенный срок службы. Если экран темнеет или начинает мигать, обратитесь к местному представителю EIZO.

<span id="page-3-1"></span>Не нажимайте сильно на экран или края рамки. Это может привести к дефектам изображения, например, к искажениям. Постоянное давление может привести к деформации или повреждению панели. (Если на панели остаются следы давления, оставьте монитор с черным или белым экраном. Следы могут исчезнуть).

Не царапайте панель и не нажимайте на нее острыми предметами, так как это может стать причиной повреждения панели. Не протирайте панель салфетками, так как могут появиться царапины.

Если монитор приносят из холодного помещения или температура в помещении быстро повышается, на внешних и внутренних поверхностях монитора могут появиться капли конденсации. В таком случае включать монитор нельзя. Нужно подождать, пока конденсат исчезнет, в противном случае он может стать причиной серьезных повреждений монитора.

# <span id="page-3-0"></span>**Очистка**

#### **Внимание**

- Использование химикатов, например, спирта или антисептического раствора, может вызвать потускнение, уменьшение блеска и выцветание корпуса или панели, а также привести к ухудшению качества изображения.
- Использовать растворители, бензол, воск и абразивные чистящие средства, которые могут стать причиной повреждения корпуса или панели, запрещено.

#### **Примечание**

• Для очистки поверхности корпуса и панели рекомендуется использовать комплект ScreenCleaner, который заказывается дополнительно.

При необходимости загрязнения с поверхности корпуса и панели можно удалить с помощью мягкой ткани, слегка смоченной в воде.

### **Комфортное использование монитора**

- Излишне темный или яркий экран может оказывать отрицательное влияние на зрение. Отрегулируйте яркость монитора в соответствии с условиями окружающей среды.
- При длительном использовании монитора глаза устают. Каждый час делайте 10-минутный перерыв.

# **СОДЕРЖАНИЕ**

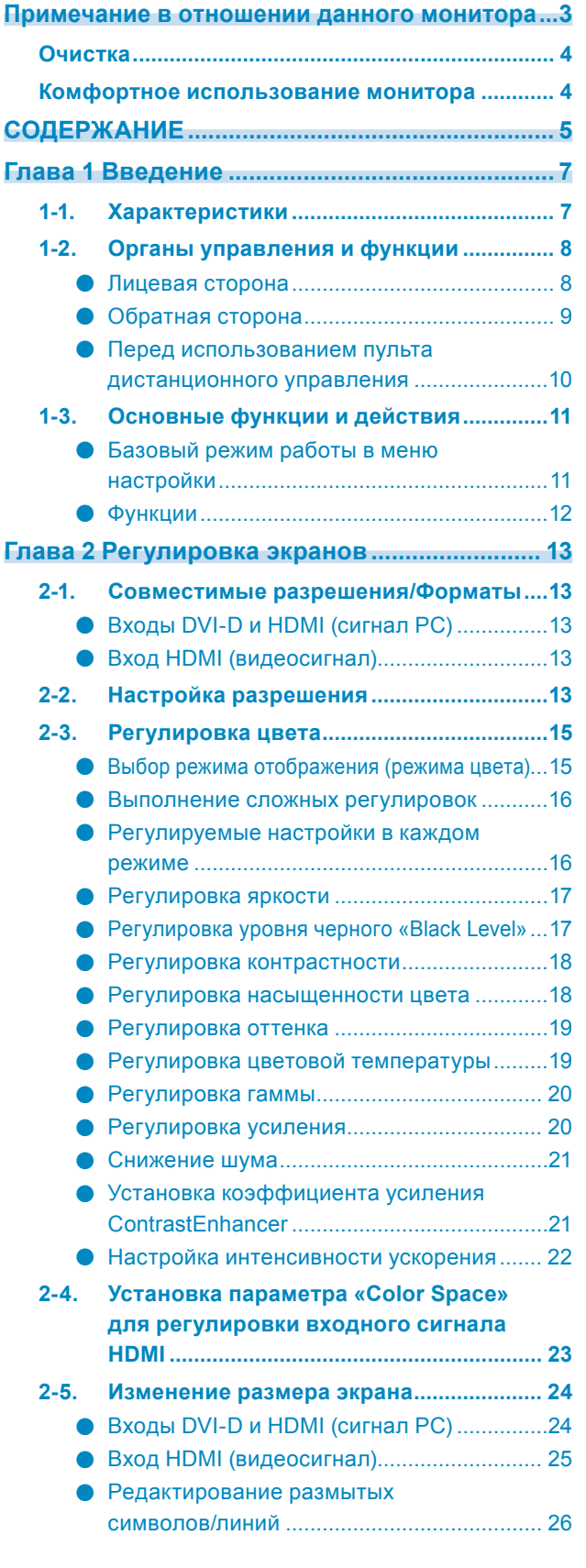

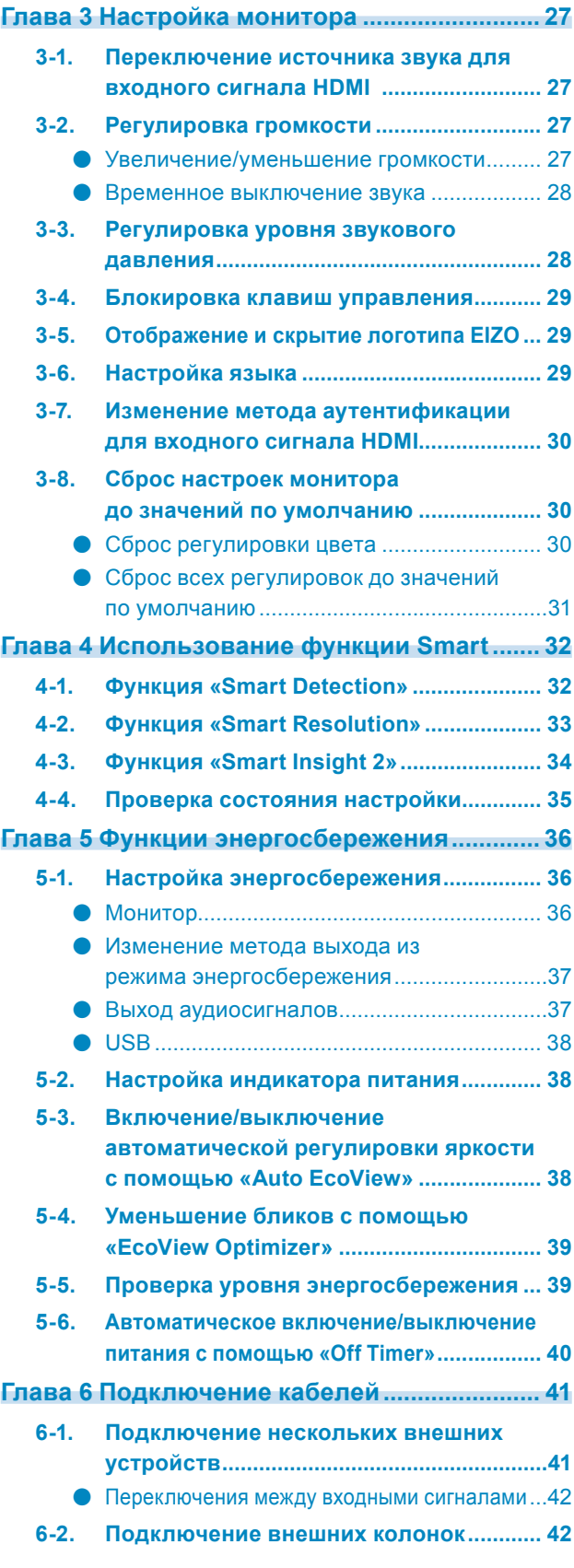

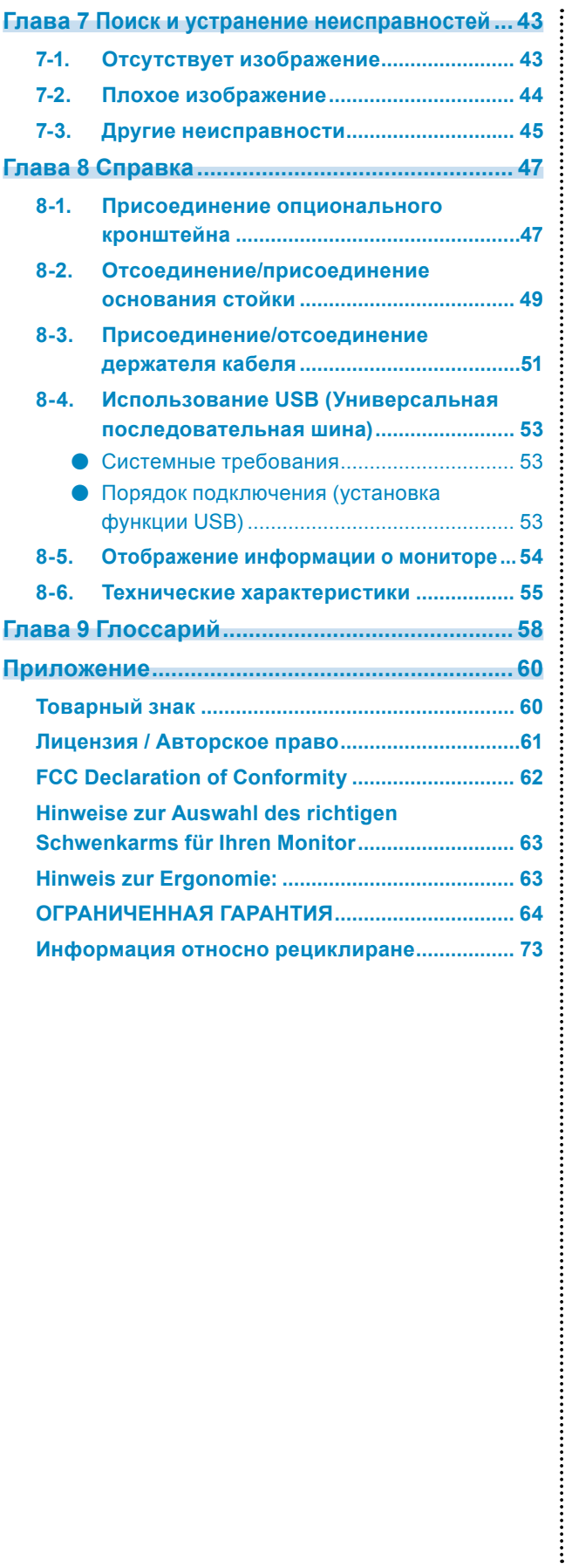

# <span id="page-6-0"></span>**Глава 1 Введение**

Благодарим вас за то, что остановили свой выбор на цветном ЖК-мониторе EIZO.

# **1-1. Характеристики**

- 23.8-дюймовый широкоформатный ЖК-дисплей
- Поддерживает разрешение 1920 × 1080
- Панель с широкой зоной обзора
	- IPS-панель с углом обзора по горизонтали и вертикали 178˚.
- Разъем HDMI × 2 Применимы для входного сигнала от PC с использованием входа HDMI, что дает возможность принимать три разных цифровых сигнала от PC.
- Функция режима цвета позволяет пользователю выбрать рабочий режим экрана, оптимальный для показываемого изображения.

См. «Выбор режима отображения (режима цвета)» (стр. 15).

- Уникальная технология «Smart» от EIZO
	- Функция Smart Detection

Эта функция позволяет пользователю менять область на экране, к которой будет применяться настройка Smart Resolution или Smart Insight 2 (только для анимационных изображений или всего экрана).

- Функция Smart Resolution Эта функция регулирует имеющееся разрешение изображений таким образом, что уменьшается размытость и изображения выводятся на экран четко и ясно.

Кроме того, настройки «Smart Resolution» позволяют исправить цвет кожи и текста.

- Функция Smart Insight 2 Эта функция анализирует изображение и корректирует яркость для каждого пикселя, чтобы сделать видимыми темные участки изображений. Благодаря этому также усиливается насыщенность цвета.

См. [«Глава 4 Использование функции Smart» \(стр. 32\).](#page-31-1)

- Задержка ввода меньше 0,05 кадров.
- Движения мыши и данные, введенные с помощью клавиатуры, моментально отображаются на экране. • Используется функция уменьшения силы света «EyeCare»
- При снижении интенсивности задней подсветки с помощью светодиодных ламп мерцание уменьшается. • Оборудован USB-разветвителем 3.0
- Поддержка высокоскоростной передачи данных (до 5 Гбит/с) Возможность быстрой передачи больших объемов данных, например, при использовании накопителя USB.
- Тонкая рамка Тонкая рамка не создает помех в случае изменения угла обзора при использовании нескольких мониторов.
- Стойка с широким диапазоном движения Монитор можно установить в положении, обеспечивающем удобные и менее утомительные рабочие условия. (Наклон: вверх 25°/вниз 0°, поворот: 344°, регулируемая высота: 60 мм (2,36″))
- Пульт дистанционного управления обеспечивает легкое управление монитором, его настройку и регулировку.

См. «1-2. Органы управления и функции» (стр. 8).

- Встроенная стереосистема и гнездо для наушников См. «1-2. Органы управления и функции» (стр. 8).
- Разъем линейного выхода К монитору можно подключить колонки со встроенным усилителем для вывода звука. См. [«6-2. Подключение внешних колонок» \(стр. 42\).](#page-41-1)
- Отображает контент, защищенный HDCP (Система защиты цифрового содержимого, передаваемого по каналам с высокой пропускной способностью).
- Поддержка программного обеспечения «G-Ignition», которое позволяет настраивать изображение с помощью мыши или клавиатуры. Это программное обеспечение можно загрузить с нашего веб-сайта [\(http://www.eizoglobal.com\)](http://www.eizoglobal.com).

# **1-2. Органы управления и функции**

### **●Лицевая сторона**

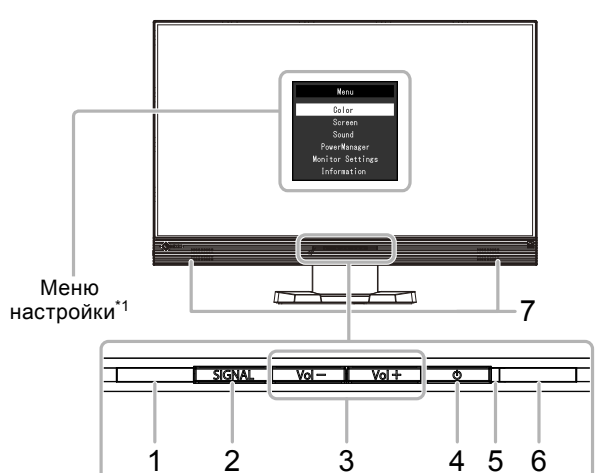

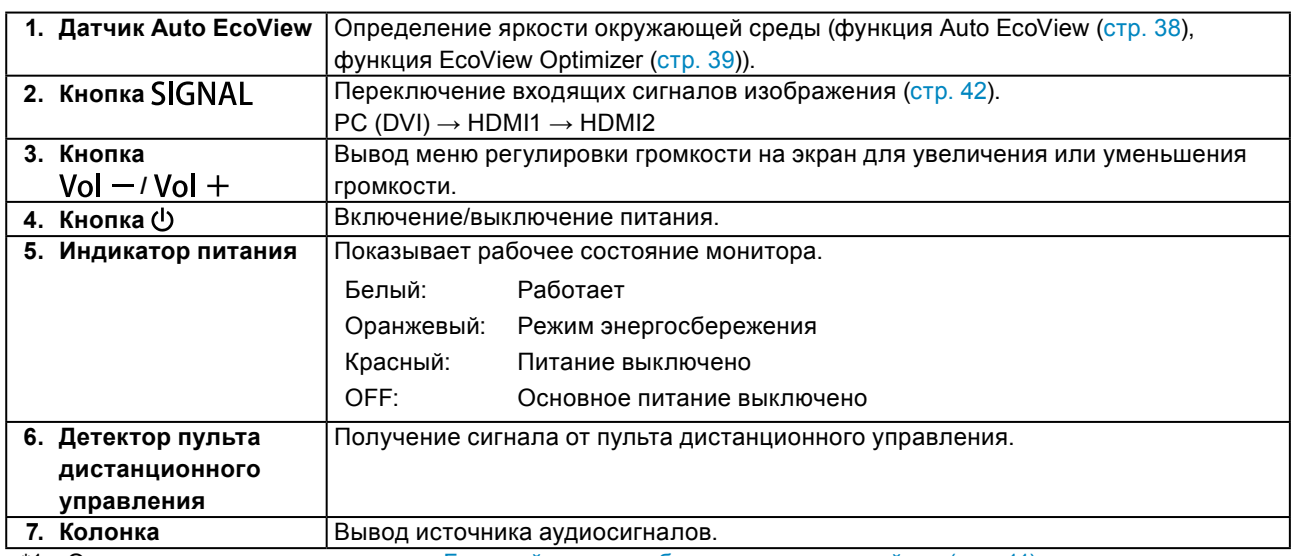

\*1 Описание использования см. в «Базовый режим работы в меню настройки» (стр. 11).

### **●Обратная сторона**

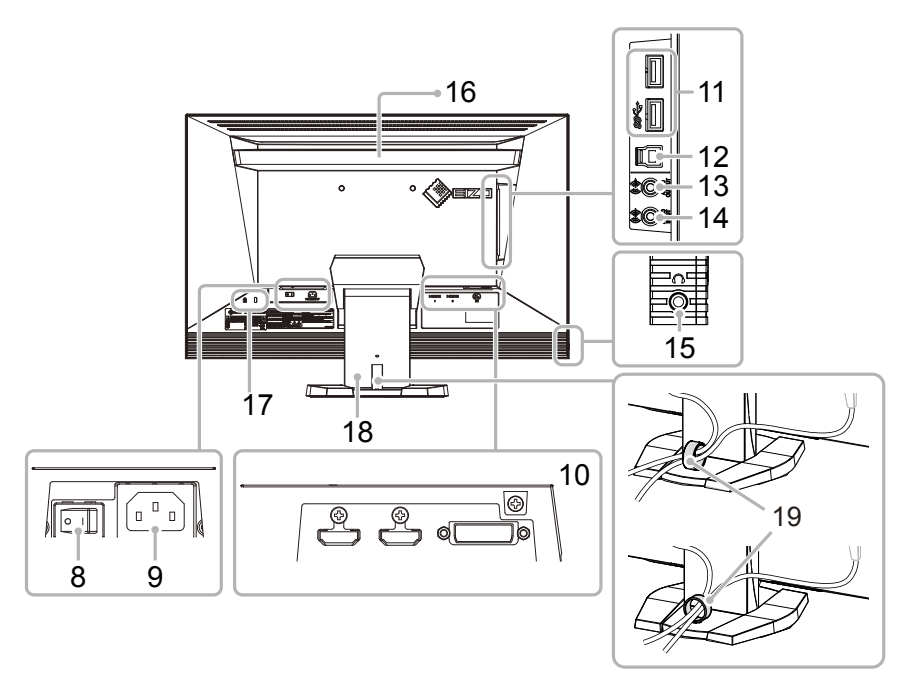

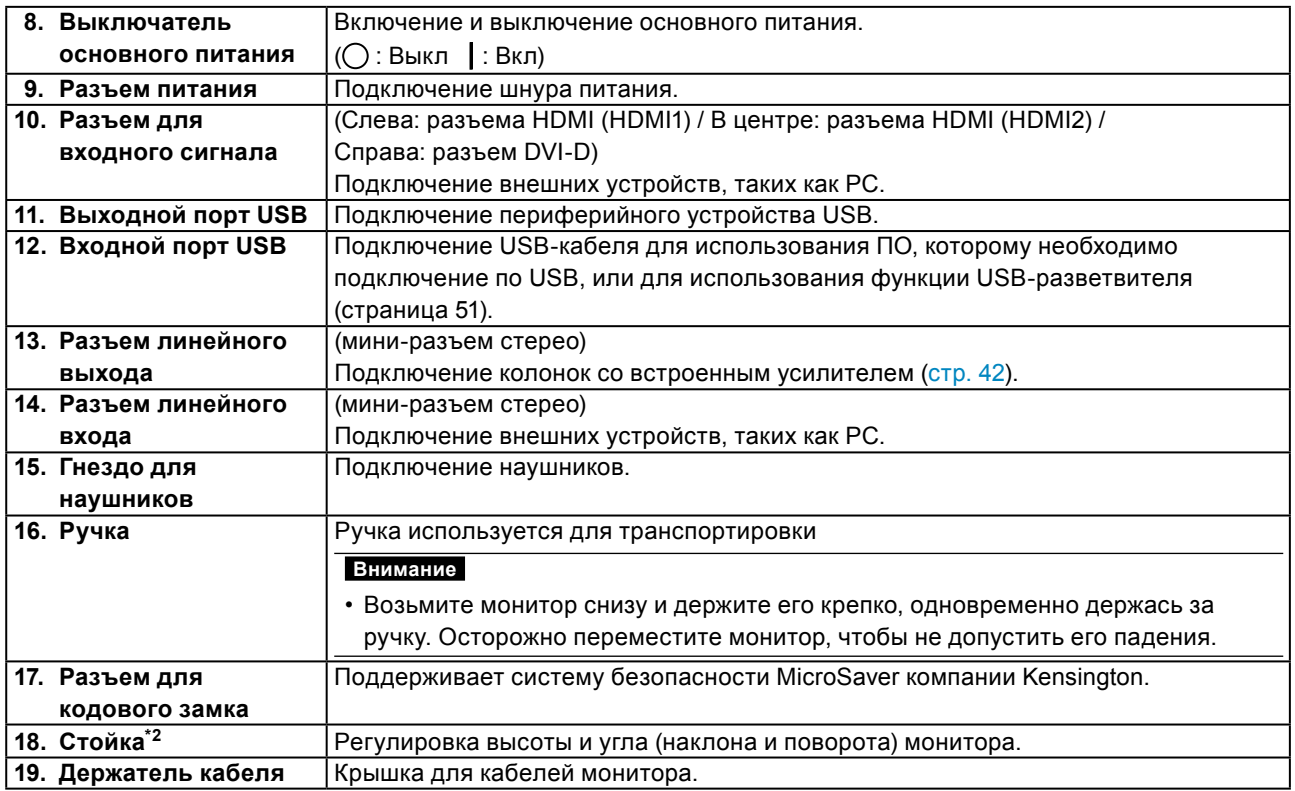

\*2 Опциональный кронштейн (или опциональную стойку) можно присоединить после удаления стойки (см. [«8-1. Присоединение опционального кронштейна» \(стр. 47\)](#page-46-1)).

### **Пульт дистанционного управления**

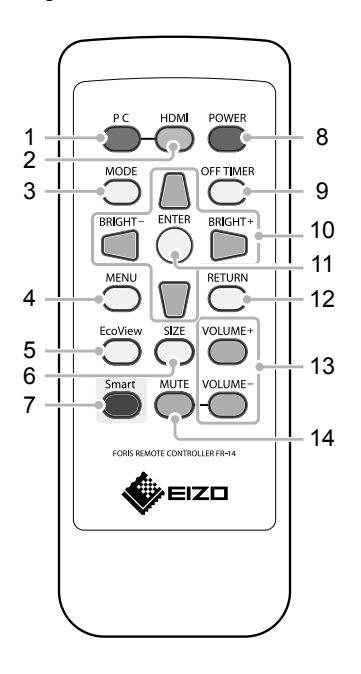

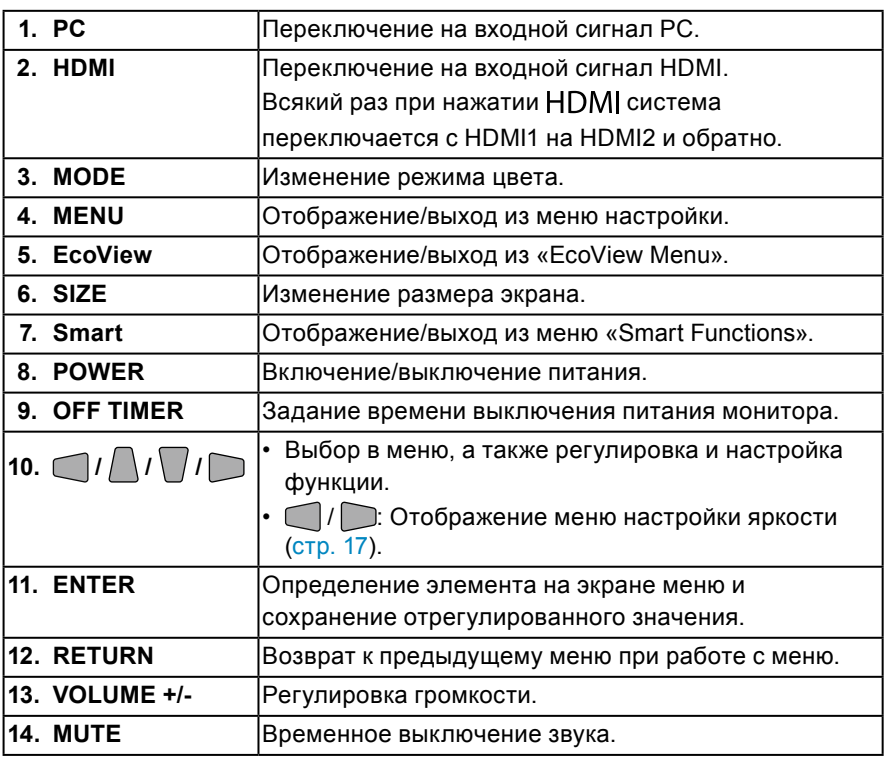

### **●Перед использованием пульта дистанционного управления**

### **Информация об установке аккумуляторной батареи**

- 1. Снимите крышку батарейного отсека, расположенную с обратной стороны пульта дистанционного управления, в направлении, указанном стрелкой.
- 2. Вставьте аккумуляторную батарею положительным выводом вверх. (Номер модели аккумуляторной батареи: CR2025)
- 3. Снова вставьте крышку.

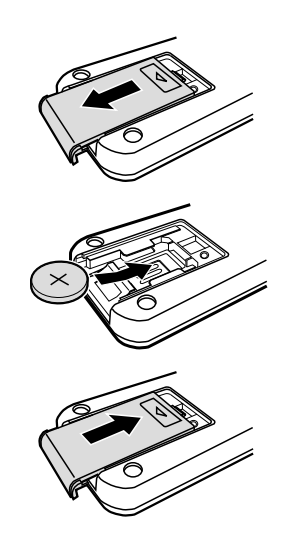

### **Диапазон принятия сигнала пульта дистанционного управления**

Используйте пульт дистанционного управления в пределах диапазона, как указано ниже.

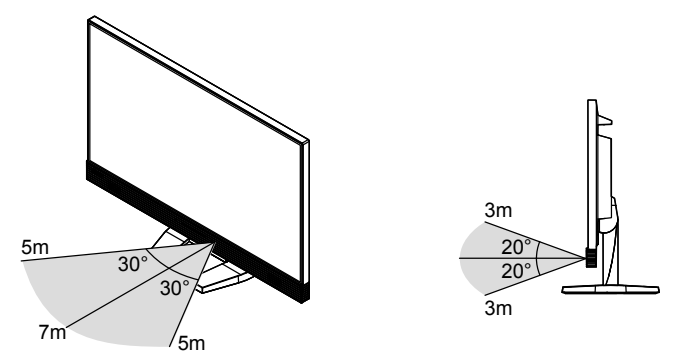

# <span id="page-10-0"></span>**1-3. Основные функции и действия**

### **●Базовый режим работы в меню настройки**

### **1. Отображение меню настройки**

1. Нажмите MENU на пульте дистанционного управления. Появится меню настройки.

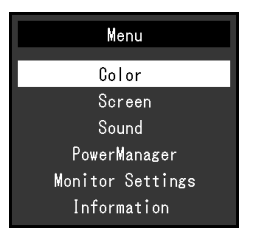

### **2.Регулировка/Настройка**

1. Выберите меню для регулировки/настройки с помощью кнопок  $\bigcap_{n=1}^{\infty}$ , затем нажмите **ENTER.** Появится подменю.

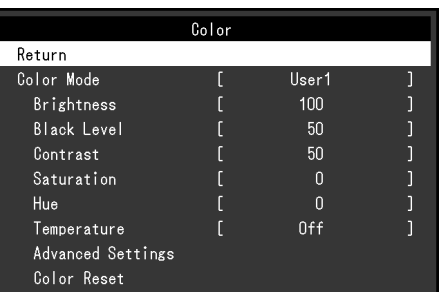

2. Выберите элемент для регулировки/настройки с помощью кнопок  $\bigcap_{n=1}^{\infty}$ , затем нажмите . Появится меню регулировки/настройки.

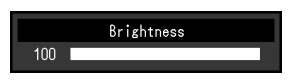

3. Отрегулируйте/задайте значение для выбранного элемента с помощью кнопок  $\bigcap, \bigcap, \bigcap,$  $\Box$ , затем нажмите ENTER.

### **3. Выход**

1. Нажмите MENU.

### **Примечание**

• Для возврата в предыдущее меню нажмите RETURN.

<span id="page-11-0"></span>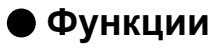

В следующей таблице изображены меню настройки и параметры настройки для каждого меню.

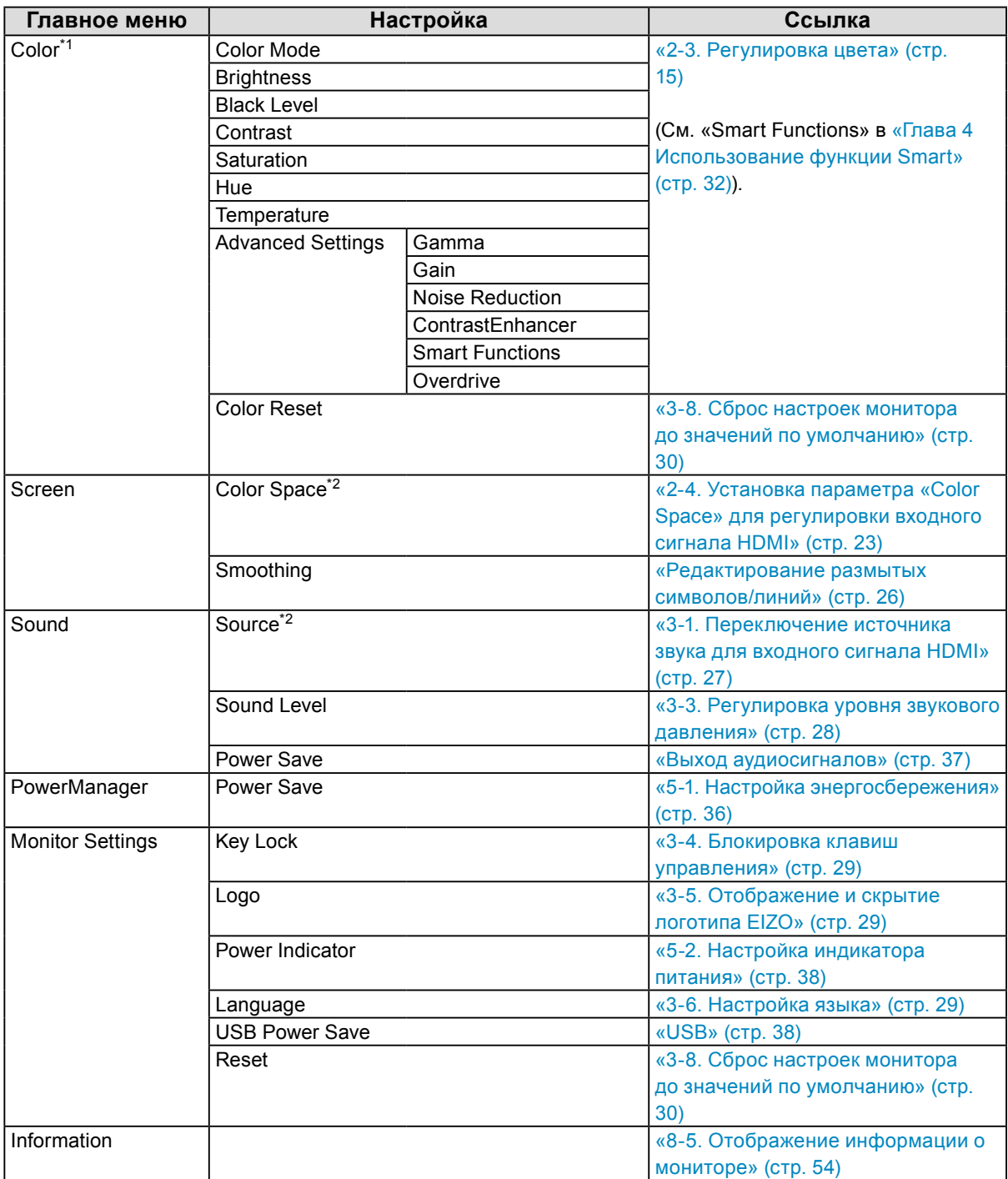

\*1 Регулировки/настройки, доступные в меню «Color», зависят от выбранного режима цвета (см. «Регулируемые настройки в каждом режиме» (стр. 16)).

\*2 Эта функция доступна для входного сигнала HDMI.

# <span id="page-12-0"></span>**Глава 2 Регулировка экранов**

# **2-1. Совместимые разрешения/Форматы**

Монитор поддерживает следующие разрешения и форматы сигнала.

### **●Входы DVI-D и HDMI (сигнал PC)**

| Разрешение                | Частота вертикальной развертки |
|---------------------------|--------------------------------|
| $640 \times 480$          | 60 Гц                          |
| $720 \times 400$          | 70 Гц                          |
| $800 \times 600$          | 60 Гц                          |
| $1024 \times 768$         | 60 Гц                          |
| $1280 \times 720$         | 60 Гц                          |
| $1280 \times 960$         | 60 Гц                          |
| $1280 \times 1024$        | 60 Гц                          |
| $1680 \times 1050$        | 60 Гц                          |
| 1920 × 1080 <sup>*1</sup> | 60 Гц                          |

\*1 Рекомендуемое разрешение

### **●Вход HDMI (видеосигнал)**

• Видеосигнал

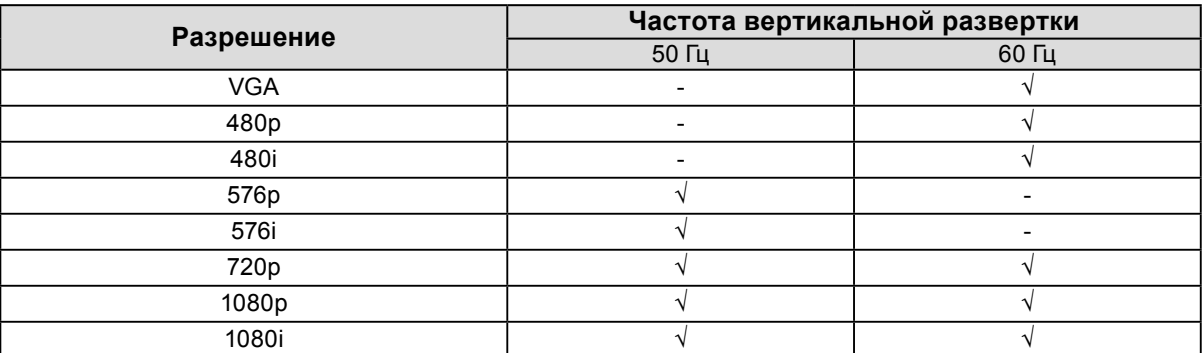

• Аудиосигнал

- 2-канальная линейная импульсно-кодовая модуляция (PCM) (32 кГц / 44,1 кГц / 48 кГц)

# **2-2. Настройка разрешения**

Если вы подключили монитор к PC и обнаружили, что разрешение не подходит, или хотите изменить разрешение, выполните нижеследующие инструкции.

### **Windows 10**

- 1. Щелкните правой кнопкой мыши на любом месте рабочего стола, за исключением иконок.
- 2. В появившемся меню выберите «Настройка дисплея».
- 3. В диалоговом окне «Настройте ваш экран» выберите «Дополнительные параметры экрана».
- 4. Выберите монитор, а затем выберите в раскрывающемся меню пункт «Разрешение».
- 5. Нажмите кнопку «Применить».
- 6. При появлении диалогового окна с подтверждением нажмите «Сохранить изменения».

### **Windows 8.1 / Windows 7**

- 1. В Windows 8.1 нажмите плитку «Рабочий стол» на начальном экране для отображения рабочего стола.
- 2. Щелкните правой кнопкой мыши на любом месте рабочего стола, за исключением иконок.
- 3. В появившемся меню выберите «Разрешение экрана».
- 4. В диалоговом окне «Разрешение экрана» выберите монитор.
- 5. Щелкните «Разрешение» для выбора необходимого разрешения.
- 6. Нажмите кнопку [OK].
- 7. При появлении диалогового окна с подтверждением нажмите [Сохранить изменения].

### **Windows Vista**

- 1. Щелкните правой кнопкой мыши на любом месте рабочего стола, за исключением иконок.
- 2. В появившемся меню выберите «Персонализация».
- 3. В окне «Персонализация» нажмите «Настройка дисплея».
- 4. В диалоговом окне «Настройка дисплея» выберите вкладку «Монитор» и укажите необходимое разрешение в поле «Разрешение».
- 5. Нажмите кнопку [OK].
- 6. При отображении диалогового окна с подтверждением нажмите [Да].

### **OS X Mountain Lion (10.8) или более поздняя**

- 1. Выбрать «Системные настройки» в меню Apple.
- 2. При отображении диалогового окна «Системные настройки» выбрать «Мониторы». (В случае OS X Mountain Lion (10.8) выбрать «Мониторы» в «Аппаратное обеспечение».)
- 3. В отображаемом диалоговом окне выбрать вкладку «Монитор» и нажать «Изменить» в поле «Разрешение».
- 4. Выбрать разрешение из списка возможных настроек разрешения. Если заданное разрешение в списке отсутствует, нужно нажать и удерживать кнопку выбора опций на клавиатуре, а затем выбрать «Изменить».
- 5. Выбранный параметр будет немедленно выведен на экран. После подбора наиболее подходящего разрешения закрыть окно.

### **Mac OS X 10.7**

- 1. Выберите «Системные настройки» в меню Apple.
- 2. При отображении диалогового окна «Системные настройки» нажмите «Мониторы» в «Аппаратное обеспечение».
- 3. В отображаемом диалоговом окне выберите вкладку «Монитор» и укажите необходимое разрешение в поле «Разрешение».
- 4. Ваш выбор отобразится немедленно. После подбора наиболее подходящего разрешения закройте окно.

# <span id="page-14-0"></span>**2-3. Регулировка цвета**

### **●Выбор режима отображения (режима цвета)**

Данная функция упрощает выбор требуемого режима в соответствии с применением монитора.

### **Режимы отображения**

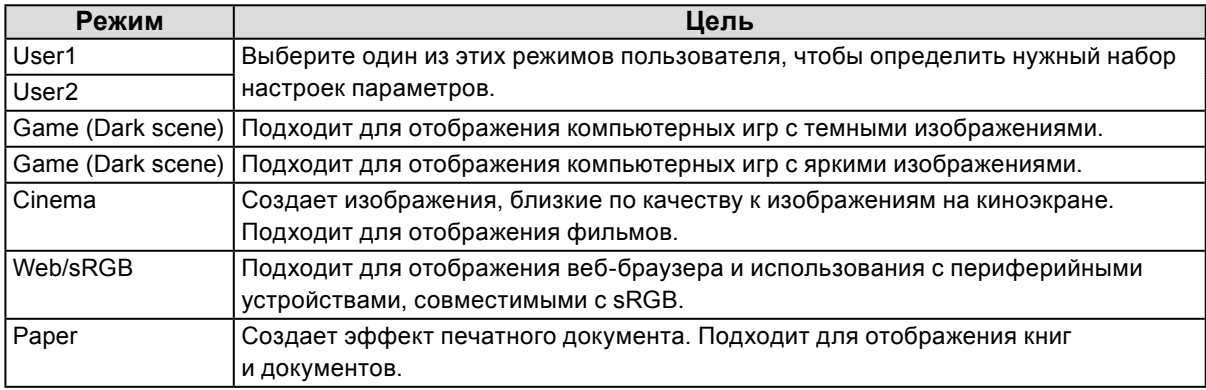

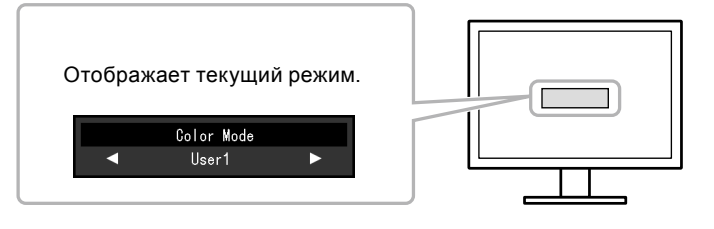

### **Порядок действий**

- 1. Нажмите MODE на пульте дистанционного управления. Название режима отображается в центре экрана.
- 2. При каждом нажатии кнопки МОDЕ будет выделяться следующий режим в списке.

Для переключения текущего режима можно использовать кнопку  $\Box$  или  $\Box$ , когда отображается меню выбора режима.

```
→User1←→User2←→Game (Dark scene)←→Game (Light scene)←→Cinema←→Web/sRGB←→Paper←
```
### **Примечание**

- Одновременное отображение меню настройки и меню Mode невозможно.
- При использовании программного обеспечения «G-Ignition» режим «Color Mode» автоматически переключается на настройки, предусмотренные для используемого программного обеспечения. (Программное обеспечение «G-Ignition» можно использовать для настройки изображения с помощью мыши или клавиатуры. Его можно загрузить с нашего веб-сайта (<http://www.eizoglobal.com>).)

### <span id="page-15-0"></span>**●Выполнение сложных регулировок**

Меню «Color» в меню настройки позволяет задать и сохранить независимые регулировки цвета для каждого режима.

#### **Внимание**

- Для стабилизации работы электрических компонентов монитора необходимо около 30 минут. Подождите около 30 минут или дольше после включения монитора, прежде чем начать регулировку.
- Из-за различных характеристик мониторов одно и то же изображение может отличаться по цветам на разных мониторах. Выполняйте тонкие настройки цвета визуально, сравнивая цвета на разных мониторах.

#### **Примечание**

• С помощью программного обеспечения «G-Ignition» можно выполнять регулировки цвета с помощью мыши или клавиатуры. Также можно сохранять и загружать выбранные настройки в качестве цветовых данных.

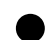

### **●Регулируемые настройки в каждом режиме**

Регулируемые настройки зависят от режима. (Функция, которую нельзя отрегулировать или установить, недоступна.)

См. инструкции по регулировке или установке каждой функции на следующих страницах. См. «Smart Functions» в [«Глава 4 Использование функции Smart» \(стр. 32\)](#page-31-1).

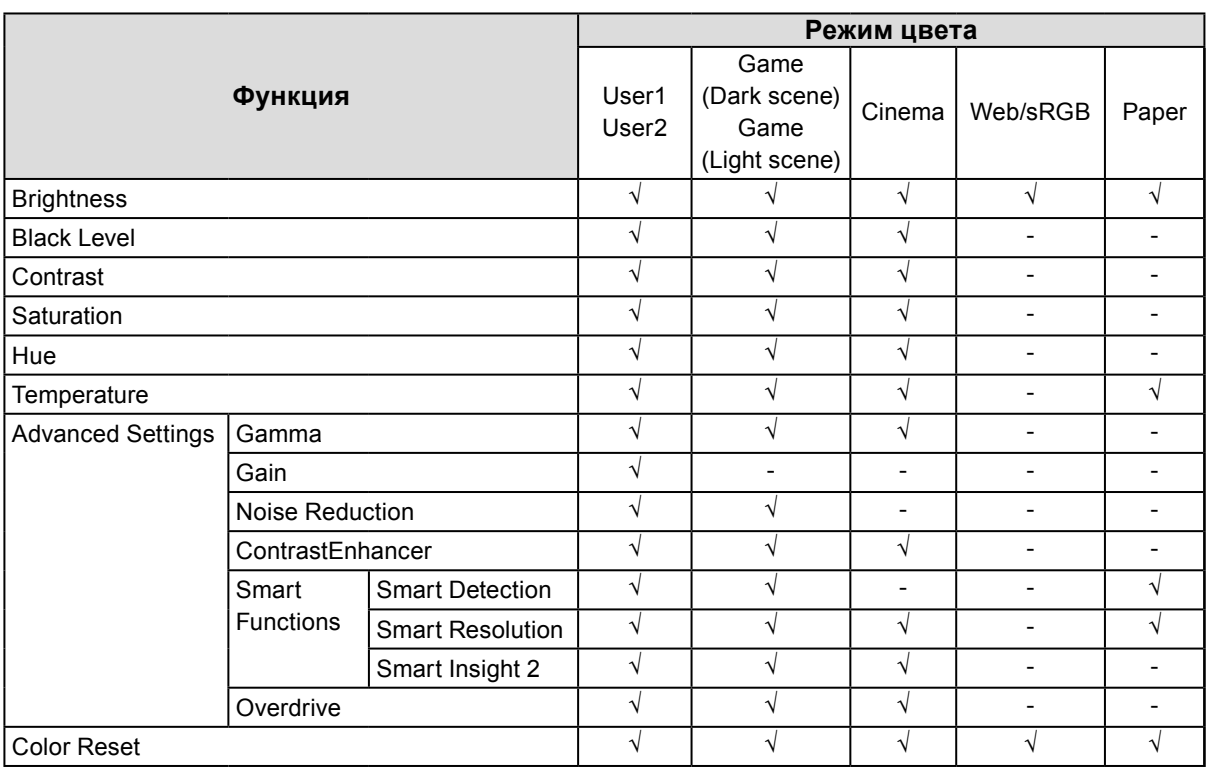

√: Регулируемая функция -: Нерегулируемая функция

### <span id="page-16-0"></span>**●Регулировка яркости**

Яркость экрана регулируется изменением яркости подсветки (источник света на задней панели ЖКД).

### **Регулируемый диапазон**

От 0 до 100

### **Порядок действий**

- 1. Нажмите  $\bigcap$ или  $\bigcap$ . Появится меню Brightness.
- 2. Используйте или Ддля регулировки.
- 3. Нажмите ENTER для выхода.

### **Примечание**

- Если Вы считаете, что изображение слишком темное, даже при установке яркости на отметке 100, выполните регулировку контрастности.
- Для регулировки яркости экрана можно также использовать параметр «Brightness» в разделе «Color» в меню регулировки.

### **●Регулировка уровня черного «Black Level»**

Вы можете установить уровень яркости черных участков изображения с помощью настройки уровня черного. Используйте тестовую палитру черного или фон для регулировки уровня черного.

### **Регулируемый диапазон**

От 0 до 100

### **Порядок действий**

- 1. Выберите «Color» в меню настройки и нажмите ENTER.
- 2. Выберите «Black Level» в меню «Color» и нажмите ENTER. Появится меню «Black Level».
- 3. Используйте или Ддля регулировки.
- 4. Нажмите ENTER для выхода из регулировки.

#### **Примечание**

<sup>•</sup> После завершения регулировки уровня черного повторно настройте контрастность соответствующим образом.

### <span id="page-17-0"></span>**●Регулировка контрастности**

Яркость экрана регулируется изменением уровня видеосигнала.

### **Регулируемый диапазон**

От 0 до 100

### **Порядок действий**

- 1. Выберите «Color» в меню настройки и нажмите ENTER.
- 2. Выберите «Contrast» в меню «Color» и нажмите ENTER. Появится меню «Contrast».
- 3. Используйте или Ддля регулировки.
- 4. Нажмите ENTER для выхода из режима регулировки.

#### **Примечание**

- При установке уровня контрастности на отметке 50 отображается каждая градация цвета (только для входного сигнала PC).
- При настройке монитора рекомендуется до выполнения регулировки контрастности настроить яркость без потери характеристик градаций.
- Выполняйте регулировку контрастности в следующих случаях:
	- если Вы считаете, что изображение слишком темное, даже при установке яркости на отметке 100 (установите уровень контрастности на отметке, превышающей 50).

### **●Регулировка насыщенности цвета**

Эта функция позволяет регулировать насыщенность цвета.

### **Регулируемый диапазон**

От -50 до 50

### **Порядок действий**

- 1. Выберите «Color» в меню настройки и нажмите ENTER.
- 2. Выберите «Saturation» в меню «Color» и нажмите ENTER. Появится меню «Saturation».
- 3. Используйте или Эдля регулировки.
- 4. Нажмите ENTER для выхода из режима регулировки.

#### **Внимание**

• Использование этой функции может привести к невозможности отображения некоторых градаций цвета.

#### **Примечание**

• Минимальное значение (-50) меняет изображение на монохромное.

### <span id="page-18-0"></span>**●Регулировка оттенка**

Эта функция позволяет регулировать оттенок.

### **Регулируемый диапазон**

От -50 до 50

### **Порядок действий**

- 1. Выберите «Color» в меню настройки и нажмите ENTER.
- 2. Выберите «Hue» в меню «Color» и нажмите ENTER. Появится меню «Hue».
- 3. Используйте или Ддля регулировки.
- 4. Нажмите ENTER для выхода из режима регулировки.

### **Внимание**

### **●Регулировка цветовой температуры**

Цветовую температуру можно регулировать.

Цветовая температура обычно используется для выражения цвета «Белый» и/или «Черный» в числовом значении. Значение выражается в градусах «K» (по Кельвину).

Экран становится красноватым при низкой цветовой температуре и синеватым — при высокой температуре. Это похоже на изменение цвета пламени в зависимости от температуры. Предварительно настроенное значение усиления задается для каждого значения цветовой температуры.

### **Регулируемый диапазон**

Off, 4000K – 10000K (указывается для каждого блока 500 K до 9300 K включительно)

#### **Порядок действий**

- 1. Выберите «Color» в меню настройки и нажмите ENTER.
- 2. Выберите «Temperature» в меню «Color» и нажмите ENTER. Появится меню «Temperature».
- 3. Используйте или для регулировки.
- 4. Нажмите ENTER для выхода из режима регулировки.

#### **Примечание**

- Значение, отображаемое в «K», предоставлено только для справки.
- Функция «Gain» позволяет выполнять более сложные регулировки (см. «Регулировка усиления» (стр. 20)).
- При выборе значения «Off» изображение демонстрируется с предварительно заданным цветом монитора (Усиление: 100 для каждого RGB-канала).
- При изменении усиления значение цветовой температуры изменяется на «Off».

<sup>•</sup> Использование этой функции может привести к невозможности отображения некоторых градаций цвета.

### <span id="page-19-0"></span>**●Регулировка гаммы**

Гамму можно регулировать. Яркость монитора зависит от входного сигнала, однако диапазон изменений не пропорционален входному сигналу. Функция, предназначенная для балансировки входного сигнала и яркости монитора, называется «Корректировка гаммы».

### **Регулируемый диапазон**

1,8, 2,0, 2,2, 2,4, 2,6, 2,8, Power, RTS

### **Порядок действий**

- 1. Выберите «Color» в меню настройки и нажмите ENTER.
- 2. Выберите «Advanced Settings» в меню «Color» и нажмите ENTER.
- 3. Выберите «Gamma» в меню «Advanced Settings» и нажмите ENTER. Появится меню «Gamma».
- 4. Используйте или для регулировки.
- 5. Нажмите ENTER для выхода из режима регулировки.

### **Примечание**

- При выборе значения «Power» можно увеличить резкость полутоновых изображений при помощи увеличения их контрастности.
- «RTS» можно использовать для отображения игр типа RTS, а также для того, чтобы сделать участки экрана с низким градиентом более светлыми.

### **●Регулировка усиления**

Яркость каждого из цветовых компонентов — красного, зеленого и синего — называется «усиление». Оттенок «белого» можно изменить усилением.

### **Регулируемый диапазон**

От 0 до 100

### **Порядок действий**

- 1. Выберите «Color» в меню настройки и нажмите ENTER.
- 2. Выберите «Advanced Settings» в меню «Color» и нажмите ENTER.
- 3. Выберите «Gain» в меню «Advanced Settings» и нажмите ENTER. Появится меню «Gain».
- 4. Выполните регулировку усиления с помощью или для каждого компонента красного, зеленого и синего.
- 5. Нажмите ENTER для выхода из режима регулировки.

#### **Внимание**

• Использование этой функции может привести к невозможности отображения некоторых градаций цвета.

#### **Примечание**

- Значение усиления изменяется вместе со значением цветовой температуры.
- При изменении усиления значение цветовой температуры изменяется на «Off».

### <span id="page-20-0"></span>**●Снижение шума**

Уровень ступенчатого шума (мозаичный шаблон), который появляется при воспроизведении сжатых видеоизображений, можно снизить.

### **Порядок действий**

- 1. Выберите «Color» в меню настройки и нажмите ENTER.
- 2. Выберите «Advanced Settings» в меню «Color» и нажмите ENTER.
- 3. Выберите «Noise Reduction» в меню «Advanced Settings» и нажмите ENTER. Появится меню «Noise Reduction».
- 4. Выберите функцию «Enable» или «Disable» с помощью или .
- 5. Нажмите ENTER для выхода из режима регулировки.

### **Внимание**

• Если функция «Noise Reduction» включена, данные изображения могут не сохраниться.

**●Установка коэффициента усиления ContrastEnhancer**

Эта функция позволяет автоматически регулировать контрастность в зависимости от степени яркости изображения и смены кадров. Можно задать уровень регулировки.

### **Регулируемый диапазон**

Enhanced, Standard, Off

### **Порядок действий**

- 1. Выберите «Color» в меню настройки и нажмите ENTER.
- 2. Выберите «Advanced Settings» в меню «Color» и нажмите ENTER.
- 3. Выберите «ContrastEnhancer» в меню «Advanced Settings» и нажмите ENTER. Появится меню «ContrastEnhancer».
- 4. Используйте или Ддля регулировки.
- 5. Нажмите ENTER для выхода из режима регулировки.

#### **Внимание**

• Использование этой функции может привести к невозможности отображения некоторых градаций цвета.

### <span id="page-21-0"></span>**●Настройка интенсивности ускорения**

Эта функция позволяет настроить интенсивность ускорения в зависимости от использования монитора. Например, можно сократить периоды запаздывания изображений с помощью задания значения «Enhanced» при отображении быстродвижущихся изображений, например, в компьютерных играх.

### **Регулируемый диапазон**

Enhanced, Standard, Off

### **Порядок действий**

- 1. Выберите «Color» в меню настройки и нажмите ENTER.
- 2. Выберите «Advanced Settings» в меню «Color» и нажмите ENTER.
- 3. Выберите «Overdrive» в меню «Advanced Settings» и нажмите ENTER. Появится меню «Overdrive».
- 4. Используйте или для регулировки.
- 5. Нажмите ENTER для выхода из режима регулировки.

### **Внимание**

- Функция интенсивности ускорения отключена в следующих случаях:
	- При выборе настройки «Overscan [Off]» (стр. 26).
		- Если значение частоты вертикальной развертки входного сигнала выше 70 Гц.
		- Если для параметра «Screen Size» выбрано значение «Normal» (кроме разрешения экрана 1920 x 1080).
	- При выборе настройки «Overscan [On]» (стр. 26).
	- При разрешении экрана 640 x 480, 720 x 480 или 720 x 576.

# <span id="page-22-0"></span>**2-4. Установка параметра «Color Space» для регулировки входного сигнала HDMI**

Значение параметра «Color Space» для входного сигнала HDMI можно задать. Если нужный цвет не отображается, следует выбрать любое значение, кроме «Auto».

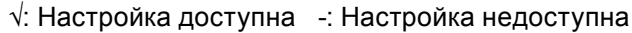

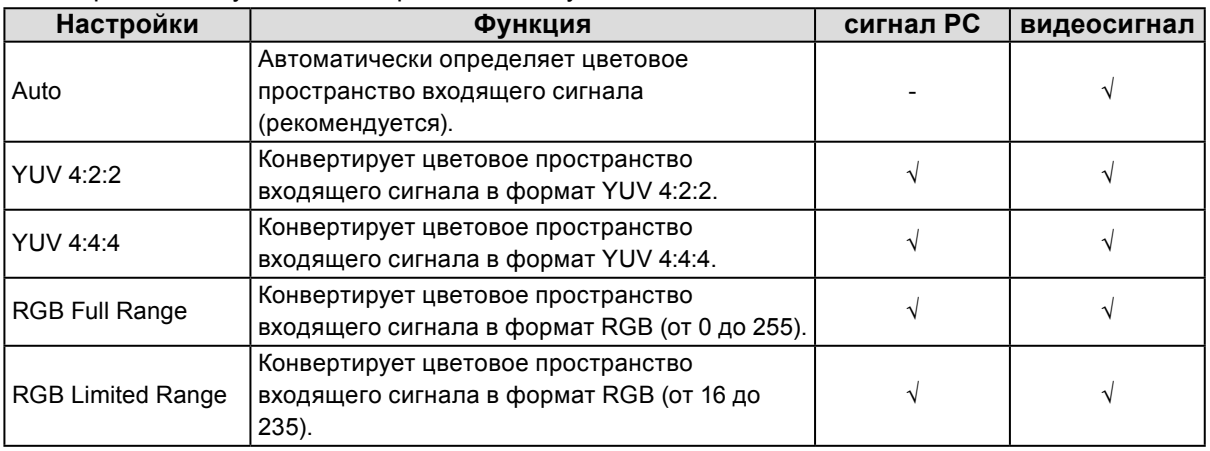

### **Порядок действий**

- 1. Выберите «Screen» в меню настройки и нажмите ENTER.
- 2. Выберите «Color Space» в «Screen» и нажмите ENTER. Появится меню «Color Space».
- 3. Используйте или для регулировки.
- 4. Нажмите ENTER для выхода.

#### **Внимание**

- Настройка необходима, когда DVI-устройство подключено к монитору (в разъем HDMI) через переходник DVI-HDMI.
- Даже если выбрана опция «Auto», цвет может отображаться некорректно. В этом случае выберите другую опцию для настройки, при которой отображение экрана будет корректным.

# <span id="page-23-0"></span>**2-5. Изменение размера экрана**

### **●Входы DVI-D и HDMI (сигнал PC)**

Изображение с разрешением, отличным от рекомендованного, автоматически отображается в полноэкранном режиме. Вы можете изменить размер экрана, выбрав функцию «Screen Size».

 $\alpha = \alpha + \alpha$ 

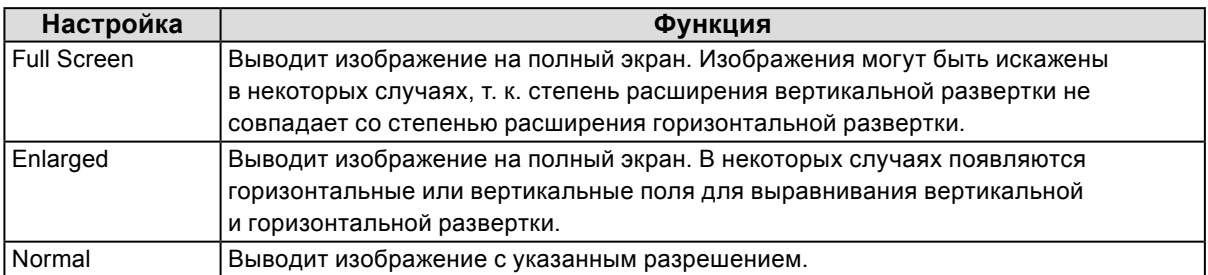

### Пример: Размер изображения 1024 × 768

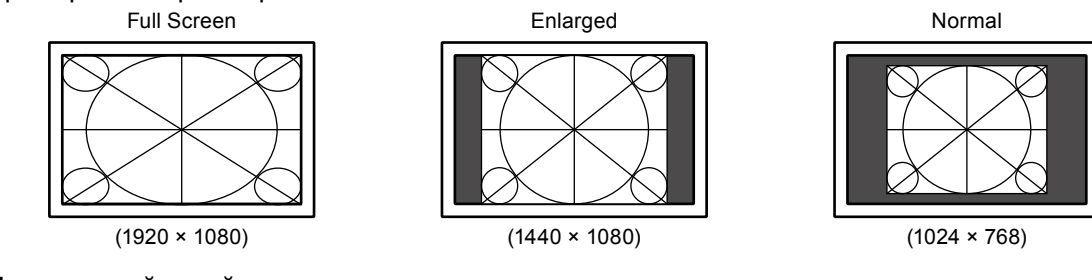

### **Порядок действий**

1. Нажмите SIZE на пульте дистанционного управления. Размер меняется при каждом нажатии SIZE.

### **Примечание**

• При выборе значения «Normal» задержка ввода составляет не более 2 кадров.

### <span id="page-24-0"></span>**●Вход HDMI (видеосигнал)**

Размер экрана можно изменить, выбрав функцию «Screen Size».

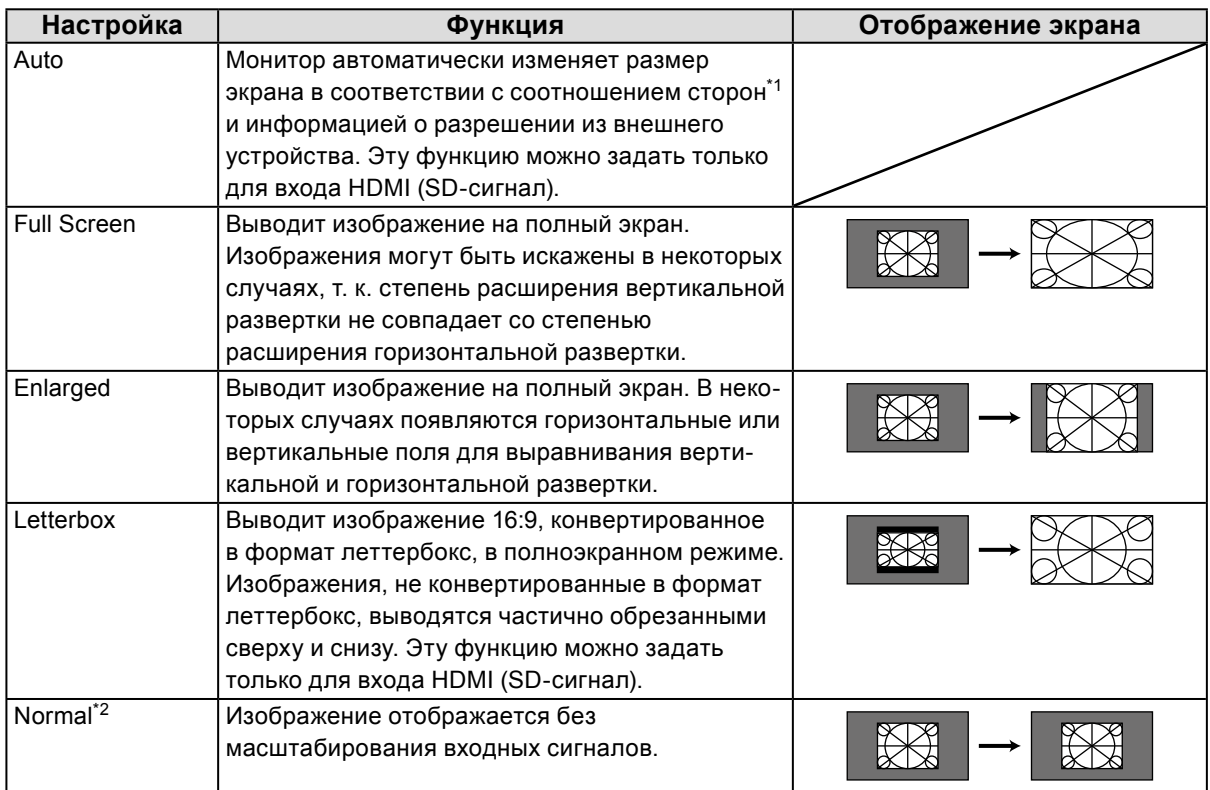

\*1 Информация о соотношении сторон в леттербоксинге не может быть автоматически определена.

\*2 Когда для «Screen Size» задано значение «Normal», «Overscan» отключен.

#### **Порядок действий**

1. Нажмите SIZE на пульте дистанционного управления.

Размер меняется при каждом нажатии SIZE.

### **Примечание**

• При выборе значения «Normal» задержка ввода составляет не более 2 кадров.

### <span id="page-25-0"></span>**Для установки соотношения сторон на экране**

С целью скрытия искажения или шума по краям изображения можно изменить область отображения входного изображения так, чтобы периферийные изображения не выводились на экран.

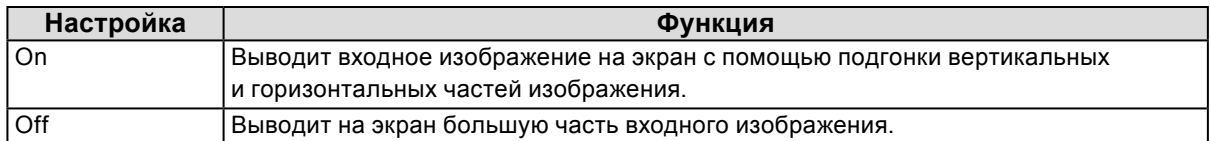

### **Порядок действий**

- 1. Нажмите SIZE на пульте дистанционного управления. Появится меню «Screen Size».
- 2. Выберите «Overscan» с помощью  $\Box$ .
- 3. Используйте или Эдля регулировки.
- 4. Нажмите ENTER для выхода.

### **Внимание**

• Когда для «Screen Size» задано значение «Normal», «Overscan» отключен.

### **●Редактирование размытых символов/линий**

Если изображение отображено на экране с разрешением, отличным от рекомендуемого, символы или линии могут быть размыты.

### **Внимание**

• В зависимости от разрешения дисплея необходимость в настройке сглаживания может отсутствовать. (Иконка сглаживания недоступна.)

#### **Регулируемый диапазон**

От 1 до 5

### **Порядок действий**

- 1. Выберите «Screen» в меню настройки и нажмите ENTER.
- 2. Выберите «Smoothing» в меню «Screen» и нажмите ENTER. Появится меню «Smoothing».
- 3. Используйте или Эдля регулировки.
- 4. Нажмите ENTER для выхода из режима регулировки.

# <span id="page-26-0"></span>**Глава 3 Настройка монитора**

## <span id="page-26-1"></span>**3-1. Переключение источника звука для входного сигнала HDMI**

Эта функция позволяет переключать источник звука для входного сигнала HDMI. Можно выбрать HDMI или мини-разъем стерео.

### **Порядок действий**

- 1. Выберите «Sound» в меню настройки и нажмите ENTER.
- 2. Выберите «Source» в меню «Sound» и нажмите ENTER. Появится меню «Source».
- 3. Выберите «HDMI» или «Stereo Mini Jack» с помощью  $\Box$  или  $\Box$ .
- 4. Нажмите ENTER для выхода из режима регулировки.

#### **Примечание**

• Эта функция доступна для входного сигнала HDMI. Однако при использовании кабеля адаптера DVI-HDMI для источника звука автоматически задается опция «Stereo Mini Jack», которую нельзя изменить.

# **3-2. Регулировка громкости**

### **●Увеличение/уменьшение громкости**

Эта функция позволяет регулировать громкость.

#### **Регулируемый диапазон**

От 0 до 30

#### **Порядок действий**

1. Нажмите VOLUME+ или VOLUME- на пульте дистанционного управления.

#### **Примечание**

- Для регулировки можно также использовать  $Vol +$ или  $Vol -$ на мониторе (см. «1-2. Органы управления и функции» (стр. 8)).
- Настройка громкости идентична для входа HDMI и мини-разъема стерео.

### **Внимание**

- Если колонка со встроенным усилителем подключена к разъему линейного выхода, настройте громкость на внешней колонке. Регулировка громкости с помощью пульта дистанционного управления или кнопок управления на мониторе невозможна.
- Если Вы попытаетесь настроить громкость при условиях, указанных ниже, на экране появится следующее сообщение: «This operation is not available on current status».
- Наушники не подключены.
- Колонка со встроенным усилителем подключена к разъему линейного выхода.

### <span id="page-27-0"></span>**●Временное выключение звука**

### **Порядок действий**

1. Нажмите MUTE на пульте дистанционного управления. Временное выключение звука. При повторном нажатии кнопки или при нажатии VOLUME+ звук восстанавливается.

#### **Примечание**

- Настройку выключения звука также можно отключить, нажав  $V_0I +$  на мониторе.
- Когда звук монитора выключен, нажмите VOLUME-или  $V_0$  на мониторе, чтобы уменьшить настроенную громкость.

### **Внимание**

- Если колонка со встроенным усилителем подключена к разъему линейного выхода, настройте громкость на внешней колонке. Регулировка громкости с помощью пульта дистанционного управления монитора невозможна.
- Если Вы попытаетесь выключить звук колонки при условиях, указанных ниже, на экране появится следующее сообщение: «This operation is not available on current status».
- Наушники не подключены.
- <span id="page-27-1"></span>- Колонка со встроенным усилителем подключена к разъему линейного выхода.

# **3-3. Регулировка уровня звукового давления**

Уровень входного звука можно регулировать.

Так как средний уровень звукового давления разных внешних устройств различен, различия в громкости звука могут возникнуть в зависимости от используемого входа. Можно сократить разницу в уровне громкости, отрегулировав уровень звукового давления. Например, если разница в громкости входных сигналов HDMI1 и HDMI2 становится слишком значительной, ее можно уменьшить путем увеличения значения «Sound Level» для PC, в котором уровень громкости ниже.

### **Регулируемый диапазон**

От -1 до 1

### **Порядок действий**

- 1. Выберите «Sound» в меню настройки и нажмите ENTER.
- 2. Выберите «Sound Level» в меню «Sound» и нажмите ENTER. Появится меню «Sound Level».
- 3. Используйте или для регулировки.
- 4. Нажмите ENTER для выхода из режима регулировки.

### **Внимание**

• Эта функция применима для звука, идущего из колонок и наушников монитора.

# <span id="page-28-0"></span>**3-4. Блокировка клавиш управления**

Эта функция позволяет блокировать клавиши на мониторе.

### **Порядок действий**

- 1. Выберите «Monitor Settings» в меню настройки и нажмите ENTER.
- 2. Выберите «Key Lock» в меню «Monitor Settings» и нажмите ENTER. Появится меню «Key Lock».
- 3. Выберите «On» с помощью или ...
- 4. Нажмите ENTER для выхода из режима регулировки.

#### **Примечание**

- Даже в случае блокировки клавиш следующие операции остаются доступными: - включение или выключение монитора с помощью кнопки питания.
- Работа пульта дистанционного управления не блокируется.

# **3-5. Отображение и скрытие логотипа EIZO**

При включении монитора на экране появляется логотип EIZO. Отображение или скрытие логотипа EIZO можно выбрать.

### **Порядок действий**

- 1. Выберите «Monitor Settings» в меню настройки и нажмите ENTER.
- 2. Выберите «Logo» в меню «Monitor Settings» и нажмите ENTER. Появится меню «Logo».
- 3. Выберите «On» или «Off» с помощью  $\bigcap$ или  $\bigcap$ .
- <span id="page-28-1"></span>4. Нажмите ENTER для выхода из режима регулировки.

# **3-6. Настройка языка**

Эта функция позволяет выбрать язык для меню настройки и сообщений.

### **Доступные языки**

Английский/Немецкий/Французский/Испанский/Итальянский/Шведский/Японский/ Упрощенный китайский/Традиционный китайский

### **Порядок действий**

- 1. Выберите «Monitor Settings» в меню настройки и нажмите ENTER.
- 2. Выберите «Language» в меню «Monitor Settings» и нажмите ENTER. Появится меню «Language».
- 3. Выберите язык с помощью  $\Box$  или  $\Box$ .
- 4. Нажмите ENTER для выхода из режима регулировки.

# <span id="page-29-1"></span><span id="page-29-0"></span>**3-7. Изменение метода аутентификации для входного сигнала HDMI**

В зависимости от используемого внешнего устройства может произойти сбой в его аутентификации, и на экране будет отсутствовать изображение. В этом случае выполните нижеследующие инструкции по изменению метода аутентификации.

### **Порядок действий**

- 1. Нажмите POWER на пульте дистанционного управления или  $\psi$  на мониторе, чтобы выключить монитор.
- 2. Нажмите и удерживайте кнопку SIGNAL на мониторе в течение пяти или более секунд. Метод аутентификации изменяется, и питание монитора включается.

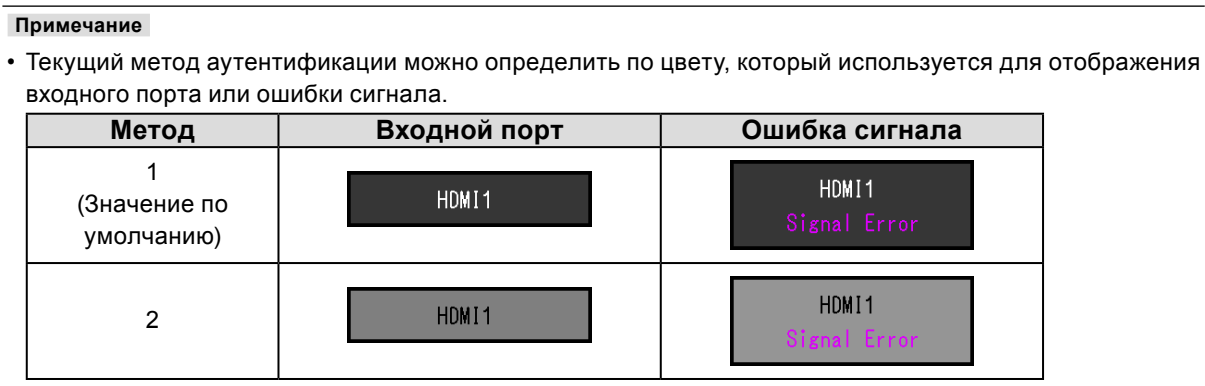

# **3-8. Сброс настроек монитора до значений по умолчанию**

Существует два вида сброса настроек: Color Reset для сброса только регулировки цвета до значений по умолчанию и Full Reset для сброса всех настроек до значений по умолчанию.

#### **Внимание**

• Операцию сброса отменить невозможно.

#### **Примечание**

• Значения по умолчанию указаны в [«Основные настройки по умолчанию» \(стр. 56\)](#page-55-0).

### **●Cброс регулировки цвета**

<span id="page-29-2"></span>Эта функция сбрасывает регулировки цвета до значений по умолчанию только для текущего выбранного режима.

### **Порядок действий**

- 1. Выберите «Color» в меню настройки и нажмите ENTER.
- 2. Выберите «Color Reset» в меню «Color» и нажмите ENTER.
- 3. Выберите «Yes» с помощью или ...
- 4. Нажмите ENTER.

Регулировки цвета сбрасываются до значений по умолчанию.

### <span id="page-30-0"></span>**●Сброс всех регулировок до значений по умолчанию**

Эта функция сбрасывает все регулировки до значений по умолчанию.

### **Внимание**

• Операция сброса регулировок не может вернуть к значениям по умолчанию метод аутентификации входного сигнала HDMI [\(«3-7. Изменение метода аутентификации для](#page-29-1) входного сигнала HDMI» [\(стр. 30\)\)](#page-29-1) и метод выхода из режима энергосбережения [\(«Изменение метода выхода из режима](#page-36-2)  [энергосбережения» \(стр. 37\)](#page-36-2)).

### **Порядок действий**

- 1. Выберите «Monitor Settings» в меню настройки и нажмите ENTER.
- 2. Выберите «Reset» в меню «Monitor Settings» и нажмите ENTER.
- 3. Выберите «Yes» с помощью или .
- 4. Нажмите ENTER. Все регулировки сбрасываются до значений по умолчанию.

# <span id="page-31-1"></span><span id="page-31-0"></span>**Глава 4 Использование функции Smart**

# **4-1. Функция «Smart Detection»**

Эта функция позволяет выбрать область на экране, к которой будет применяться настройка «Smart Resolution» или «Smart Insight 2» (только для подвижных изображений или всего экрана).

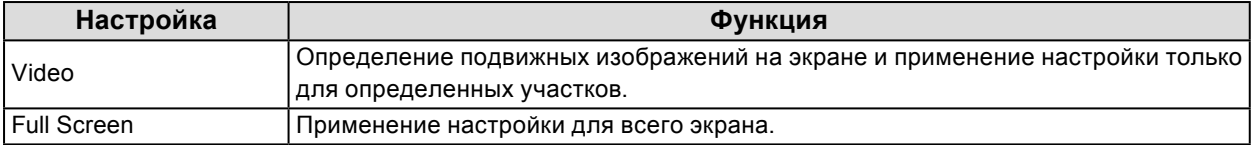

### **Порядок действий**

- 1. Нажмите Smart на пульте дистанционного управления. Появится меню «Smart Functions».
- 2. Выберите «Smart Detection» и нажмите ENTER. Появится меню «Smart Detection».
- 3. Выберите «Video» или «Full Screen» с помощью  $\Box$  или  $\Box$ .
- 4. Нажмите ENTER для выхода.

#### **Примечание**

- При соблюдении следующих условий параметр «Smart Detection» зафиксирован на значении «Full Screen»:
	- при входе сигнала чересстрочной развертки;
	- выбрана опция режима цвета «Cinema».
- Для параметра «Full Screen» нужно задать отображение подвижных изображений в области всего экрана.

# <span id="page-32-0"></span>**4-2. Функция «Smart Resolution»**

Эта функция регулирует имеющееся разрешение изображений таким образом, что уменьшается размытость и изображения выводятся на экран четко и ясно.

Кроме того, настройки «Smart Resolution» позволяют исправить цвет кожи и текста.

- Skin Tone Enhancer: Определяет оттенок кожи на изображении и корректирует его для получения естественного вида.
- Text Enhancer: Определяет текст на изображении и корректирует его цвет и размытость вокруг него.

### **Регулируемый диапазон**

От 1 до 5, Off

### **Порядок действий**

- 1. Нажмите Smart на пульте дистанционного управления. Появится меню «Smart Functions».
- 2. Выберите «Smart Resolution» с помощью  $\nabla$  и нажмите ENTER. Появится меню «Smart Resolution».
- 3. Установите уровень коррекции с помощью  $\Box$  или  $\Box$ .
- 4. Для завершения настройки перейдите к шагу 7. Для непрерывной установки параметров «Skin Tone Enhancer» и «Text Enhancer» перейдите к шагу 5.
- 5. Выберите элемент для корректировки и нажмите ENTER. Появится меню каждой настройки.
- 6. Выберите функцию «Enable» или «Disable» с помощью  $\Box$  или  $\Box$ .
- 7. Нажмите ENTER для выхода.

### **Внимание**

- Если для функции «Smart Resolution» задано значение «Off», то параметры «Skin Tone Enhancer» и «Text Enhancer» будут недоступны.
- Функцию «Text Enhancer» можно активировать только при выполнении всех указанных ниже условий: - при входе сигнала со сплошной разверткой;
- экран не увеличен с помощью функции Screen Size (см. «2-5. Изменение размера экрана» (стр. 24)).

# <span id="page-33-0"></span>**4-3. Функция «Smart Insight 2»**

Эта функция анализирует изображение и корректирует яркость для каждого пикселя, чтобы сделать видимыми темные участки изображений. Благодаря этому также усиливается насыщенность цвета.

Функция улучшает показ изображений с темными участками, которые тяжело рассмотреть, а также яркие области.

### **Внимание**

• «Smart Insight 2» определяет кадры, выведенные на экран, и автоматически корректирует яркость экрана. Поэтому яркость может меняться медленно, например, в течение монтажных переходов.

### **Регулируемый диапазон**

Регулируемый диапазон меняется в соответствии с режимом отображения (стр. 15).

- User1, User2, Cinema, Web/sRGB, Paper От 1 до 5, Off
- Game (Dark scene), Game (Light scene) RTS (Low), RTS (Medium), RTS (High)/FPS (Low), FPS (Medium), FPS (High), Off

### **Внимание**

- Если в качестве режима цвета выбран «Game (Dark scene)» или «Game (Light scene)», следует отрегулировать настройки в зависимости от игры, которую нужно отобразить на экране (RTS, FPS), и уровень коррекции (от низкого до высокого).
- В случае воспроизведения игр, отличных от типа RTS и FPS, измените настройки по желанию. Уровень коррекции увеличивается в следующем порядке: «RTS (Low)» → «RTS (Medium)» → «RTS (High)/FPS (Low)»  $\rightarrow$  «FPS (Medium)»  $\rightarrow$  «FPS (High)».

### **Порядок действий**

- 1. Нажмите Smart на пульте дистанционного управления. Появится меню «Smart Functions».
- 2. Выберите «Smart Insight 2» с помощью  $\bigcap$  и нажмите ENTER. Появится меню «Smart Insight 2».
- 3. Установите уровень коррекции с помощью  $\bigcap$ или  $\bigcap$ .
- 4. Нажмите ENTER для выхода.

# <span id="page-34-0"></span>**4-4. Проверка состояния настройки**

Состояние настройки меню «Smart Functions» можно проверить на демонстрационном экране.

### **Переход в демонстрационный режим**

1. Нажмите и удерживайте или не менее 2 секунд, когда меню «Smart Functions» отображено на экране.

Экран переходит в демонстрационный режим.

- Левая половина экрана: настройки меню «Smart Functions» применены.
- Правая половина экрана: настройки меню «Smart Functions» не применены.

#### **Примечание**

- В демонстрационном режиме на экран можно вывести меню «Smart Functions», чтобы изменить любую настройку. Меню отображается при нажатии любой из следующих клавиш: Smart, MENU, и $\Box$
- Если для «Smart Detection» задано значение «On», то отображается рамка пурпурного цвета, охватывающая область, которая определена как подвижное изображение.
- Чтобы возвратиться к нормальному отображению и выйти из демонстрационного режима, нажмите и удерживайте или не менее 2 секунд, когда меню «Smart Functions» отображено на экране.

# <span id="page-35-0"></span>**Глава 5 Функции энергосбережения**

# **5-1. Настройка энергосбережения**

### <span id="page-35-1"></span>**●Монитор**

Эта функция позволяет настроить переход монитора в режим энергосбережения в зависимости от состояния внешнего устройства, подключенного к нему. Если монитор перешел в режим энергосбережения, изображение не выводится на экран.

#### **Внимание**

- Когда монитор не используется, можно полностью выключить питание, отключив монитор от электрической сети, например, вынув вилку из розетки.
- Энергопотребление меняется даже при подключенном кабеле с мини-разъемом стерео.

#### **Примечание**

• Монитор переходит в режим энергосбережения примерно через 15 секунд после получения последнего входного сигнала.

#### **Порядок действий**

- 1. Выберите «PowerManager» в меню настройки и нажмите ENTER.
- 2. Выберите «Power Save» в меню «PowerManager» и нажмите ENTER. Появится меню «Power Save».
- 3. Выберите функцию «Enable» или «Disable» с помощью  $\Box$  или  $\Box$ .
- 4. Нажмите ENTER для выхода из режима регулировки.

#### **Система энергосбережения**

#### **Если внешнее подключенное устройство — это PC**

Этот монитор соответствует стандарту DVI DMPM.

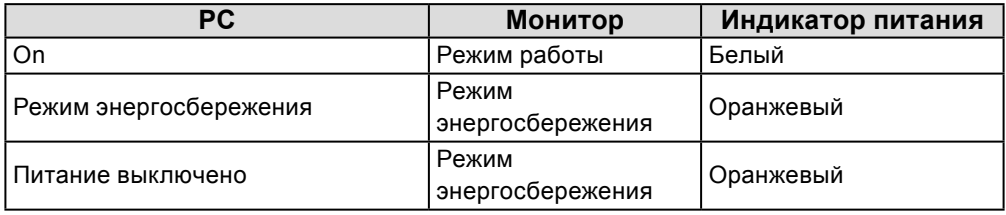

#### **Если внешнее подключенное устройство не PC**

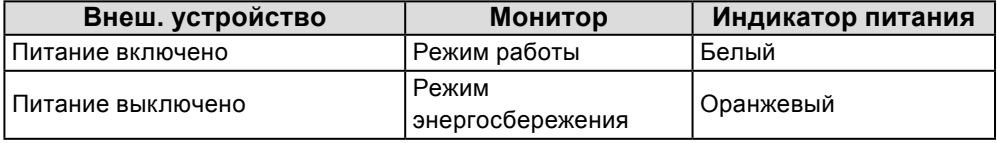

#### **Внимание**

- При соблюдении всех указанных ниже условий монитор не переходит в режим энергосбережения, даже если для функции «Power Save» задано значение «Enable»:
	- функция «Power Save» для параметра Sound установлена на «Sound On» [\(«Выход аудиосигналов»](#page-36-1)  [\(стр. 37\)\)](#page-36-1);
	- в состоянии выключенного звука [\(«Cброс регулировки цвета» \(стр. 30\)](#page-29-2)).
	- В этом случае выполните сброс настройки выключения звука.

#### **Выход из режима энергосбережения**

При получении входного сигнала монитор автоматически выходит из режима энергосбережения и возвращается в нормальный режим отображения.
## **●Изменение метода выхода из режима энергосбережения**

<span id="page-36-0"></span>Измените метод выхода из режима энергосбережения в следующих случаях:

- Чтобы сократить время выхода из режима энергосбережения.
- Если экран не выводит изображения после входа сигнала на монитор.
- Монитор не переключается в режим энергосбережения.

#### **Порядок действий**

- 1. Нажмите POWER на пульте дистанционного управления или  $\theta$  на мониторе для выключения питания монитора.
- 2. Нажмите и удерживайте кнопку Vol на мониторе в течение пяти или более секунд. Метод выхода изменяется, и питание монитора включается.

#### **Внимание**

• После изменения метода выхода энергопотребление немного увеличивается в режиме энергосбережения.

Кроме того, символ «\*» будет отображаться в названии меню раздела «Information» в меню настройки (см. [«8-5. Отображение информации о мониторе» \(стр. 54\)](#page-53-0)).

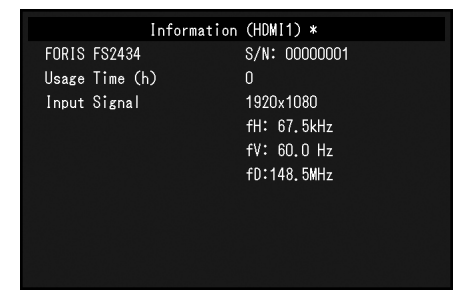

## **●Выход аудиосигналов**

<span id="page-36-1"></span>Этот монитор позволяет отключить выход аудиосигналов из колонок/наушников в режиме энергосбережения.

#### **Порядок действий**

- 1. Выберите «Sound» в меню настройки и нажмите ENTER.
- 2. Выберите «Power Save» в меню «Sound» и нажмите ENTER. Появится меню «Power Save».
- 3. Выберите «Sound On» или «Sound Off» с помощью  $\Box$  или  $\Box$ .
- 4. Нажмите ENTER для выхода из режима регулировки.

#### **Внимание**

- Аудиосигналы не подаются при нахождении монитора в режиме энергосбережения, если вводится сигнал HDMI или источником звука является HDMI.
- Аудиовыход не работает при соблюдении всех следующих условий:
	- В качестве входного сигнала используется HDMI.
	- В качестве источника звука в настройках «Sound» выбран «HDMI».
	- Монитор находится в режиме энергосбережения.

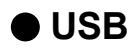

Если для регулировки изображения не используется программное обеспечение «G-Ignition», данная функция позволяет снизить потребление электроэнергии, когда монитор выключен или находится в режиме энергосбережения.

#### **Внимание**

- После установки программного обеспечения «G-Ignition» настройка функции «USB Power Save» автоматически меняется на «Disable».
- Функцию USB-разветвителя можно использовать независимо от данной настройки.

### **Порядок действий**

- 1. Выберите «Monitor Settings» в меню настройки и нажмите ENTER.
- 2. Выберите «USB Power Save» в меню «Monitor Settings» и нажмите ENTER. Появится меню «USB Power Save».
- 3. Выберите функцию «Enable» или «Disable» с помощью  $\Box$  или  $\Box$ .
- 4. Нажмите ENTER для выхода из режима регулировки.

## **5-2. Настройка индикатора питания**

Эта функция позволяет задать для индикатора питания (белый) значения ON/OFF при нахождении монитора во включенном состоянии.

### **Порядок действий**

- 1. Выберите «Monitor Settings» в меню настройки и нажмите ENTER.
- 2. Выберите «Power Indicator» в меню «Monitor Settings» и нажмите ENTER. Появится меню «Power Indicator».
- 3. Выберите функцию «Enable» или «Disable» с помощью  $\Box$  или  $\Box$ .
- <span id="page-37-0"></span>4. Нажмите ENTER для выхода из режима регулировки.

## **5-3. Включение/выключение автоматической регулировки яркости с помощью «Auto EcoView»**

При использовании функции Auto EcoView датчик естественной освещенности определяет степень освещенности окружающей среды и автоматически регулирует яркость экрана.

### **Внимание**

### **Порядок действий**

- 1. Нажмите EcoView на пульте дистанционного управления.
- 2. Выберите «Auto EcoView» в меню «EcoView Menu» и нажмите ENTER. Появится меню «Auto EcoView».
- 3. Выберите «High», «Standard» или «Off» с помощью или .
- 4. Нажмите ENTER для выхода.

#### **Примечание**

- Так как параметр «Brightness» в меню настройки был изменен, диапазон автоматической регулировки для Auto EcoView также изменяется.
- Если Вы считаете, что экран слишком яркий с заданной настройкой «Standard», переключитесь на опцию «High»

<sup>•</sup> При использовании функции «Auto EcoView» следите, чтобы датчик, расположенный на нижней стороне монитора, был открыт.

## <span id="page-38-0"></span>**5-4. Уменьшение бликов с помощью «EcoView Optimizer»**

С помощью функции EcoView Optimizer выполняется регулировка яркости экрана в зависимости от яркости окружающей среды и уровня белого входного сигнала. При использовании функции Auto EcoView можно создать более подходящий уровень яркости и уменьшить блики.

### **Порядок действий**

- 1. Нажмите ЕсоVіеw на пульте дистанционного управления.
- 2. Выберите «EcoView Optimizer» в меню «EcoView Menu» и нажмите. Появится меню «EcoView Optimizer».
- 3. Выберите «On» или «Off» с помощью или  $\Box$ .
- 4. Нажмите ENTER для выхода.

#### **Внимание**

• При использовании функции EcoView Optimizer не закрывайте датчик естественной освещенности, расположенный на нижней стороне монитора.

## **5-5. Проверка уровня энергосбережения**

Меню EcoView позволяет проверить уровни Power Reduction, CO2 Reduction и Eco Performance Level. Чем выше уровень энергосбережения, тем больше загорается индикаторов, указывающих на более высокий уровень Eco Performance Level.

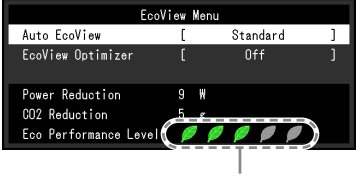

Индикатор

### **Порядок действий**

1. Нажмите Есо View на пульте дистанционного управления. Появится меню «EcoView Menu».

#### **Примечание**

- Power reduction: снижение энергопотребления подсветки за счет отрегулированного значения яркости.  $CO<sub>2</sub>$  reduction: означает примерное количество сниженных выбросов  $CO<sub>2</sub>$  при использовании монитора в течение 1 часа, полученное путем преобразования значения «Power reduction».
- \* Числовое значение результат расчетов, исходя из значения по умолчанию (0,000555 т -CO2/Квт-ч), определенного правительственным постановлением Японии (2006 г., Министерство экономики, торговли и промышленности, Министерство экологии, гражданский кодекс, статья 3) и может отличаться в зависимости от страны и года.

## **5-6. Автоматическое включение/выключение питания с помощью «Off Timer»** . . . . . . . . . . . . . .

Эта функция позволяет задать время для автоматического выключения питания монитора.

#### **Регулируемый диапазон**

Disable, 30, 60, 90, 120, 150, 180 мин.

#### **Порядок действий**

1. Нажмите OFF TIMER на пульте дистанционного управления. Установленное время меняется при каждом нажатии OFF TIMER.

#### **Порядок отмены настройки**

1. Нажимайте OFF TIMER до появления значения «Disable».

#### **Проверка оставшегося времени**

1. Нажмите OFF TIMER, если настройка Off Timer выполнена. Отобразится время, оставшееся до выключения питания.

#### **Порядок продления времени**

1. Нажмите OFF TIMER, когда отображается оставшееся время до выключения питания. Время увеличивается при каждом нажатии OFF TIMER.

## **Глава 6 Подключение кабелей**

## **6-1. Подключение нескольких внешних устройств**

У продукта имеется несколько портов для подключения внешних устройств, что позволяет переключаться между ними.

### **Внимание**

• Не используйте кабели Dual Link.

## **Примеры подключения**

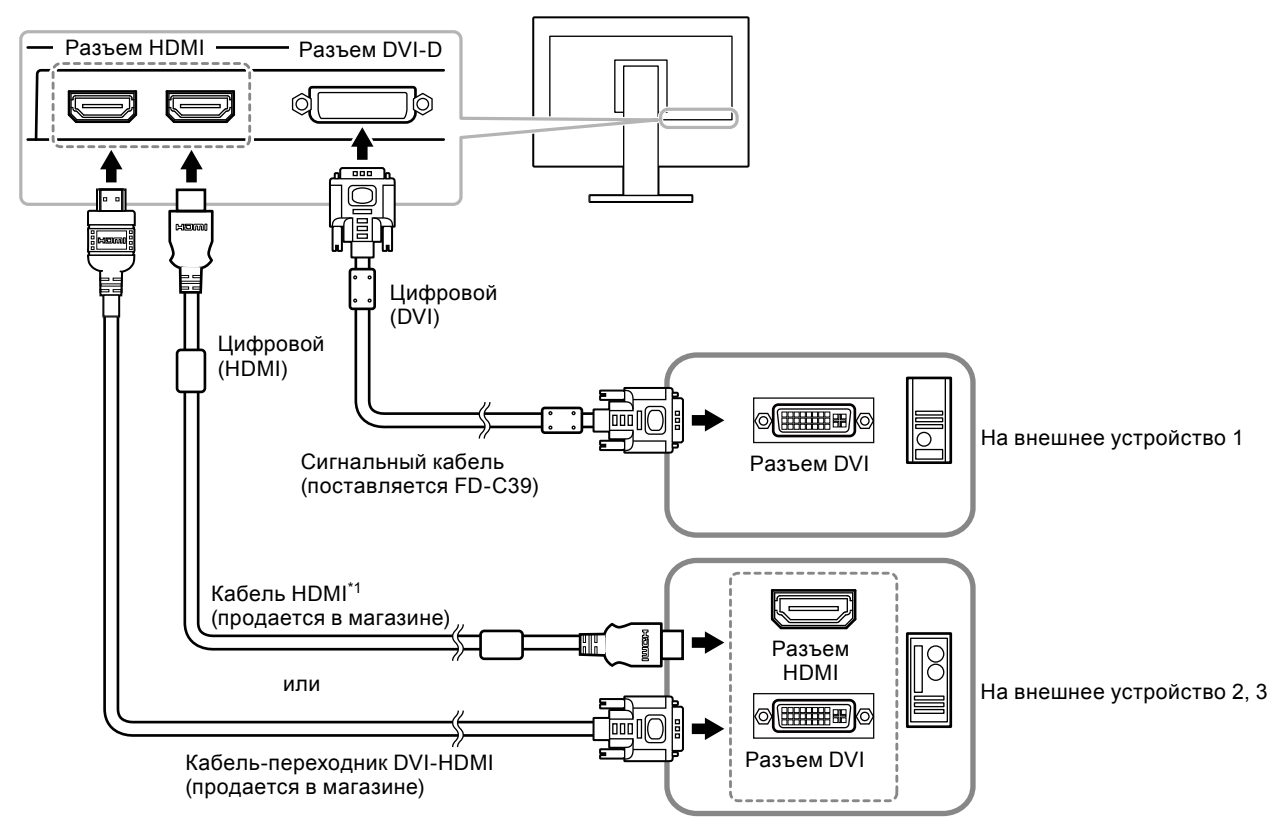

\*1 Используйте продукт, способный обработать стандарт High Speed.

## **●Переключения между входными сигналами**

Нажмите Р С или HDMI на пульте дистанционного управления, чтобы изменить входной сигнал.

При переключении сигнала название активного входного порта отображается в верхнем правом углу экрана.

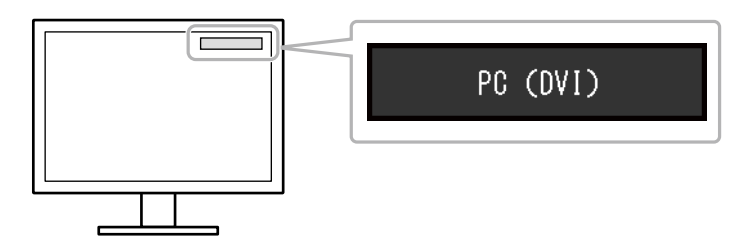

#### **Примечание**

• С помощью кнопки SIGNAL, расположенной на мониторе, также можно изменить входные сигналы (см. «1-2. Органы управления и функции» (стр. 8)).

## **6-2. Подключение внешних колонок**

К этому монитору можно подключить колонки со встроенным усилителем для вывода звука из внешних устройств, таких как PC и игровых приставок.

### **Примеры подключения**

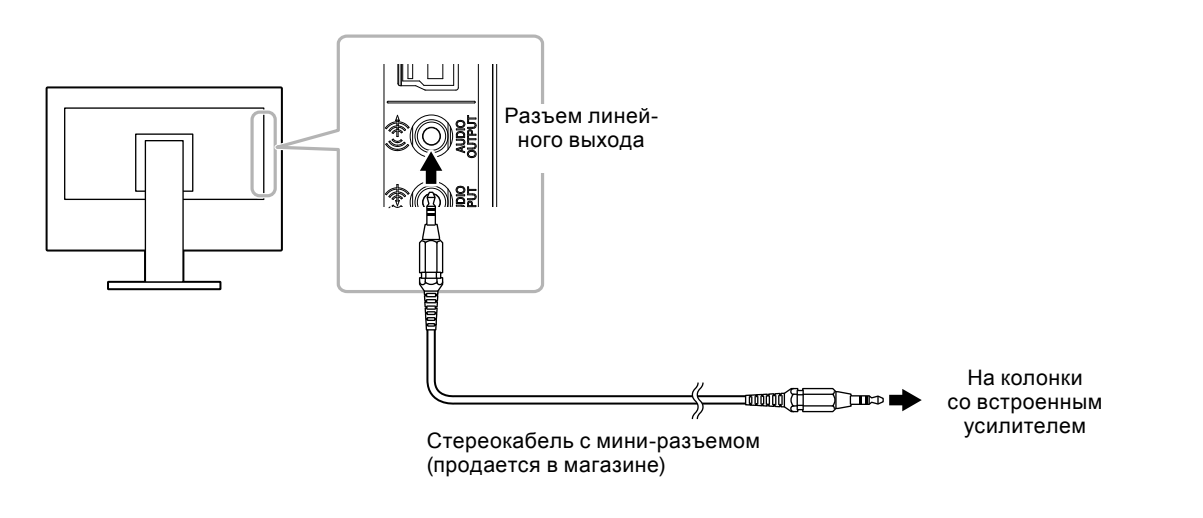

#### **Внимание**

- Настройте громкость на внешней колонке. Регулировка громкости с помощью пульта дистанционного управления или кнопок управления на мониторе невозможна.
- Если колонки со встроенным усилителем подключены к разъему линейного выхода, колонки монитора не выводят звук.
- Если наушники подключены к монитору, а колонки со встроенным усилителем подключены к разъему линейного выхода, колонки со встроенным усилителем не выводят звук.

# **Глава 7 Поиск и устранение неисправностей**

Если неисправность не будет устранена после выполнения предлагаемых действий, обратитесь к местному представителю компании EIZO.

# **7-1. Отсутствует изображение**

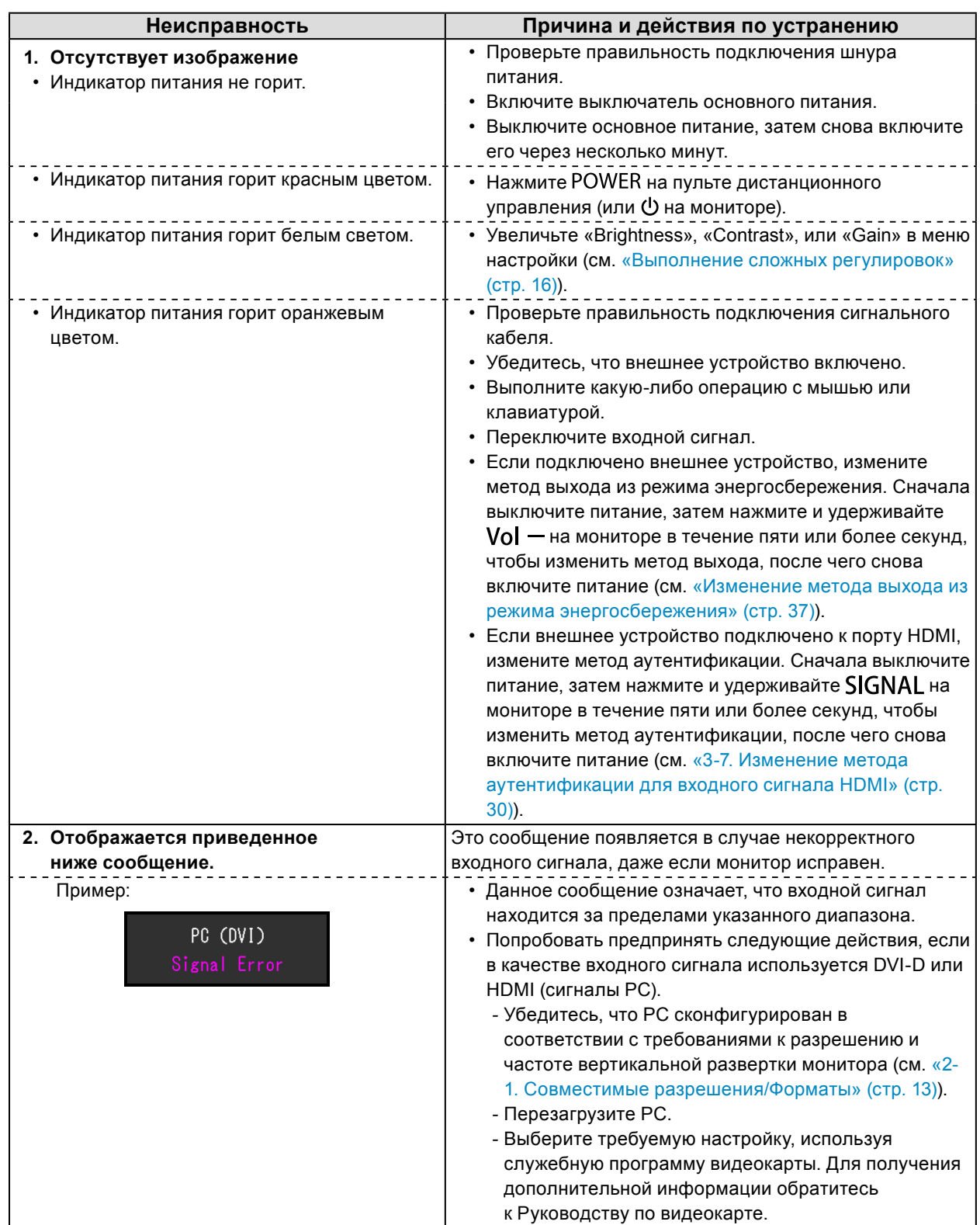

# **7-2. Плохое изображение**

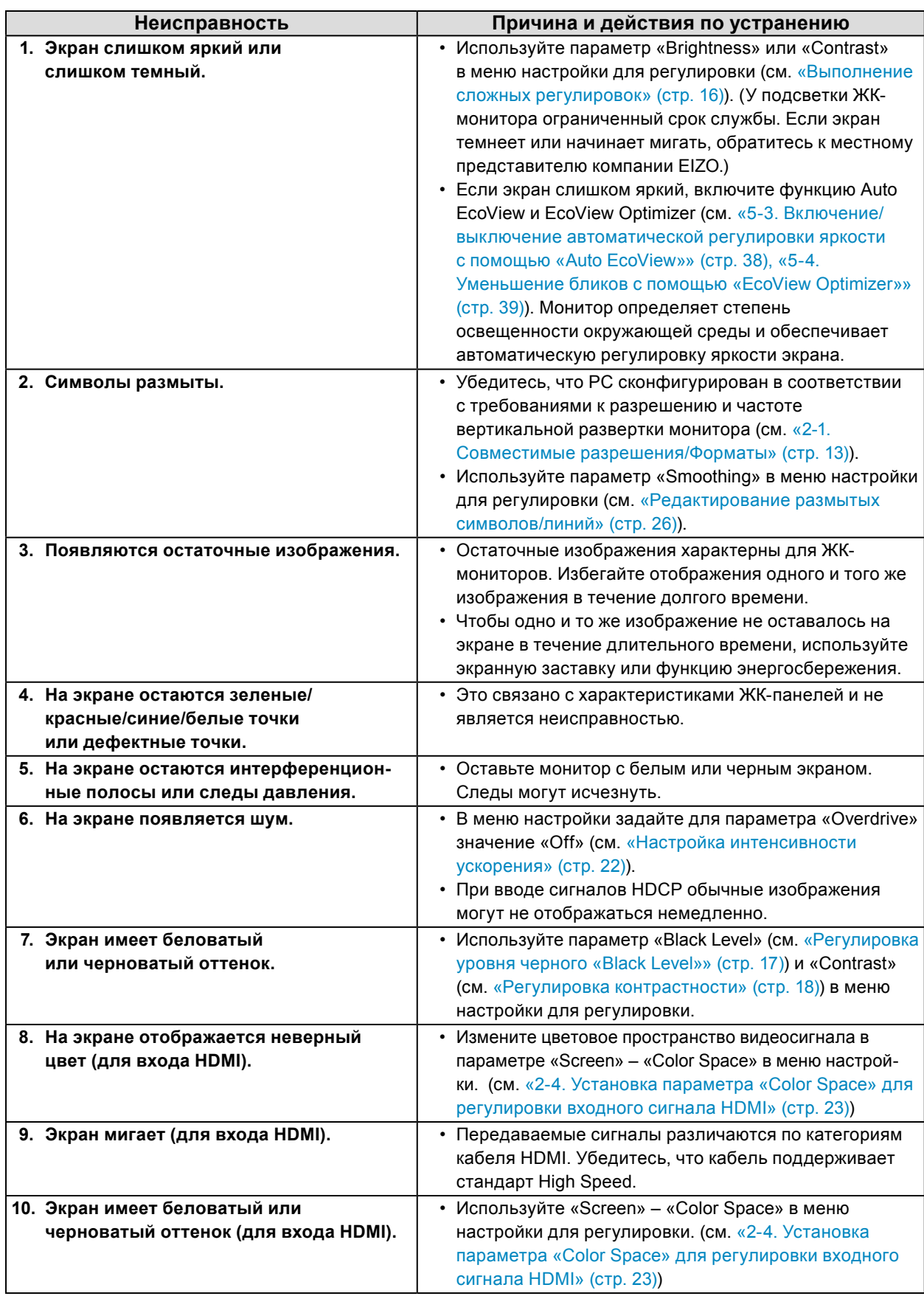

# **7-3. Другие неисправности**

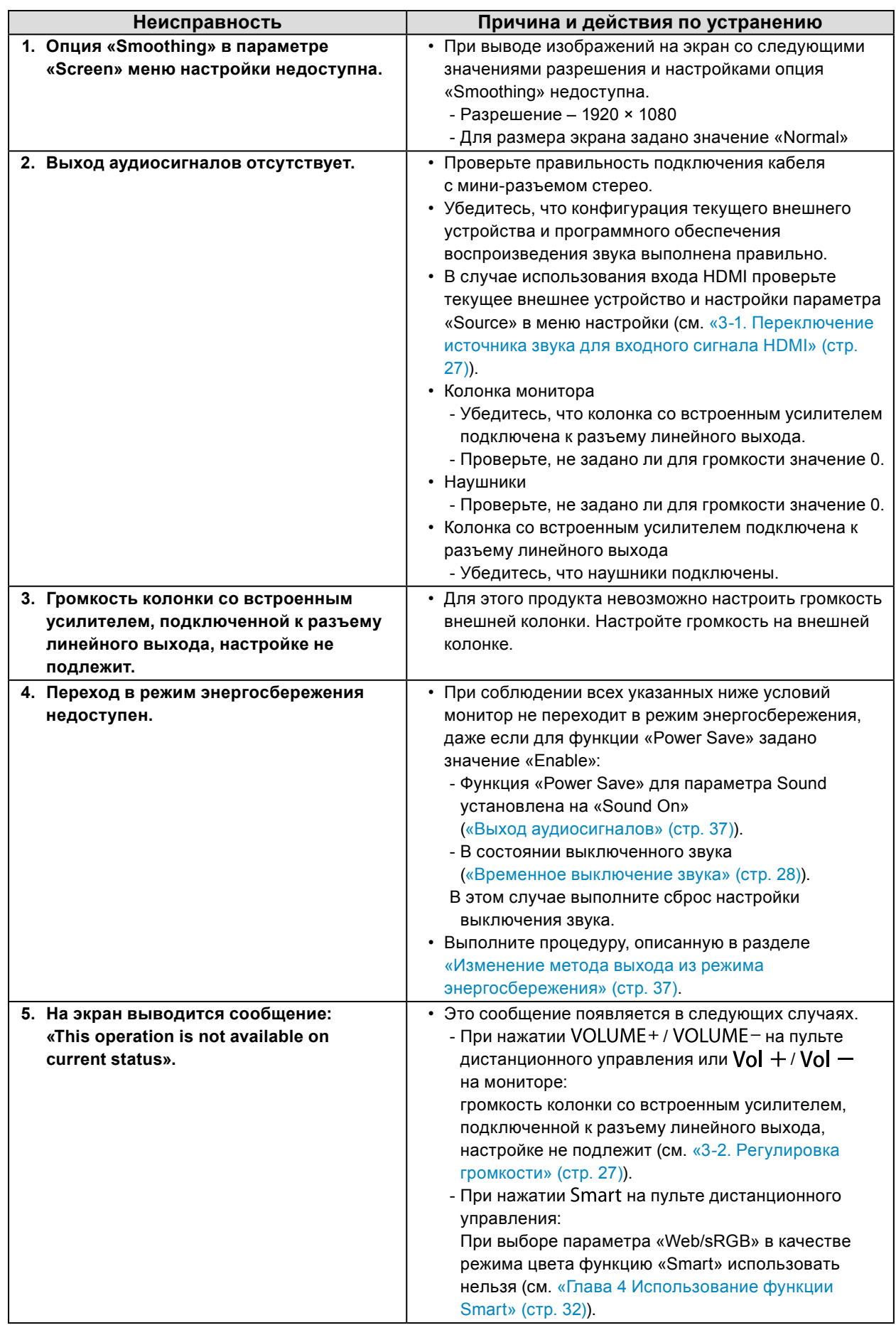

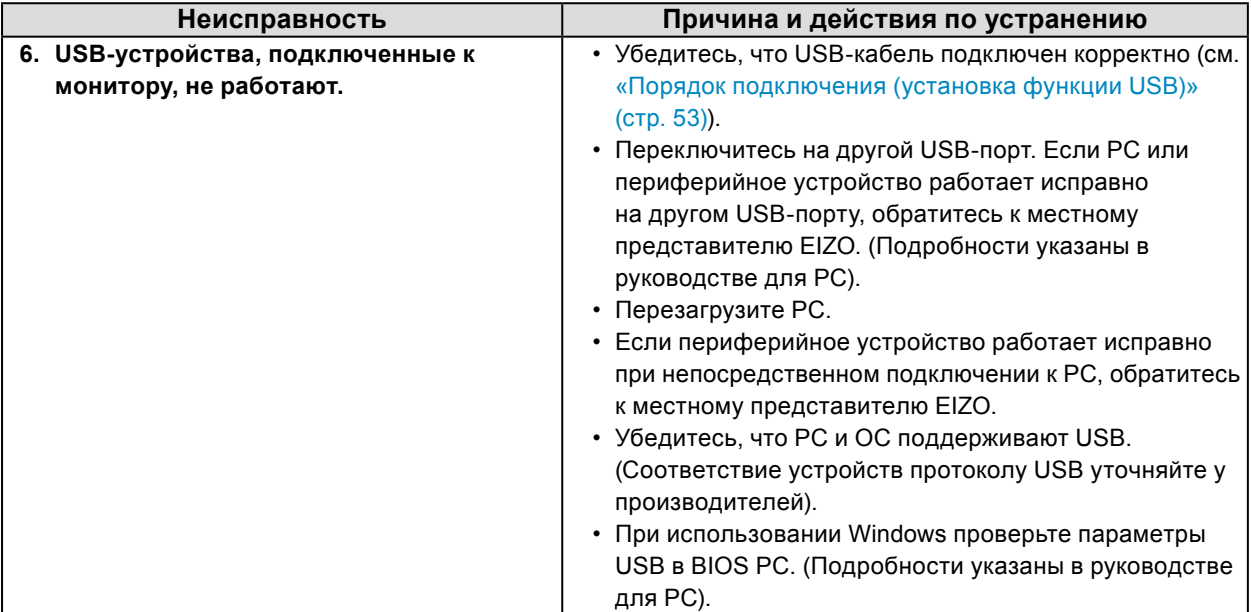

# **Глава 8 Справка**

## **8-1. Присоединение опционального кронштейна**

Опциональный кронштейн (или опциональную стойку) можно присоединить после удаления секции стойки. Опциональные кронштейны (или стойки) можно найти у нас на сайте: [http://www.](http://www.eizoglobal.com) [eizoglobal.com](http://www.eizoglobal.com)

#### **Внимание**

- При прикреплении опционального кронштейна или стойки следуйте инструкции из соответствующего руководства пользователя.
- При использовании кронштейна или стойки от другого производителя заранее проверьте следующие параметры и выберите модель, совместимую со стандартом VESA. Используйте винты M4 × 12 мм, входящие в комплект поставки данного изделия.
	- Расстояние между отверстиями под винты: 100 мм × 100 мм
	- Толщина платформы: 2,6 мм
- Достаточная прочность, чтобы выдержать вес монитора (без стойки) и прикрепленных элементов, например, кабелей.
- При использовании кронштейна или стойки закрепляйте их так, чтобы обеспечить следующие углы наклона монитора.
	- Вверх 45˚, вниз 45˚ (в горизонтальном и вертикальном положениях дисплея выполняется поворот по часовой стрелке на 90˚)
- После установки стойки или кронштейна подключите кабели.
- Монитор и кронштейн или стойка тяжелые. Их падение может привести к травмированию персонала или повреждению оборудования.

## **Порядок действий**

**1. Положите ЖК-монитор на мягкую ткань, размещенную на устойчивой поверхности панелью вниз.**

## **2. Снимите стойку.**

1. Снимите крышку.

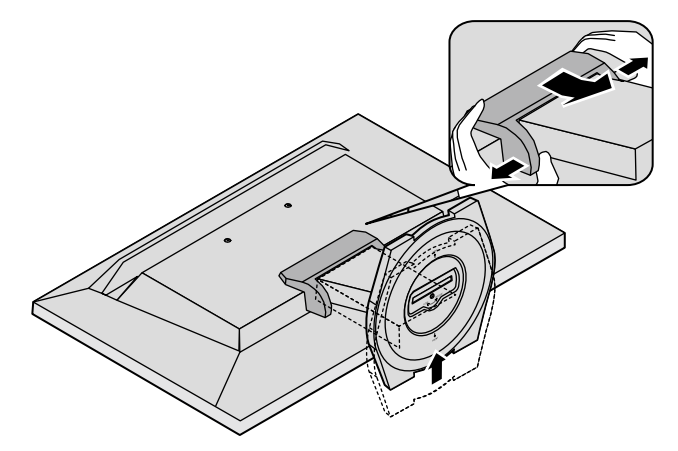

2. С помощью отвертки открутите три винта, соединяющие блок со стойкой.

**3. С помощью стержня авторучки снимите колпачки (два) с резьбовых отверстий.**

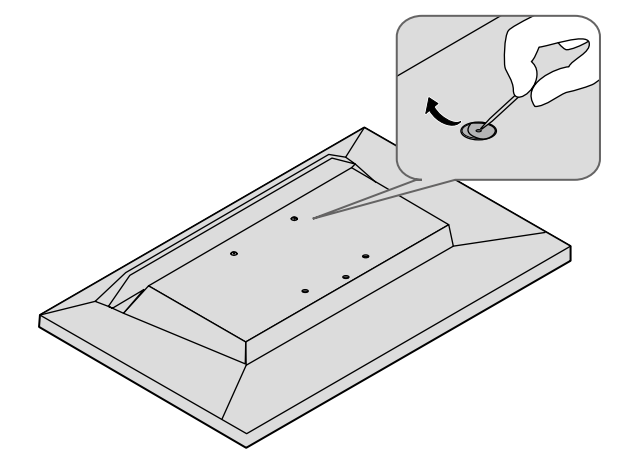

## **4. Установите кронштейн или стойку на монитор.**

Соедините монитор со стойкой или кронштейном с помощью винтов, указанных в руководстве пользователя стойки или кронштейна.

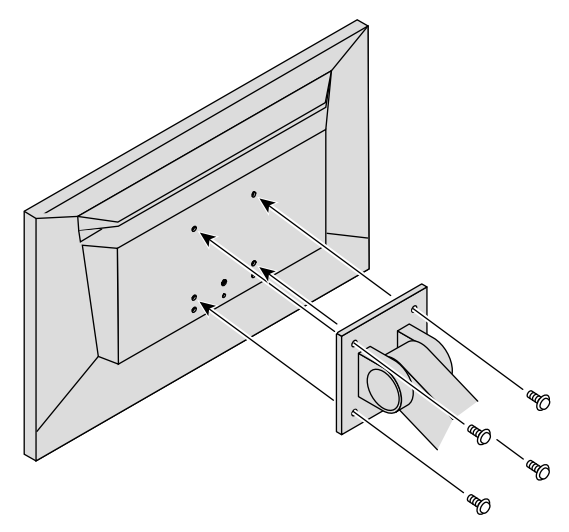

# **8-2. Отсоединение/присоединение основания стойки**

## **Порядок действий при отсоединении**

Основание стойки, присоединенной на этапе установки, можно отсоединить, выполнив следующие инструкции.

- **1. Положите ЖК-монитор на мягкую ткань, размещенную на устойчивой поверхности панелью вниз.**
- **2. Поверните винт, фиксирующий основание стойки, в направлении «RELEASE», чтобы отсоединить основание.**

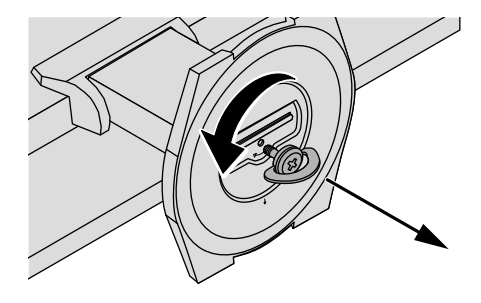

**3. Снимите основание стойки, приподняв его.**

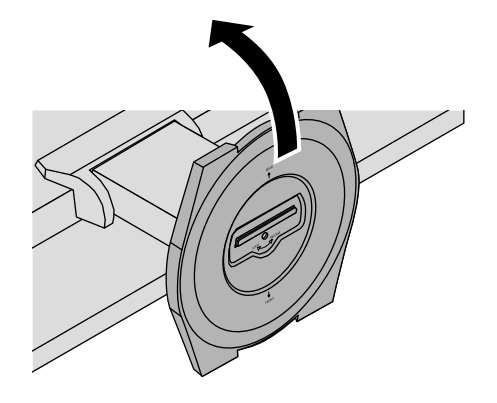

## **Порядок действий при присоединении**

Отсоединенное основание стойки можно снова присоединить, выполнив следующие инструкции.

- **1. Положите ЖК-монитор на мягкую ткань, размещенную на устойчивой поверхности панелью вниз.**
- **2. Возьмитесь за основание стойки так, чтобы сторона «REAR» была обращена вверх, расположите на одной линии отверстие основания стойки (a) и выступ (b), расположенный снизу монитора, и вставьте выступ в отверстие до щелчка.**

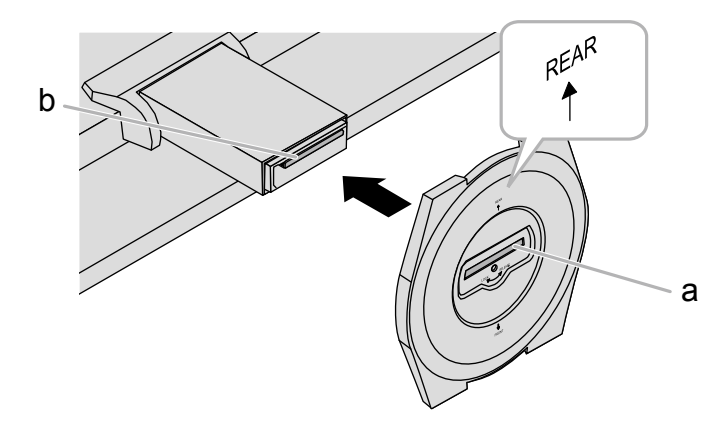

**3. Поверните входящий в комплект поставки винт в направлении «LOCK», чтобы закрепить основание стойки.**

Плотно затяните винт до упора.

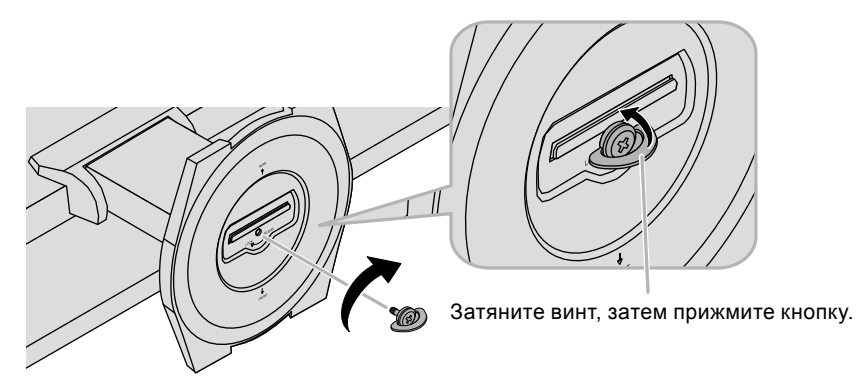

**4. Поставьте монитор на устойчивой поверхности.**

## **8-3. Присоединение/отсоединение держателя кабеля**

К настоящему изделию прилагается держатель кабеля. Используйте держатель для организации кабелей, подключенных к монитору.

## **Порядок действий при присоединении**

- **1. Пропустите кабели через держатель кабеля.**
- **2.Зажмите нижнюю часть держателя кабеля.**

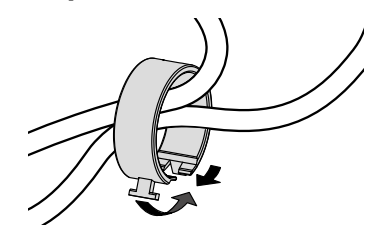

**3. Держась за место зажима, вставьте держатель кабеля в основание стойки.**

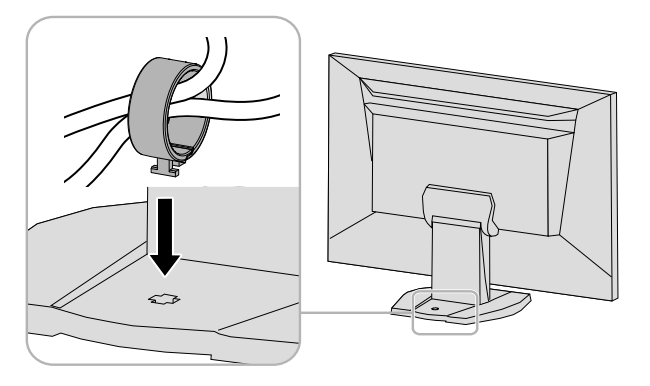

#### **Примечание**

• Держатель кабеля можно вставить перпендикулярно или параллельно основанию. Измените направление положения держателя кабеля в зависимости от расположения кабелей.

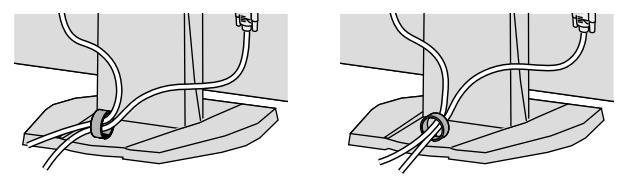

## **Порядок действий при отсоединении**

- **1. Зажмите нижнюю часть держателя кабеля.**
- **2. Держась за место зажима, приподнимите держатель кабеля, чтобы снять его с основания стойки.**

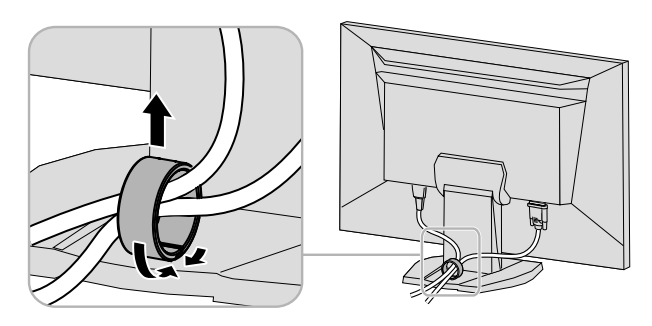

## **8-4. Использование USB (Универсальная последовательная шина)**

Этот продукт оборудован USB-разветвителем. При подключении к PC, совместимому с USB, этот монитор работает как USB-разветвитель, позволяя подключать периферийные USB-устройства.

#### **Примечание**

- Данное изделие поддерживает USB 3.0. При подключении периферийных устройств с поддержкой USB 3.0 обеспечивается высокоскоростная передача данных (но только в том случае, если для подключения
- к PC используется кабель USB, а периферийное устройство совместимо с USB 3.0).

## **●Системные требования**

- PC, оборудованный USB-портом.
- Windows 10 / Windows 8.1 / Windows 7 / Windows Vista или Mac OS X 10.2, или более поздняя версия и Mac OS 9.2.2
- USB-кабель от EIZO (UU200SS (USB 3.0))

### **Внимание**

- Этот монитор может не работать на определенных PC, ОС или периферийных устройствах. Совместимость USB-устройств уточняйте у их производителей.
- Когда монитор находится в режиме энергосбережения, устройства, подключенные к выходным портам USB, будут работать. Поэтому энергопотребление монитора меняется даже в режиме энергосбережения в зависимости от подключенных устройств.
- Когда выключатель основного питания выключен, устройства, подключенные к выходным портам USB, не работают.

## **●Порядок подключения (установка функции USB)**

- <span id="page-52-0"></span>1. Соедините PC и монитор сигнальным кабелем и включите PC.
- 2. С помощью USB-кабеля соедините выходной порт PC, совместимый с USB, и входной порт монитора.

Настройка функции USB-разветвителя происходит автоматически при подключении кабеля USB.

3. Подключите устройство USB в выходной порт USB монитора.

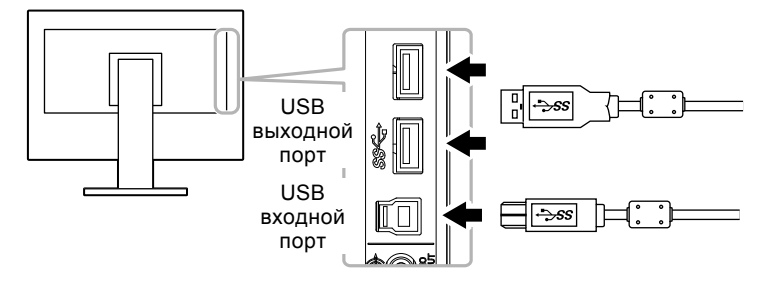

## **8-5. Отображение информации о мониторе**

<span id="page-53-0"></span>Эта функция позволяет отображать название модели, серийный номер, время использования, разрешение и входной сигнал.

 $\alpha$  ,  $\alpha$  ,  $\alpha$ 

#### **Порядок действий**

1. Выберите «Information» в меню настройки и нажмите ENTER. Появится меню «Information».

### **Внимание**

• При первом включении монитора время использования может быть больше 0, так как уже были проведены заводские испытания.

## **8-6. Технические характеристики**

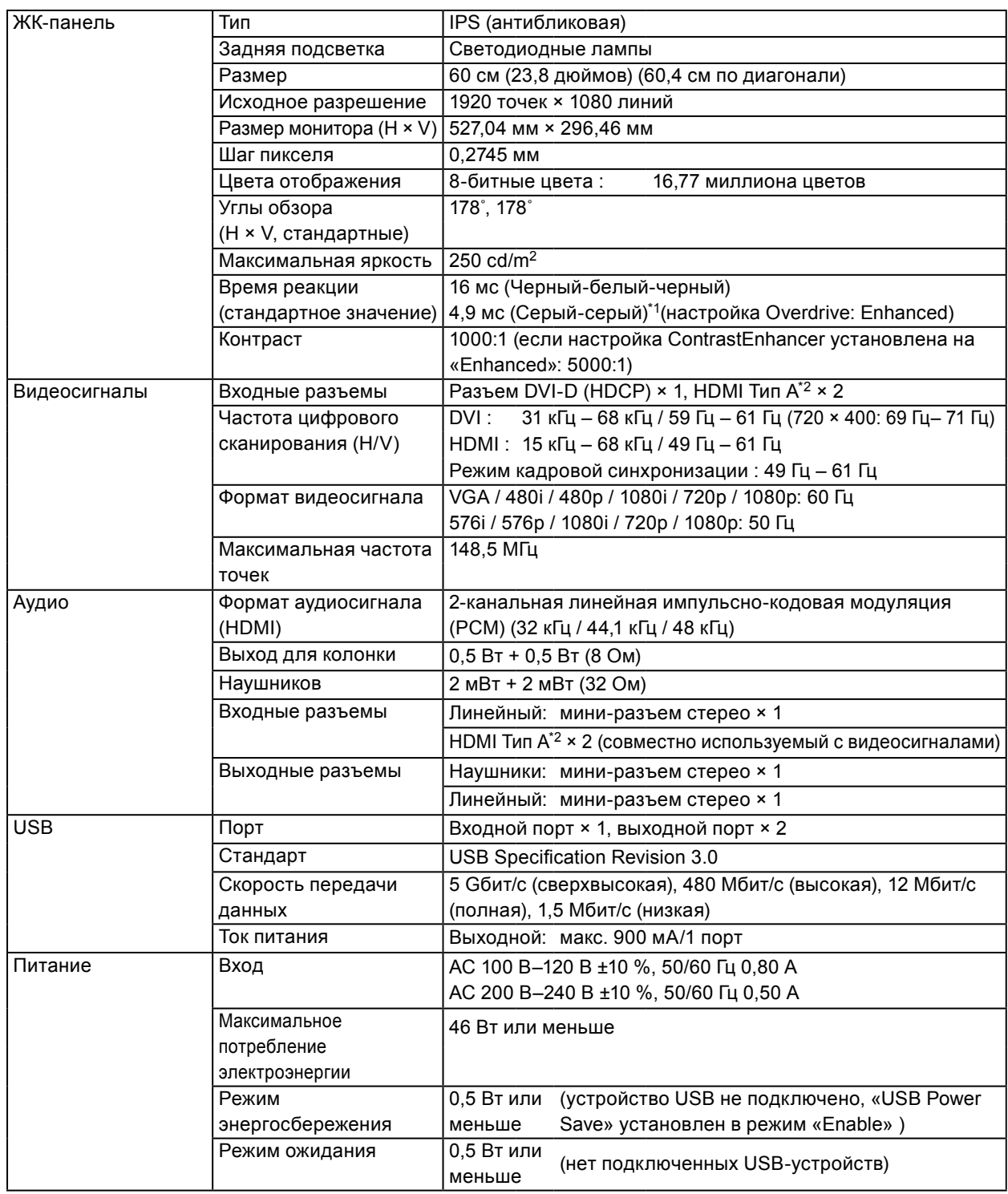

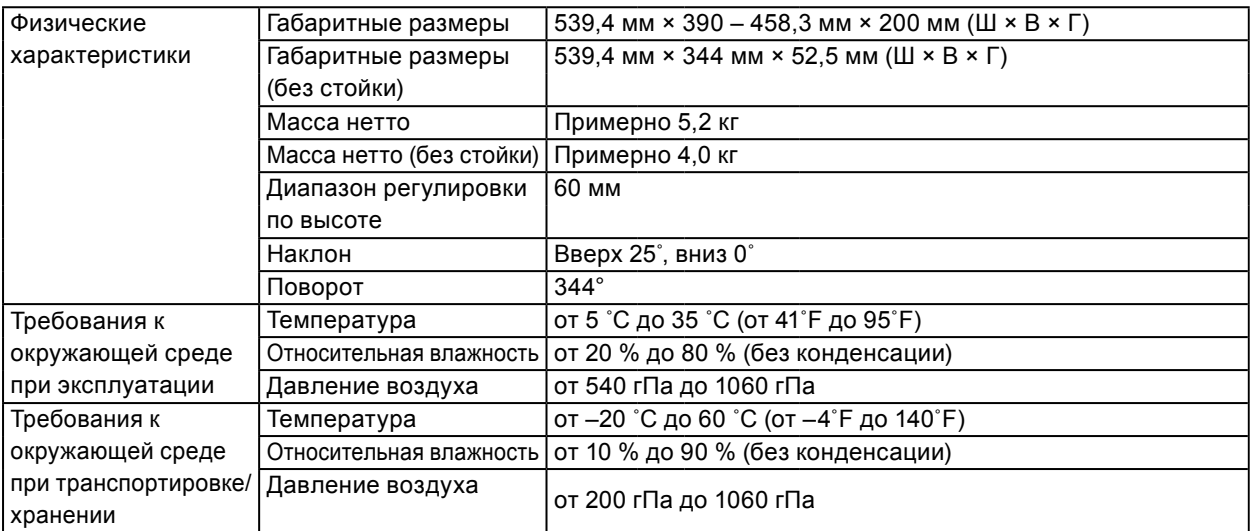

\*1 Среднее значение времени реакции в зоне серый-серый.

\*2 HDMI CEC (или взаимное управление) не поддерживается.

## **Основные настройки по умолчанию**

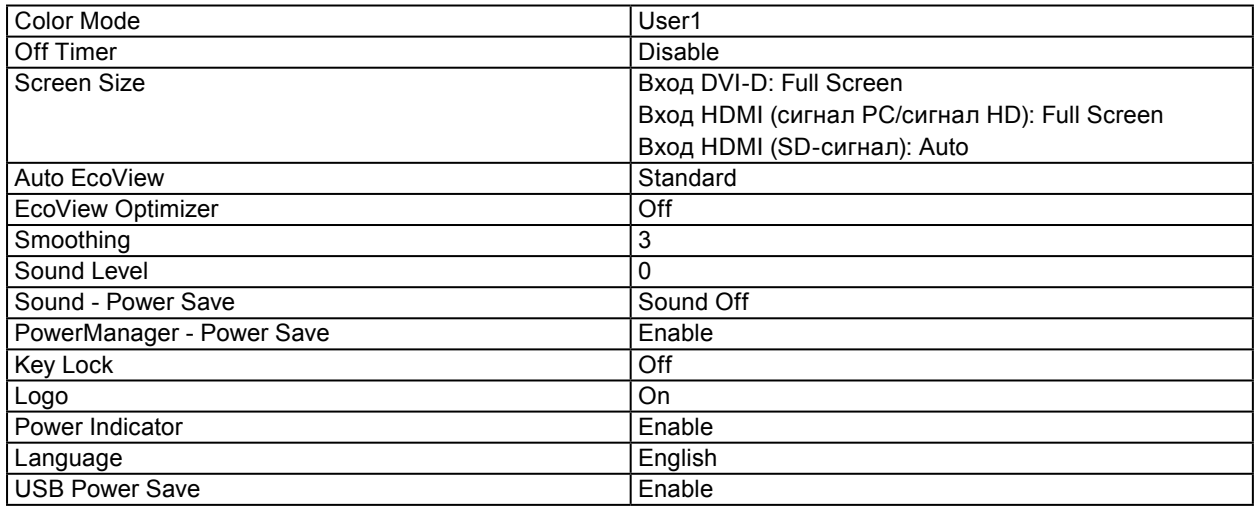

## **Габаритные размеры**

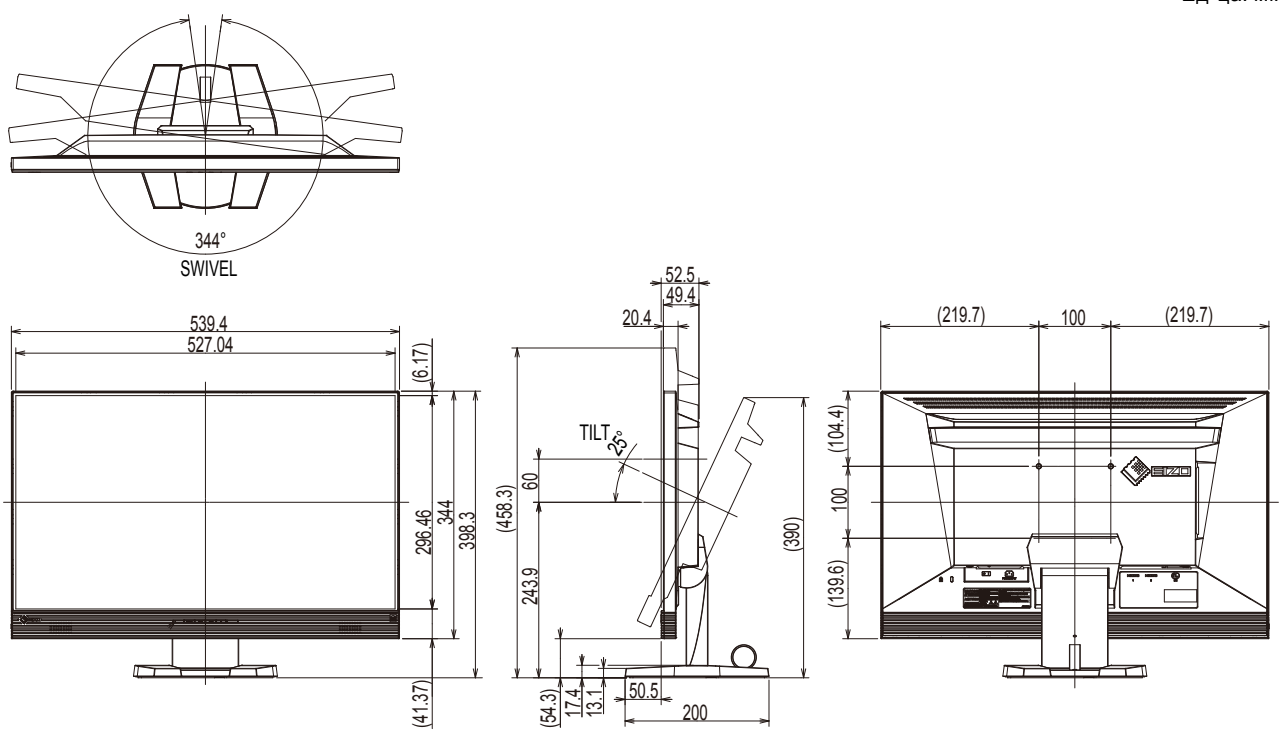

## **Принадлежности**

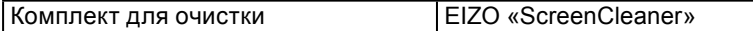

Последнюю информацию о принадлежностях можно узнать на нашем веб-сайте. <http://www.eizoglobal.com>

# **Глава 9 Глоссарий**

## **DVI (цифровой видеоинтерфейс)**

DVI – стандартный цифровой видеоинтерфейс. DVI обеспечивает передачу цифровых данных PC без потерь.

Сюда также входят система передачи TMDS и разъемы DVI. Существует два типа разъемов DVI. Разъем DVI-D предназначен только для входа цифрового сигнала. Разъем DVI-I используется для входа как цифровых, так и аналоговых сигналов.

### **DVI DMPM (DVI/управление режимом электропитания цифрового монитора)**

DVI DMPM – функция энергосбережения цифрового интерфейса. Режимы «Monitor ON (рабочий режим)» и «Active Off (режим энергосбережения)» обязательны для DVI DMPM в качестве режимов электропитания монитора.

### **FPS (шутер от первого лица)**

Жанр компьютерных игр со стрельбой, где игрок или игроки перемещаются в игровом пространстве с видом от первого лица в качестве главного героя, который сражается с врагами.

### **Gain**

Эта функция используется для регулировки красного, зеленого и синего в каждом из цветовых параметров. ЖК-монитор отображает цвета за счет света, проходящего через плоский цветной светофильтр. Красный, зеленый и синий – три основных цвета. Все цвета, отображаемые на экране, отображаются путем комбинации этих трех цветов. Оттенок цвета можно изменить с помощью настройки интенсивности (объема) света, проходящего через каждый из цветных светофильтров.

### **Gamma**

Как правило, яркость монитора изменяется нелинейно, в зависимости от уровня входного сигнала, который называется «Показатель гамма». При низком значении данного показателя получается изображение с малым контрастом, а при высоком значении показателя гамма – изображение с высоким контрастом.

## **HDCP (система защиты цифрового содержимого, передаваемого по каналам с высокой пропускной способностью)**

Система кодирования цифровых сигналов, разработанная для защиты от копирования цифрового содержимого (видео, музыка и т. п.).

Она позволяет безопасно передавать цифровое содержимое за счет кодирования цифровых данных, отправленных через разъемы DVI или HDMI, на выходе и их декодирования на входе.

Цифровое содержимое нельзя воспроизвести, если оборудование со стороны входа и выхода несовместимо с системой HDCP.

## **HDMI (Мультимедийный интерфейс высокой четкости)**

HDMI — это стандарт цифрового интерфейса, разработанный для бытовой электроники или аудио-видеоустройств. Этот стандарт выпущен на основании стандарта DVI, определяющего спецификации интерфейсов для подключения PC к монитору. Визуальный, звуковой и управляющий сигнал без компрессии передаются по одному кабелю.

### **Overdrive**

Эта технология улучшает скорость отклика, увеличивая разницу потенциалов в пикселях ЖК-экрана при демонстрации подвижного изображения. Она используется для ЖКтелевизоров и другой электроники. Благодаря улучшенной скорости отклика в промежуточном диапазоне градаций цвета, Overdrive обеспечивает четкую трехмерную картинку без остаточного изображения, которое часто появляется в движущемся изображении.

### **Разрешение**

ЖК-панель состоит из множества пикселей определенного размера, которые создают изображения за счет подсветки. Данный монитор состоит из 1920 горизонтальных пикселей и 1080 вертикальных пикселей. При разрешении 1920 × 1080 все пиксели подсвечены как полный экран (1:1).

### **RTS (стратегия в реальном времени)**

Это относится к играм, где игрок или игроки соревнуются в разработке стратегий в условиях, протекающих в режиме реального времени.

## **sRGB (Стандарт RGB)**

Международный стандарт цветовоспроизведения и пространства цветов для периферийных устройств (мониторов, принтеров, цифровых камер, сканеров). Как способ простого подбора цветов для Интернета, цвета могут отображаться с использованием оттенков, близких к тем, которые используются устройствами передачи и приема данных.

### **Температура**

Цветовая температура – способ измерения белого цветового тона, как правило, измеряемая в градусах по Кельвину. Экран становится красноватым при низкой цветовой температуре и синеватым — при высокой температуре. Это похоже на изменение цвета пламени в зависимости от температуры. 5000 K: белый, слегка красноватый

6500 K: белый, который называют дневным сбалансированным цветом

9300 K: белый, слегка синеватый

## **TMDS (дифференциальная передача сигналов с минимизацией перепадов уровней)**

Система передачи сигналов для цифрового интерфейса.

### **Цветовое пространство**

Доступны YUV, RGB и пр. YUV передает цвет с помощью яркости (Y), разности синего цвета (U) и разности красного цвета (V). В модели RGB это выполняется с помощью градации 3 цветов, красного (R), зеленого (G) и синего (B).

## **Приложение**

## **Товарный знак**

Термины HDMI и HDMI High-Definition Multimedia Interface, а также логотип HDMI являются товарными знаками или зарегистрированными товарными знаками компании HDMI Licensing, LLC в Соединенных Штатах Америки и других странах.

VESA – зарегистрированный товарный знак ассоциации Video Electronics Standards Association. Acrobat, Adobe, Adobe AIR и Photoshop зарегистрированные товарные знаки компании Adobe Systems Incorporated в Соединенных Штатах Америки и других странах.

AMD Athlon и AMD Opteron – товарные знаки компании Advanced Micro Devices, Inc.

Apple, ColorSync, eMac, iBook, iMac, iPad, Mac, MacBook, Macintosh, Mac OS, PowerBook и QuickTime – зарегистрированные товарные знаки корпорации Apple Inc.

ColorMunki, Eye-One и X-Rite – зарегистрированные товарные знаки компании X-Rite Incorporated в Соединенных Штатах Америки и/или других странах.

ColorVision и ColorVision Spyder2 – зарегистрированные товарные знаки компании DataColor Holding AG в Соединенных Штатах Америки.

Spyder3 и Spyder4 – товарные знаки компании DataColor Holding AG.

ENERGY STAR – зарегистрированный товарный знак управления United States Environmental Protection Agency в Соединенных Штатах Америки и других странах.

GRACoL и IDEAlliance – зарегистрированные товарные знаки организации International Digital Enterprise Alliance.

NEC – зарегистрированный товарный знак корпорации NEC.

PC-9801 и PC-9821 – товарные знаки корпорации NEC.

NextWindow — товарный знак компании NextWindow Ltd.

Intel, Intel Core, Pentium и Thunderbolt — товарные знаки корпорации Intel в Соединенных Штатах Америки и/или других странах.

PowerPC – зарегистрированный товарный знак корпорации International Business Machines Corporation.

PlayStation – зарегистрированный товарный знак компании Sony Computer Entertainment Inc.

PSP и PS3 – товарные знаки компании Sony Computer Entertainment Inc.

RealPlayer – зарегистрированный товарный знак компании RealNetworks, Inc.

TouchWare – товарный знак компании 3M Touch Systems, Inc.

Windows, Windows Media, Windows Vista, SQL Server, Xbox 360 и Internet Explorer –

зарегистрированные товарные знаки корпорации Microsoft в Соединенных Штатах Америки и других странах.

YouTube – зарегистрированный товарный знак корпорации Google Inc.

Firefox – зарегистрированный товарный знак организации Mozilla Foundation.

Kensington и MicroSaver — зарегистрированные товарные знаки корпорации ACCO Brands.

Логотип SuperSpeed USB Trident — зарегистрированный товарный знак USB Implementers Forum, Inc.

EIZO, EIZO Logo, ColorEdge, DuraVision, FlexScan, FORIS, RadiCS, RadiForce, RadiNET, Raptor и ScreenManager – зарегистрированные товарные знаки корпорации EIZO в Японии и других странах.

ColorNavigator, EcoView NET, EIZO EasyPIX, EIZO Monitor Configurator, EIZO ScreenSlicer, G-Ignition, i • Sound, Re/Vue, Screen Administrator и UniColor Pro – товарные знаки корпорации EIZO Corporation.

SS<sup>Z</sup>

Все остальные названия компаний и продуктов являются товарными знаками или зарегистрированными товарными знаками их владельцев.

## **Лицензия / Авторское право**

Округлый готический жирный растровый шрифт, разработанный компанией Ricoh, используется для символов, отображаемых в данном устройстве.

 $\sim$ 

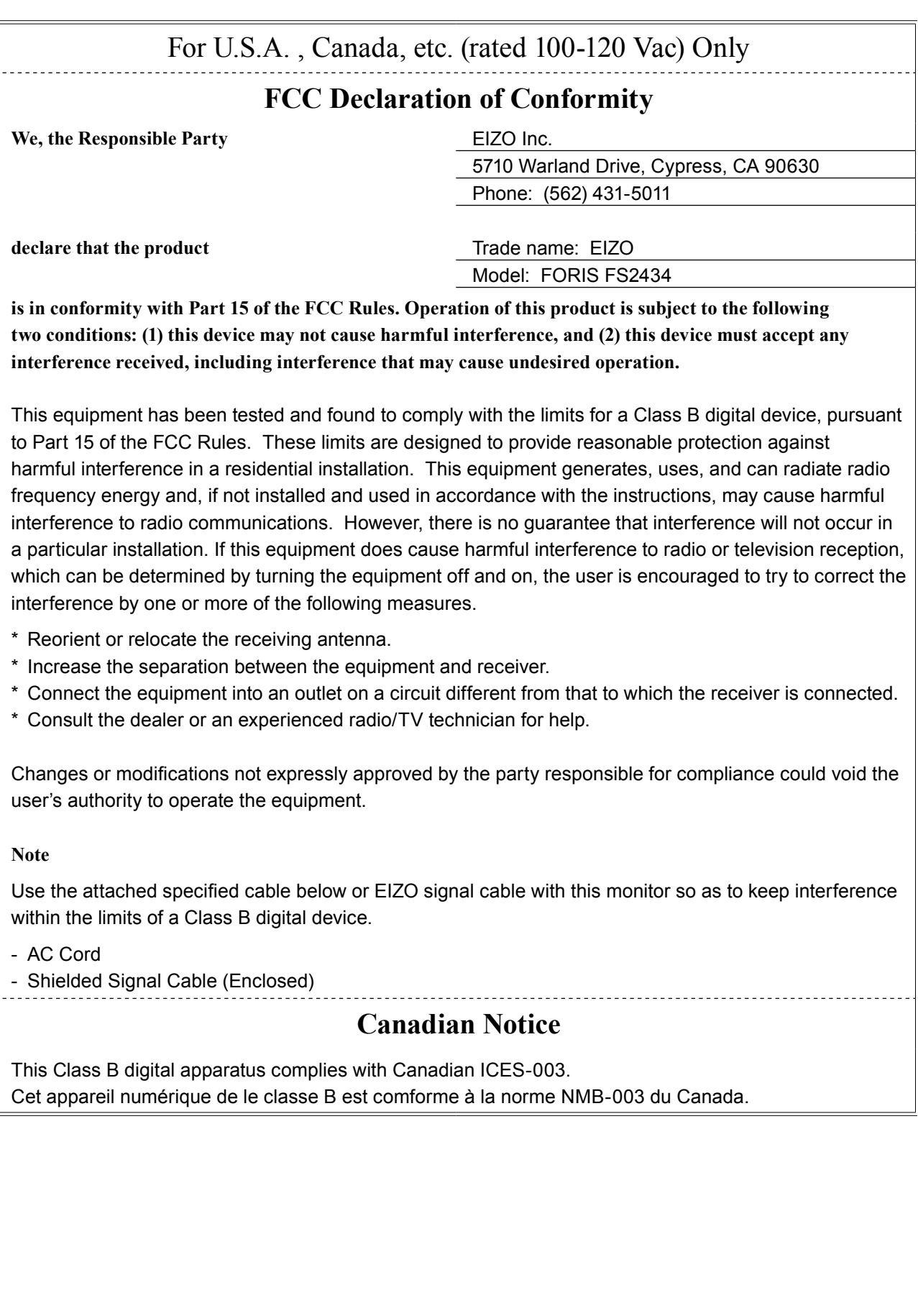

. . . . . . . . . . . . . . . .

## **Hinweise zur Auswahl des richtigen Schwenkarms für Ihren Monitor**

Dieser Monitor ist für Bildschirmarbeitsplätze vorgesehen. Wenn nicht der zum Standardzubehör gehörige

Schwenkarm verwendet wird, muss statt dessen ein geeigneter anderer Schwenkarm installiert werden. Bei der

Auswahl des Schwenkarms sind die nachstehenden Hinweise zu berücksichtigen:

Der Standfuß muß den nachfolgenden Anforderungen entsprechen:

- a)Der Standfuß muß eine ausreichende mechanische Stabilität zur Aufnahme des Gewichtes vom Bildschirmgerät und des spezifizierten Zubehörs besitzen. Das Gewicht des Bildschirmgerätes und des Zubehörs sind in der zugehörenden Bedienungsanleitung angegeben.
- b)Die Befestigung des Standfusses muß derart erfolgen, daß die oberste Zeile der Bildschirmanzeige nicht höher als die Augenhöhe eines Benutzers in sitzender Position ist.
- c) Im Fall eines stehenden Benutzers muß die Befestigung des Bildschirmgerätes derart erfolgen, daß die Höhe der Bildschirmmitte über dem Boden zwischen 135 – 150 cm beträgt.
- d)Der Standfuß muß die Möglichkeit zur Neigung des Bildschirmgerätes besitzen (max. vorwärts: 5°, min. nach hinten  $\geq 5^{\circ}$ ).
- e)Der Standfuß muß die Möglichkeit zur Drehung des Bildschirmgerätes besitzen (max. ±180°). Der maximale Kraftaufwand dafür muß weniger als 100 N betragen.

f) Der Standfuß muß in der Stellung verharren, in die er manuell bewegt wurde.

g)Der Glanzgrad des Standfusses muß weniger als 20 Glanzeinheiten betragen (seidenmatt).

h)Der Standfuß mit Bildschirmgerät muß bei einer Neigung von bis zu 10° aus der normalen aufrechten Position kippsicher sein.

## **Hinweis zur Ergonomie:**

Dieser Monitor erfüllt die Anforderungen an die Ergonomie nach EK1-ITB2000 mit dem Videosignal, 1920 × 1080, Digital Eingang und mindestens 60,0 Hz Bildwiederholfrequenz, non interlaced. Weiterhin wird aus ergonomischen Gründen empfohlen, die Grundfarbe Blau nicht auf dunklem Untergrund zu verwenden (schlechte Erkennbarkeit, Augenbelastung bei zu geringem Zeichenkontrast.)

Übermäßiger Schalldruck von Ohrhörern bzw. Kopfhörern kann einen Hörverlust bewirken. Eine Einstellung des Equalizers auf Maximalwerte erhöht die Ausgangsspannung am Ohrhörer- bzw. Kopfhörerausgang und damit auch den Schalldruckpegel.

"Maschinenlärminformations-Verordnung 3. GPSGV: Der höchste Schalldruckpegel beträgt 70 dB(A) oder weniger gemäss EN ISO 7779"

[Begrenzung des maximalen Schalldruckpegels am Ohr] Bildschirmgeräte: Größte Ausgangsspannung 150 mV

# **ОГРАНИЧЕННАЯ ГАРАНТИЯ**

## **LIMITED WARRANTY**

EIZO Corporation (hereinafter referred to as "**EIZO**") and distributors authorized by EIZO (hereinafter referred to as the "**Distributors**") warrant, subject to and in accordance with the terms of this limited warranty (hereinafter referred to as the "**Warranty**"), to the original purchaser (hereinafter referred to as the "**Original Purchaser**") who purchased the product specified in this document (hereinafter referred to as the "**Product**") from EIZO or Distributors, that EIZO and Distributors shall, at their sole discretion, either repair or replace the Product at no charge if the Original Purchaser becomes aware within the Warranty Period (defined below) that the Product malfunctions or is damaged in the course of normal use of the Product in accordance with the description in the instruction manual attached to the Product (hereinafter referred to as the "**User's Manual**").

The period of this Warranty is limited to (i) five (5) years from the date of purchase of the Product; or, limited to the expiration of (ii) 30,000 hours of its use of the Product (hereinafter referred to as the "**Warranty Period**"). EIZO and Distributors shall bear no liability or obligation with regard to the Product in relation to the Original Purchaser or any third parties other than as provided under this Warranty.

EIZO and Distributors will cease to hold or store any parts (excluding design parts) of the Product upon expiration of seven (7) years after the production of such parts is discontinued. In repairing the monitor, EIZO and Distributors will use renewal parts which comply with our QC standards. If the unit cannot be repaired due to its condition or the stockout of a relevant part, EIZO and Distributors may offer the replacement by a product with equivalent performance instead of repairing it. The Warranty is valid only in the countries or territories where the Distributors are located. The Warranty does not restrict any legal rights of the Original Purchaser.

Notwithstanding any other provision of this Warranty, EIZO and Distributors shall have no obligation under this Warranty whatsoever in any of the cases as set forth below:

- (a) Any defect of the Product caused by freight damage, modification, alteration, abuse, misuse, accident, incorrect installation, disaster, faulty maintenance and/or improper repair by third party other than EIZO and Distributors;
- (b) Any incompatibility of the Product due to possible technical innovations and/or regulations;
- (c) Any deterioration of the sensor;
- (d) Any deterioration of display performance caused by the deterioration of expendable parts such as the LCD panel and/or backlight, etc. (e.g. changes in brightness, changes in brightness uniformity, changes in color, changes in color uniformity, defects in pixels including burnt pixels, etc.);
- (e) Any defect of the Product caused by external equipment;
- (f) Any defect of the Product on which the original serial number has been altered or removed;
- (g) Any defect of the Product caused by liquid leaking from battery;
- (h) Any normal deterioration of the product, particularly that of consumables, accessories, and/or attachments (e.g. batteries, buttons, rotating parts, remote control, cables, User's Manual, etc.); and
- (i) Any deformation, discoloration, and/or warp of the exterior of the product including that of the surface of the LCD panel.

To obtain service under the Warranty, the Original Purchaser must deliver the Product, freight prepaid, in its original package or other adequate package affording an equal degree of protection, assuming the risk of damage and/or loss in transit, to the local Distributor. The Original Purchaser must present proof of purchase of the Product and the date of such purchase when requesting services under the Warranty.

The Warranty Period for any replaced and/or repaired product under this Warranty shall expire at the end of the original Warranty Period.

EIZO OR DISTRIBUTORS ARE NOT RESPONSIBLE FOR ANY DAMAGE TO, OR LOSS OF, DATA OR OTHER INFORMATION STORED IN ANY MEDIA OR ANY PART OF ANY PRODUCT RETURNED TO EIZO OR DISTRIBUTORS FOR REPAIR.

EIZO AND DISTRIBUTORS MAKE NO FURTHER WARRANTIES, EXPRESSED OR IMPLIED, WITH RESPECT TO THE PRODUCT AND ITS QUALITY, PERFORMANCE, MERCHANTABILITY OR FITNESS FOR ANY PARTICULAR USE. IN NO EVENT SHALL EIZO OR DISTRIBUTORS BE LIABLE FOR ANY INCIDENTAL, INDIRECT, SPECIAL, CONSEQUENTIAL OR OTHER DAMAGE WHATSOEVER (INCLUDING, WITHOUT LIMITATION, DAMAGES FOR LOSS OF PROFIT, BUSINESS INTERRUPTION, LOSS OF BUSINESS INFORMATION, OR ANY OTHER PECUNIARY LOSS) ARISING OUT OF THE USE OR INABILITY TO USE THE PRODUCT OR IN ANY CONNECTION WITH THE PRODUCT, WHETHER BASED ON CONTRACT, TORT, NEGLIGENCE, STRICT LIABILITY OR OTHERWISE, EVEN IF EIZO OR DISTRIBUTORS HAVE BEEN ADVISED OF THE POSSIBILITY OF SUCH DAMAGES. THIS EXCLUSION ALSO INCLUDES ANY LIABILITY WHICH MAY ARISE OUT OF THIRD PARTY CLAIMS AGAINST THE ORIGINAL PURCHASER. THE ESSENCE OF THIS PROVISION IS TO LIMIT THE POTENTIAL LIABILITY OF EIZO AND DISTRIBUTORS ARISING OUT OF THIS LIMITEDWARRANTY AND/OR SALES.

## **BEGRENZTE GARANTIE**

EIZO Corporation (im Weiteren als "**EIZO**" bezeichnet) und die Vertragsimporteure von EIZO (im Weiteren als "**Vertrieb(e)**" bezeichnet) garantieren dem ursprünglichen Käufer (im Weiteren als "**Erstkäufer**" bezeichnet), der das in diesem Dokument vorgegebene Produkt (im Weiteren als "**Produkt**" bezeichnet) von EIZO oder einem Vertrieb erworben hat, gemäß den Bedingungen dieser beschränkten Garantie (im Weiteren als "**Garantie**" bezeichnet), dass EIZO und der Vertrieb nach eigenem Ermessen das Produkt entweder kostenlos reparieren oder austauschen, falls der Erstkäufer innerhalb der Garantiefrist (weiter unten festgelegt) eine Fehlfunktion bzw. Beschädigung des Produkts feststellt, die während des normalen Gebrauchs des Produkts gemäß den Anweisungen des zum Lieferumfang des Produkts gehörenden Benutzerhandbuchs (im Weiteren als "**Benutzerhandbuch**" bezeichnet) aufgetreten ist.

Die Dauer der Garantieleistung beträgt (i) fünf (5) Jahre ab dem Erstverkaufsdatum des Produkts oder (ii) 30.000 Betriebsstunden des Produkts (im Weiteren als "Garantiefrist" bezeichnet). EIZO und die Vertriebe übernehmen über den Rahmen dieser Garantie hinaus hinsichtlich des Produkts keinerlei Haftung oder Verpflichtung dem Erstkäufer oder Dritten gegenüber.

Nach Ablauf von sieben (7) Jahren nach Ende der Produktion solcher Teile werden EIZO und Vertriebshändler keine Teile (mit Ausnahme von Konstruktionsteilen) mehr vorhalten und lagern. EIZO und seine Vertriebspartner verpflichten sich, bei einer etwaigen Reparatur des Monitors ausschließlich Produkte gemäß den EIZO-Qualitätssicherungsstandards zu verwenden. Wenn das Gerät aufgrund seines Zustands oder eines Fehlbestands bei einem entsprechenden Teil nicht repariert werden kann, können EIZO und Vertriebshändler statt der Reparatur des Geräts den Austausch gegen ein Produkt mit gleichwertiger Leistung anbieten.

Diese Garantie gilt nur in Ländern oder Gebieten, in denen sich Vertriebe befinden. Die gesetzlichen Gewährleistungsrechte des Erstkäufers gegenüber dem Verkäufer werden durch diese Garantie nicht berührt.

EIZO und die Vertriebe besitzen im Rahmen dieser Garantie keinerlei Verpflichtung in den folgenden Fällen:

- (a) Produktdefekte, die auf Frachtschäden, Modifikation, Nachgestaltung, Missbrauch, Fehlbedienung, Unfälle, unsachgemäße Installation, Naturkatastrophen, fehlerhafte Wartung und/oder unsachgemäße Reparatur durch eine andere Partei als EIZO und die Vertriebe zurückzuführen sind.
- (b) Eine Inkompatibilität des Produkts aufgrund von technischen Neuerungen und/oder neuen Bestimmungen, die nach dem Kauf in Kraft treten.
- (c) Jegliche Verschlechterung des Sensors.
- (d) Jegliche Verschlechterung der Bildschirmleistung, die durch Verschleißteile wie das LCD-Panel und/oder die Hintergrundbeleuchtung usw. hervorgerufen werden (z.B. Veränderungen von Helligkeit oder Helligkeitsverteilung, Veränderungen von Farbe oder Farbverteilung, Pixeldefekte einschließlich von durchgebrannten Pixeln usw.).
- (e) Produktdefekte, die durch externe Geräte verursacht werden.
- (f) Jeglicher Defekt eines Produkts, dessen ursprüngliche Seriennummer geändert oder entfernt wurde.
- (g) Produktdefekte, die durch Austritt von Batteriefl üssigkeit verursacht werden.
- (h) Normale Abnutzung des Produkts, insbesondere von Verbrauchsteilen, Zubehörteilen und/oder Beilagen (z.B. Batterien, Tasten, drehbare Teile, Fernbedienung, Kabel, Benutzerhandbuch usw.); sowie
- (i) Verformungen, Verfärbungen und/oder Verziehungen am Produktäußeren, einschließlich der Oberfläche des LCD-Panels.

Bei Inanspruchnahme der Garantieleistung ist der Erstkäufer verpflichtet, das Produkt auf eigene Kosten und in der Originalverpackung bzw. einer anderen geeigneten Verpackung, die einen gleichwertigen Schutz gegen Transportschäden bietet, an den örtlichen Vertrieb zu übersenden, wobei der Erstkäufer das Transportrisiko gegenüber Schäden und/oder Verlust trägt. Zum Zeitpunkt der Inanspruchnahme der Garantieleistung muss der Erstkäufer einen Verkaufsbeleg vorweisen, auf dem das Kaufdatum angegeben ist.

Die Garantiefrist für ein im Rahmen dieser Garantie ausgetauschtes und/oder repariertes Produkt erlischt nach Ablauf der ursprünglichen Garantiefrist.

EIZO ODER DIE EIZO-VERTRAGSIMPORTEURE HAFTEN NICHT FÜR ZERSTÖRTE DATENBESTÄNDE ODER DIE KOSTEN DER WIEDERBESCHAFFUNG DIESER DATENBESTÄNDE AUF JEGLICHEN DATENTRÄGERN ODER TEILEN DES PRODUKTS, DIE IM RAHMEN DER GARANTIE BEI EIZO ODER DEN EIZO-VERTRAGSIMPORTEUREN ZUR REPARATUR EINGEREICHT WURDEN.

EIZO UND DIE EIZO-VERTRAGSIMPORTEURE GEBEN WEDER EXPLIZITE NOCH IMPLIZITE GARANTIEN IN BEZUG AUF DIESES PRODUKT UND SEINE QUALITÄT, LEISTUNG, VERKÄUFLICHKEIT ODER EIGNUNG FÜR EINEN BESTIMMTEN ZWECK. AUF KEINEN FALL SIND EIZO ODER DIE EIZO-VERTRAGSIMPORTEURE VERANTWORTLICH FÜR JEGLICHE ZUFÄLLIGE, INDIREKTE, SPEZIELLE, FOLGE- ODER ANDERE SCHÄDEN JEGLICHER ART (EINSCHLIESSLICH OHNE JEDE BEGRENZUNG SCHÄDEN BEZÜGLICH PROFITVERLUST, GESCHÄFTSUNTERBRECHUNG, VERLUST VON GESCHÄFTSINFORMATION ODER JEGLICHE ANDEREN FINANZIELLEN EINBUSSEN), DIE DURCH DIE VERWENDUNG DES PRODUKTES ODER DIE UNFÄHIGKEIT ZUR VERWENDUNG DES PRODUKTES ODER IN JEGLICHER BEZIEHUNG MIT DEM PRODUKT, SEI ES BASIEREND AUF VERTRAG, SCHADENSERSATZ, NACHLAESSIGKEIT, STRIKTE HAFTPFLICHT ODER ANDEREN FORDERUNGEN ENTSTEHEN, AUCH WENN EIZO UND DIE EIZO-VERTRAGSIMPORTEURE IM VORAUS ÜBER DIE MÖGLICHKEIT SOLCHER SCHÄDEN INFORMIERT WURDEN. DIESER AUSSCHLUSS ENTHÄLT AUCH JEDE HAFTPFLICHT, DIE AUS FORDERUNGEN DRITTER GEGEN DEN ERSTKÄUFER ENTSTEHEN KANN. ZWECK DIESER KLAUSEL IST ES, DIE HAFTUNG VON EIZO UND DEN VERTRIEBEN GEGENÜBER FORDERUNGEN ZU BEGRENZEN, DIE AUS DIESER BESCHRÄNKTEN GARANTIE UND/ODER DEM VERKAUF ENTSTEHEN KÖNNEN.

## **GARANTIE LIMITÉE**

EIZO Corporation (ci-après dénommé « **EIZO** ») et les distributeurs autorisés par EIZO (ci-après dénommés « **Distributeurs** »), sous réserve et conformément aux termes de cette garantie limitée (ci-après dénommée « **Garantie** »), garantissent à l'acheteur initial (ci-après dénommé « **Acheteur initial** ») du produit spécifié dans la présente (ci-après dénommé « **Produit** ») acheté auprès d'EIZO ou de Distributeurs agréés EIZO, que EIZO et ses Distributeurs auront pour option de réparer ou remplacer gratuitement le Produit si l'Acheteur initial constate, pendant la Période de garantie (définie ci-dessous), qu'il y a un dysfonctionnement ou que le Produit a subi un dommage dans le cadre d'une utilisation normale du Produit conformément à la description du mode d'emploi qui accompagne le Produit (ci-après dénommé « **Manuel d'utilisation** »). EIZO Corporation (im Weiteren als "**EIZO**" bezeichnet) und die Vertragsimporteure von EIZO (im Weiteren als "**Vertrieb(e)**" bezeichnet) garantieren dem ursprünglichen Käufer (im Weiteren als "**Erstkäufer**" bezeichnet), der das in diesem Dokument vorgegebene Produkt (im Weiteren als "**Produkt**" bezeichnet) von EIZO oder einem Vertrieb erworben hat, gemäß den Bedingungen dieser beschränkten Garantie (im Weiteren als "**Garantie**" bezeichnet), dass EIZO und der Vertrieb nach eigenem Ermessen das Produkt entweder kostenlos reparieren oder austauschen, falls der Erstkäufer innerhalb der Garantiefrist (weiter unten festgelegt) eine Fehlfunktion bzw. Beschädigung des Produkts feststellt, die während des normalen Gebrauchs des Produkts gemäß den Anweisungen des zum Lieferumfang des Produkts

La période de cette Garantie est limitée à (i) cinq (5) ans à partir de la date d'achat du Produit ; ou, limitée jusqu'à l'expiration de (ii) 30 000 heures d'utilisation du Produit (ci-après dénommée « **Période de Garantie** »). EIZO et ses Distributeurs déclinent toute responsabilité ou obligation concernant ce Produit face à l'Acheteur initial ou à toute autre personne à l'exception de celles stipulées dans la présente Garantie. Die Dauer der Garantieleistung beträgt (i) fünf (5) Jahre ab dem Erstverkaufsdatum des Produkts oder (ii) 30.000 Betriebsstunden des Produkts (im Weiteren als "**Garantiefrist**" bezeichnet). EIZO und die Vertriebe übernehmen über den Rahmen dieser Garantie hinaus hinsichtlich des Produkts keinerlei Haftung oder Verpfl ichtung dem Erstkäufer oder

EIZO et ses Distributeurs cesseront de conserver ou de stocker des pièces (à l'exception des pièces de conception) du Produit à l'expiration d'une période de sept (7) ans après l'arrêt de la production de ces pièces. Pour réparer le moniteur, EIZO et ses distributeurs utiliseront des pièces de rechange conformes à nos normes de contrôle qualité. Si l'unité ne peut pas être réparée en raison de son état ou de la rupture de stock d'une pièce adéquate, EIZO et ses Distributeurs peuvent proposer le remplacement par un produit aux performances équivalentes au lieu de le réparer. Nach Ablauf von sieben (7) Jahren nach Ende der Produktion solcher Teile werden EIZO und Vertriebshändler keine Teile (mit Ausnahme von Konstruktionsteilen) mehr vorhalten und lagern. EIZO und seine Vertriebspartner verpfl ichten sich, bei einer etwaigen Reparatur des Monitors ausschließlich Produkte gemäß den EIZO-Qualitätssicherungsstandards  $\mathbf{F}$ repariert werden kann, können EIZO und Vertriebshändler statt der Reparatur des Geräts den Austausch gegen ein

La Garantie est valable uniquement dans les pays ou les territoires où se trouvent les Distributeurs. La Garantie ne limite aucun des droits reconnus par la loi à l'Acheteur initial. Diese Garantie gilt nur in Ländern oder Gebieten, in denen sich Vertriebe befinden. Die gesetzlichen

> Nonobstant toute autre clause de cette Garantie, EIZO et ses Distributeurs n'auront d'obligation dans le cadre de cette Garantie pour aucun des cas énumérés ci-dessous :

- (a) Tout défaut du Produit résultant de dommages occasionnés lors du transport, d'une modification, d'une altération, d'un abus, d'une mauvaise utilisation, d'un accident, d'une installation incorrecte, d'un désastre, d'un entretien et/ ou d'une réparation incorrects effectués par une personne autre que EIZO ou ses Distributeurs ;
- (b) Toute incompatibilité du Produit résultant d'améliorations techniques et/ou réglementations possibles ;
- (c) Toute détérioration du capteur ;

(d) Jegliche Verschlechterung der Bildschirmleistung, die durch Verschleißteile wie das LCD-Panel und/oder die

- (d) Toute détérioration des performances d'affichage causée par la détérioration des éléments consommables tels que le panneau LCD et/ou le rétroéclairage, etc. (par exemple des changements de luminosité, des changements de l'uniformité de la luminosité, des modifications de couleur, des changements de l'uniformité des couleurs, des défectuosités de pixels y compris des pixels brûlés, etc.);
- (e) Tout défaut du Produit causé par un appareil externe ;
- (f) Tout défaut d'un Produit sur lequel le numéro de série original a été altéré ou supprimé ;
- (g) Tout défaut du Produit causé par un écoulement du liquide contenu dans les piles ;
- (h) Toute détérioration normale du Produit, particulièrement celle des consommables, des accessoires et/ou des pièces reliées au Produit (piles, touches, éléments pivotants, télécommande, câbles, Manuel d'utilisation etc.), et
- (i) Toute déformation, décoloration, et/ou gondolage de l'extérieur du Produit, y compris celle de la surface du panneau LCD.

Pour bénéficier d'un service dans le cadre de cette Garantie, l'Acheteur initial doit renvoyer le Produit port payé, dans son emballage d'origine ou tout autre emballage approprié offrant un degré de protection équivalent, au Distributeur local, et assumera la responsabilité des dommages et/ou perte possibles lors du transport. L'Acheteur initial doit présenter une preuve d'achat du Produit comprenant sa date d'achat pour bénéficier de ce service dans le cadre de la Garantie. Transportschäden bietet, an den örtlichen Vertrieb zu übersenden, wobei der Erstkäufer das Transportrisiko gegenüber Schäden und/oder Verlust trägt. Zum Zeitpunkt der Inanspruchnahme der Garantieleistung muss der Erstkäufer einen Die Garantiefrist für ein im Rahmen dieser Garantie ausgetauschtes und/oder repariertes Produkt erlischt nach Ablauf

La Période de garantie pour tout Produit remplacé et/ou réparé dans le cadre de cette Garantie expirera à la fin de la Période de garantie initiale. EIZO ODER DIE EIZO-VERTRAGSIMPORTEURE HAFTEN NICHT FÜR ZERSTÖRTE DATENBESTÄNDE ODER DIE

EIZO OU SES DISTRIBUTEURS NE SAURAIENT ÊTRE TENUS RESPONSABLES DES DOMMAGES OU PERTES DE DONNÉES OU D'AUTRES INFORMATIONS STOCKÉES DANS UN MÉDIA QUELCONQUE OU UNE AUTRE PARTIE DU PRODUIT RENVOYÉ À EIZO OU AUX DISTRIBUTEURS POUR RÉPARATION. KOSTEN DER WIEDERBESCHAFFUNG DIESER DATENBESTÄNDE AUF JEGLICHEN DATENTRÄGERN ODER TEILEN DES PRODUKTS, DIE IM RAHMEN DES PRODUKTS, DIE IM RAHMEN DER GARANTIE BEI EIZO-VERTRAGSIMPORTEUREN DEN E<br>Die im Rahmen der Bei Eizo-Vertragsimporteuren den Eizo-Vertragsimporteuren den Eizo-Vertragsimporteuren der E

AUCUNE AUTRE GARANTIE, EXPLICITE OU TACITE, N'EST OFFERTE PAR EIZO ET SES DISTRIBUTEURS CONCERNANT LE PRODUIT ET SES QUALITÉS, PERFORMANCES, QUALITÉ MARCHANDE OU ADAPTATION À UN USAGE PARTICULIER. EN AUCUN CAS, EIZO OU SES DISTRIBUTEURS NE SERONT RESPONSABLES DES DOMMAGES FORTUITS, INDIRECTS, SPÉCIAUX, INDUITS, OU DE TOUT AUTRE DOMMAGE QUEL QU'IL SOIT (Y COMPRIS, SANS LIMITATION, LES DOMMAGES RÉSULTANT D'UNE PERTE DE PROFIT, D'UNE INTERRUPTION D'ACTIVITÉS, D'UNE PERTE DE DONNÉES COMMERCIALES, OU DE TOUT AUTRE MANQUE À GAGNER) RÉSULTANT DE L'UTILISATION OU DE L'INCAPACITÉ D'UTILISER LE PRODUIT OU AYANT UN RAPPORT QUELCONQUE AVEC LE PRODUIT, QUE CE SOIT SUR LA BASE D'UN CONTRAT, D'UN TORT, D'UNE NÉGLIGENCE, D'UNE RESPONSABILITÉ STRICTE OU AUTRE, MÊME SI EIZO OU SES DISTRIBUTEURS ONT ÉTÉ AVERTIS DE LA POSSIBILITÉ DE TELS DOMMAGES. CETTE LIMITATION INCLUT AUSSI TOUTE RESPONSABILITÉ QUI POURRAIT ÊTRE SOULEVÉE LORS DES RÉCLAMATIONS D'UN TIERS CONTRE L'ACHETEUR INITIAL. L'ESSENCE DE CETTE CLAUSE EST DE LIMITER LA RESPONSABILITÉ POTENTIELLE DE EIZO ET DE SES DISTRIBUTEURS RÉSULTANT DE CETTE GARANTIE LIMITÉE ET/OU DES VENTES.  $\mathcal{L}$  $\frac{1}{\epsilon}$  $\mathbf{F}$ VERANTWORTLICH FÜR JEGLICHE ZUFÄLLIGE, INDIREKTE, SPEZIELLE, FOLGE- ODER ANDERE SCHÄDEN  $\overline{\phantom{a}}$ GESCHÄFTSUNTERBRECHUNG, VERLUST VON GESCHÄFTSINFORMATION ODER JEGLICHE ANDEREN FINANZIELLEN EINBUSSEN), DIE DURCH DIE VERWENDUNG DES PRODUKTES ODER DIE UNFÄHIGKEIT ZUR VERWENDUNG DES PRODUKTES ODER IN JEGLICHER BEZIEHUNG MIT DEM PRODUKT, SEI ES BASIEREND AUF VERTRAG, SCHADENSERSATZ, NACHLAESSIGKEIT, STRIKTE HAFTPFLICHT ODER ANDEREN  $\frac{1}{2}$ DIE MÖGLICHKEIT SOLCHER SCHÄDEN INFORMIERT WURDEN. DIESER AUSSCHLUSS ENTHÄLT AUCH JEDE HAFTPFLICHT, DIE AUS FORDERUNGEN DRITTER GEGEN DEN ERSTKÄUFER ENTSTEHEN KANN. ZWECK DIESER KLAUSEL IST ES, DIE HAFTUNG VON EIZO UND DEN VERTRIEBEN GEGENÜBER FORDERUNGEN ZU

## **GARANTÍA LIMITADA**

**originale**") che ha acquistato il prodotto specificato in questo documento (a cui si farà riferimento da qui in poi con "**Prodotto**") da EIZO o dai suoi Distributori, che EIZO e i distributori, a loro discrezione, ripareranno o sostituiranno il Prodotto senza addebito se l'Acquirente originale trova, entro il periodo della Garanzia (defi nito sotto), che il Prodotto malfunziona e si è danneggiato nel corso del suo normale utilizzo osservando le indicazioni del manuale di istruzioni allegato al Prodotto (a cui si farà riferimento da qui in poi con "**Manuale utente**"). EIZO Corporation (en lo sucesivo "**EIZO**") y sus distribuidores autorizados (en lo sucesivo los "**Distribuidores**"), con arreglo y de conformidad con los términos de esta garantía limitada (en lo sucesivo la "**Garantía**"), garantizan al comprador original (en lo sucesivo el "**Comprador original**") que compró el producto especificado en este documento (en lo sucesivo el "**Producto**") a EIZO o a sus Distribuidores, que EIZO y sus Distribuidores, a su propio criterio, repararán o sustituirán el Producto de forma gratuita si el Comprador original detecta dentro del periodo de la Garantía (indicado posteriormente) que el Producto no funciona correctamente o que se ha averiado durante el uso normal del mismo de acuerdo con las indicaciones del manual de instrucciones suministrado con el Producto (en lo sucesivo el "**Manual del usuario**").

30.000 ore d'utilizzo del Prodotto (a cui si farà riferimento da qui in poi con "**Periodo di Garanzia**"). EIZO e i suoi Distributori non si assumono alcuna responsabilità e non hanno alcun obbligo riguardo al Prodotto verso l'Acquirente originale o terzi diversi da quelli relativi a questa Garanzia. El período de validez de esta Garantía está limitado a (i) cinco (5) años a partir de la fecha de compra del Producto o (ii) a 30.000 horas de uso del Producto (en adelante designado como el "**Periodo de Garantía**"). EIZO y sus Distribuidores no tendrán ninguna responsabilidad ni obligación con respecto al Producto para con el Comprador original ni con terceros que no sean las estipuladas en la presente Garantía.

EIZO e i distributori cesseranno lo stoccaggio dei componenti (tranne le parti relative al progetto) del prodotto dopo sette (7) anni dall'interruzione della produzione di tali componenti. Per la riparazione del monitor, EIZO e i Distributori utilizzeranno parti di ricambio conformi ai nostri standard di controllo della qualità. Se l'unità non può essere riparata a causa delle sue condizioni o dell'esaurimento scorte di un componente rilevante, EIZO e i distributori potrebbero offrire la EIZO y sus distribuidores dejarán de tener o almacenar cualquier pieza del producto (excepto piezas del diseño) una vez expirado el periodo de siete (7) años después de que hayan dejado de fabricarse tales piezas. Para la reparación del monitor, EIZO y los distribuidores utilizarán repuestos que cumplan con nuestros estándares de control de calidad. Si no se puede reparar la unidad debido a su estado o si se han agotado las existencias de una pieza importante, EIZO y sus distribuidores podrían ofrecerle sustituirlo por un producto con rendimiento equivalente en lugar de repararlo.

La Garanzia è valida soltanto nei paesi dove ci sono i Distributori EIZO. La Garanzia non limita alcun diritto legale dell'Acquirente originale. La Garantía es válida sólo en los países y territorios donde están ubicados los Distribuidores. La Garantía no restringe ningún derecho legal del Comprador original.

Indipendentemente da qualsiasi altra condizione di questa Garanzia, EIZO e i suoi Distributori non avranno alcun obbligo derivante da questa Garanzia in ognuno dei casi elencati di seguito: A pesar de las estipulaciones de esta Garantía, EIZO y sus Distribuidores no tendrán obligación alguna bajo esta Garantía en ninguno de los casos expuestos a continuación:

- (a) Cualquier defecto del Producto causado por daños en el transporte, modificación, alteración, abuso, uso incorrecto, accidente, instalación incorrecta, desastre, mantenimiento incorrecto y/o reparación indebida realizada por un tercero que no sea EIZO o sus Distribuidores.
- (b) Cualquier incompatibilidad del Producto debida a posibles innovaciones técnicas y/o reglamentaciones.
- (c) Cualquier deterioro del sensor.
- (d) Cualquier deterioro en el rendimiento de la visualización causado por fallos en las piezas consumibles como el panel LCD y/o la "Backlight", etc. (p. ej. cambios de brillo, cambios de uniformidad del brillo, cambios de color, cambios de uniformidad del color, defectos de píxeles, incluyendo píxeles muertos, etc.).
- (e) Cualquier defecto del Producto causado por un equipo externo.
- (f) Cualquier defecto del Producto en el que haya sido alterado o borrado el número de serie original.
- (g) Cualquier defecto del Producto casusado por fugas de líquido de las pilas.
- (h) Cualquier deterioro normal del Producto, y en particular de las piezas consumibles, accesorios y demás (p. ej. pilas, botones, piezas giratorias, mando a distancia, cables, Manual del usuario, etc.).
- Cualquier deformación, decoloración y/o alabeo del exterior del Producto incluida la superficie del panel LCD.

Per ricevere assistenza tecnica con questa Garanzia, l'Acquirente originale deve inviare il Prodotto, con trasporto pre-pagato, nella sua confezione originale o altra confezione adeguata che fornisce un livello analogo di protezione, assumendosi il rischio di danni e/o perdita in transito, al Distributore locale. L'Acquirente originale deve presentare la Para obtener servicio en los términos de esta Garantía, el Producto deberá ser enviado por el Comprador original, a su Distribuidor local, con el transporte previamente pagado, en el embalaje original u otro embalaje adecuado que ofrezca el mismo grado de protección, asumiendo el riesgo de daños y/o pérdida del Producto durante el transporte. El Comprador original deberá presentar un comprobante de compra del Producto en el que se refleje la fecha de compra del mismo cuando lo solicite el servicio de Garantía.

prova di acquisto che stabilisce la data di acquisto del Prodotto quando richiede servizio sotto Garanzia. El Periodo de garantía para cualquier Producto reemplazado y/o reparado en los términos de esta Garantía expirará al vencer el Periodo de garantía original.

garanzia originale. EIZO O I SUOI DISTRIBUTORI NON SONO RESPONSABILI PER QUALSIASI DANNO O PERDITA DI DATI O ALTRE INFORMAZIONI MEMORIZZATI SU QUALSIASI SUPPORTO O QUALSIASI PARTE DI QUALSIASI PRODOTTO EIZO O LOS DISTRIBUIDORES AUTORIZADOS DE EIZO NO SE RESPONSABILIZAN DE NINGÚN DAÑO O PÉRDIDA QUE PUEDAN SUFRIR LOS DATOS U OTRA INFORMACIÓN ALMACENADA EN CUALQUIER MEDIO O CUALQUIER PARTE DE CUALQUIER PRODUCTO DEVUELTO A EIZO O A LOS DISTRIBUIDORES DE EIZO PARA SU REPARACIÓN.

EIZO E I SUOI DISTRIBUTORI NON OFFRONO ALCUNA GARANZIA ADDIZIONALE, IMPLICITA O ESPLICITA, RIGUARDO IL PRODOTTO E LA SUA QUALITÀ, PRESTAZIONI, VENDIBILITÀ O APPROPRIATEZZA PER QUALSIASI USO PARTICOLARE. IN NESSUN CASO EIZO O I DISTRIBUTORI EIZO AUTORIZZATI SARANNO RESPONSABILI PER QUALSIASI DANNO ACCIDENTALE, INDIRETTO, SPECIALE, CONSEGUENTE O DI QUALSIASI ALTRA NATURA (INCLUSI, SENZA LIMITI, DANNI PER PERDITA DI PROFITTI, INTERRUZIONE DELLE ATTIVITÀ, PERDITA DI INFORMAZIONI D'AFFARI O QUALSIASI ALTRA PERDITA PECUNIARIA) DERIVANTI DALL'USO O DALL'IMPOSSIBILITÀ DI USARE IL PRODOTTO O IN QUALSIASI RELAZIONE AL PRODOTTO, SIA SU BASE DI CONTRATTO, TORTO, NEGLIGENZA, STRETTA RESPONSABILITÀ O ALTRIMENTI, ANCHE SE EIZO O I DISTRIBUTORI EIZO AUTORIZZATI SONO STATI AVVERTITI DELLA POSSIBILITÀ DI TALI DANNI. QUESTA ESCLUSIONE INCLUDE ANCHE QUALSIASI RESPONSABILITÀ CHE POSSA INSORGERE DA RECLAMI DI TERZI CONTRO L'ACQUIRENTE ORIGINALE. L'ESSENZA DI QUESTO PROVVEDIMENTO È LIMITARE LA RESPONSABILITÀ POTENZIALE DI EIZO E DEI DISTRIBUTORI DERIVANTE DA QUESTA GARANZIA LIMITATA E/O EIZO Y LOS DISTRIBUIDORES AUTORIZADOS DE EIZO NO OFRECEN NINGUNA OTRA GARANTÍA, IMPLÍCITA NI EXPLÍCITA, CON RESPECTO AL PRODUCTO Y A SU CALIDAD, RENDIMIENTO, COMERCIABILIDAD E IDONEIDAD PARA CUALQUIER USO EN PARTICULAR. EN NINGÚN CASO SERÁN EIZO O LOS DISTRIBUIDORES AUTORIZADOS DE EIZO RESPONSABLES DE NINGÚN DAÑO EMERGENTE, INDIRECTO, ESPECIAL, INHERENTE O CUALQUIERA QUE SEA (INCLUYENDO, SIN LIMITACIÓN, DAÑOS POR LUCRO CESANTE, INTERRUPCIÓN DE LA ACTIVIDAD COMERCIAL, PÉRDIDA DE INFORMACIÓN COMERCIAL O CUALQUIER OTRA PÉRDIDA PECUNIARIA) QUE SE DERIVE DEL USO O IMPOSIBILIDAD DE USO DEL PRODUCTO O EN RELACIÓN CON EL PRODUCTO, YA SEA BASADO EN CONTRATO, POR AGRAVIO, NEGLIGENCIA, ESTRICTA RESPONSABILIDAD O CUALQUIERA QUE SEA, AUN CUANDO SE HAYA ADVERTIDO A EIZO O A LOS DISTRIBUIDORES DE EIZO DE LA POSIBILIDAD DE TALES DAÑOS. ESTA EXCLUSIÓN TAMBIÉN ABARCA CUALQUIER RESPONSABILIDAD QUE PUEDA DERIVARSE DE RECLAMACIONES HECHAS POR UN TERCERO CONTRA EL COMPRADOR ORIGINAL. LA ESENCIA DE ESTA ESTIPULACIÓN ES LIMITAR LA RESPONSABILIDAD POTENCIAL DE EIZO Y LOS DISTRIBUIDORES QUE PUDIERA DERIVARSE DE ESTA GARANTÍA LIMITADA Y/O VENTAS.

## **GARANZIA LIMITATA**

EIZO Corporation (a cui si farà riferimento da qui in poi con "**EIZO**") ed i Distributori autorizzati da EIZO (a cui si farà riferimento da qui in poi con "**Distributori**") garantiscono, secondo i termini di questa garanzia limitata (a cui si farà riferimento da qui in poi con "**Garanzia**") all'acquirente originale (a cui si farà riferimento da qui in poi con "**Acquirente originale**") che ha acquistato il prodotto specificato in questo documento (a cui si farà riferimento da qui in poi con "**Prodotto**") da EIZO o dai suoi Distributori, che EIZO e i distributori, a loro discrezione, ripareranno o sostituiranno il Prodotto senza addebito se l'Acquirente originale trova, entro il periodo della Garanzia (definito sotto), che il Prodotto malfunziona e si è danneggiato nel corso del suo normale utilizzo osservando le indicazioni del manuale di istruzioni allegato al Prodotto (a cui si farà riferimento da qui in poi con "**Manuale utente**").

La presente Garanzia è limitata a (i) cinque (5) anni a partire dalla data d'acquisto del Prodotto o (ii) allo scadere di 30.000 ore d'utilizzo del Prodotto (a cui si farà riferimento da qui in poi con "**Periodo di Garanzia**"). EIZO e i suoi Distributori non si assumono alcuna responsabilità e non hanno alcun obbligo riguardo al Prodotto verso l'Acquirente originale o terzi diversi da quelli relativi a questa Garanzia.

EIZO e i distributori cesseranno lo stoccaggio dei componenti (tranne le parti relative al progetto) del prodotto dopo sette (7) anni dall'interruzione della produzione di tali componenti. Per la riparazione del monitor, EIZO e i Distributori utilizzeranno parti di ricambio conformi ai nostri standard di controllo della qualità. Se l'unità non può essere riparata a causa delle sue condizioni o dell'esaurimento scorte di un componente rilevante, EIZO e i distributori potrebbero offrire la sostituzione con un prodotto con prestazioni equivalenti piuttosto ripararlo.

La Garanzia è valida soltanto nei paesi dove ci sono i Distributori EIZO. La Garanzia non limita alcun diritto legale dell'Acquirente originale.

Indipendentemente da qualsiasi altra condizione di questa Garanzia, EIZO e i suoi Distributori non avranno alcun obbligo derivante da questa Garanzia in ognuno dei casi elencati di seguito:

- (a) Qualsiasi difetto del Prodotto causato da danni di trasporto, modifiche, alterazioni, abusi, usi impropri, incidenti, installazione errata, calamità, manutenzione errata e/o riparazioni improprie eseguite da terze parti che non siano EIZO o i suoi Distributori.
- (b) Qualsiasi incompatibilità del Prodotto dovuta a possibili innovazioni tecniche e/o normative.
- (c) Qualsiasi deterioramento del sensore.
- (d) Qualsiasi deterioramento delle prestazioni dello schermo causato dal deterioramento delle parti consumabili, come il pannello LCD e/o la retroilluminazione, ecc. (per esempio: i cambiamenti di luminosità, cambiamenti di uniformità della luminosità, i cambiamenti di colore, i cambiamenti di uniformità del colore, i difetti dei pixel, inclusi i pixel bruciati, ecc.).
- (e) Qualsiasi difetto del Prodotto causato da apparecchiature esterne.
- (f) Qualsiasi difetto del Prodotto in cui il numero di serie originale sia stato alterato o rimosso.
- (g) Qualsiasi difetto del Prodotto causato dalla fuoriuscita di liquido dalle pile.
- (h) Qualsiasi normale deterioramento del Prodotto, in particolar modo nelle sue parti di consumo, accessori, e/o attacchi (per esempio: pile, tasti, parti rotanti, telecomando, cavi, Manuale dell'utente, ecc.).
- (i) Qualsiasi tipo di deformazione, scolorimento, e/o di involucro esterno del Prodotto inclusa la superficie del pannello LCD.

Per ricevere assistenza tecnica con questa Garanzia, l'Acquirente originale deve inviare il Prodotto, con trasporto pre-pagato, nella sua confezione originale o altra confezione adeguata che fornisce un livello analogo di protezione, assumendosi il rischio di danni e/o perdita in transito, al Distributore locale. L'Acquirente originale deve presentare la prova di acquisto che stabilisce la data di acquisto del Prodotto quando richiede servizio sotto Garanzia.

Il Periodo di garanzia per qualsiasi Prodotto sostituito e/o riparato sotto questa Garanzia scade alla fine del Periodo di garanzia originale.

EIZO O I SUOI DISTRIBUTORI NON SONO RESPONSABILI PER QUALSIASI DANNO O PERDITA DI DATI O ALTRE INFORMAZIONI MEMORIZZATI SU QUALSIASI SUPPORTO O QUALSIASI PARTE DI QUALSIASI PRODOTTO INVIATO A EIZO O I SUOI DISTRIBUTORI PER RIPARAZIONI.

EIZO E I SUOI DISTRIBUTORI NON OFFRONO ALCUNA GARANZIA ADDIZIONALE, IMPLICITA O ESPLICITA, RIGUARDO IL PRODOTTO E LA SUA QUALITÀ, PRESTAZIONI, VENDIBILITÀ O APPROPRIATEZZA PER QUALSIASI USO PARTICOLARE. IN NESSUN CASO EIZO O I DISTRIBUTORI EIZO AUTORIZZATI SARANNO RESPONSABILI PER QUALSIASI DANNO ACCIDENTALE, INDIRETTO, SPECIALE, CONSEGUENTE O DI QUALSIASI ALTRA NATURA (INCLUSI, SENZA LIMITI, DANNI PER PERDITA DI PROFITTI, INTERRUZIONE DELLE ATTIVITÀ, PERDITA DI INFORMAZIONI D'AFFARI O QUALSIASI ALTRA PERDITA PECUNIARIA) DERIVANTI DALL'USO O DALL'IMPOSSIBILITÀ DI USARE IL PRODOTTO O IN QUALSIASI RELAZIONE AL PRODOTTO, SIA SU BASE DI CONTRATTO, TORTO, NEGLIGENZA, STRETTA RESPONSABILITÀ O ALTRIMENTI, ANCHE SE EIZO O I DISTRIBUTORI EIZO AUTORIZZATI SONO STATI AVVERTITI DELLA POSSIBILITÀ DI TALI DANNI. QUESTA ESCLUSIONE INCLUDE ANCHE QUALSIASI RESPONSABILITÀ CHE POSSA INSORGERE DA RECLAMI DI TERZI CONTRO L'ACQUIRENTE ORIGINALE. L'ESSENZA DI QUESTO PROVVEDIMENTO È LIMITARE LA RESPONSABILITÀ POTENZIALE DI EIZO E DEI DISTRIBUTORI DERIVANTE DA QUESTA GARANZIA LIMITATA E/O DALLE VENDITE.

## **BEGRÄNSAD GARANTI**

EIZO Corporation (nedan kallat "**EIZO**") och EIZOs auktoriserade distributörer (nedan kallade "**Distributörer**") garanterar i enlighet med villkoren i denna begränsade garanti (nedan kallad "**Garantin**") den ursprunglige köparen (nedan kallad den "Ursprunglige köparen") som köpte den i dokumentet specificerade produkten (nedan kallad "Produkten") från EIZO eller Distributörer, att EIZO eller Distributörer enligt eget gottfinnande kostnadsfritt antingen reparera eller byta ut den defekta Produkten om den Ursprunglige köparen inom Garantiperioden (definieras nedan) upptäcker att Produkten fungerar felaktigt eller skadas under normal användning av Produkten i enlighet med beskrivningen i bruksanvisningen (nedan kallad "**Bruksanvisning**").

Giltighetsperioden för denna garanti är begränsad till (i) fem (5) år från datumet för Produktens inköp eller, om detta inträffar tidigare, begränsat till utlöpandet av (ii) 30 000 timmars användning av Produkten (häri kallad "**Garantiperioden**"). EIZO och Distributörer ska inte under några villkor ha något annat ansvar än vad som anges i denna garanti gällande Produkten i relation till den Ursprunglige köparen eller tredje part.

EIZO och dess leverantörer slutar lagerföra delar (utom designdelar) till produkten sju (7) år efter att delen i fråga slutar tillverkas. Nät skärmen repareras använder EIZO och distributörer reservdelar som uppfyller våra kvalitetsstandarder. Om enheten inte kan repareras på grund av skicket eller att en del inte finns i lager kan EIZO och dess leverantörer erbjuda sig att byta ut produkten mot en produkt med likvärdig prestanda istället för att reparera den.

Garantin är endast giltig i de länder där det finns Distributörer. Garantin begränsar inte några av den Ursprunglige köparens lagstadgade rättigheter.

Oavsett andra villkor i denna garanti ska inte EIZO Distributörer under några villkor ha något ansvar i något av de fall som beskrivs nedan:

- (a) När någon bristfällighet hos Produkten kan härledas till att ha uppstått vid frakt, modifiering, ändring, felaktigt handhavande, olycka, felaktig installation, katastrof, felaktigt underhåll och/eller felaktig reparation utförd av tredje part annan än EIZO och Distributörer.
- (b) Alla former av inkompatibilitet hos Produkten på grund av möjliga tekniska innovationer och/eller bestämmelser.
- (c) Alla försämringar av sensorn.
- (d) Alla försämringar av bildens prestanda beroende på förbrukningsdelar så som LCD-panel och/eller bakgrundsbelysning etc. (t.ex. ändringar i ljusstyrka, jämnhet i ljusstyrka, färg, färgjämnhet, defekta pixlar och/eller fast lysande pixlar etc.).
- (e) Alla defekter hos Produkten som orsakats av extern utrustning.
- (f) Alla defekter hos Produkten på vilken det ursprungliga serienumret har ändrats eller avlägsnats.
- (g) Alla produktfel som orsakas av vätska som läcker från batteriet.
- (h) All normal försämring av Produkten, speciellt förbrukningsartiklar, tillbehör och/eller yttre delar (t.ex. batterier, knappar, roterande delar, fjärrkontroll, kablar, Bruksanvisningen etc.).
- Varje deformation, missfärgning och/eller skevhet av Produktens yttre inklusive ytan på LCD-panelen.

För att erhålla service under denna garanti måste den Ursprunglige köparen (med hänseende till risken för skada och/eller förlust under transport) leverera Produkten till närmaste Distributör med förebetald frakt, i dess ursprungliga förpackning eller annan fullgod förpackning som ger likvärdigt skydd. Den Ursprunglige köparen måste kunna visa inköpsbevis för Produkten som klargör Produktens inköpsdatum vid begäran av garantiservice.

Garantiperioden för alla utbytta och/eller reparerade produkter under denna garanti skall upphöra vid utgången av den ursprungliga Garantiperioden.

EIZO ELLER DISTRIBUTÖRER ÄR INTE ANSVARIGA FÖR NÅGON FORM AV SKADA ELLER FÖRLUST AV DATA ELLER ANNAN INFORMATION SOM HAR LAGRATS I NÅGON FORM AV MEDIA ELLER ANNAN DEL AV NÅGON PRODUKT SOM HAR RETURNERATS TILL EIZO ELLER DISTRIBUTÖRER FÖR REPARATION.

EIZO OCH DISTRIBUTÖRERNA GARANTERAR INGET, UTTRYCKLIGEN ELLER UNDERFÖRSTÅTT, VAD BETRÄFFAR PRODUKTEN OCH DESS KVALITET, PRESTANDA, SÄLJBARHET ELLER LÄMPLIGHET FÖR NÅGON FORM AV SPECIELL ANVÄNDNING. UNDER INGA OMSTÄNDIGHETER SKALL EIZO ELLER DISTRIBUTÖRERNA HÅLLAS ANSVARIGA FÖR NÅGRA SOM HELST UNDERORDNADE, INDIREKTA, SPECIELLA, DÄRAV FÖLJANDE ELLER ÖVRIGA SKADOR (INKLUSIVE, UTAN BEGRÄNSNING TILL, SKADOR FÖR FÖRLUST AV INKOMST, AVBRUTEN AFFÄRSRÖRELSE, FÖRLUST AV AFFÄRSINFORMATION ELLER ANNAN SÄRSKILD FÖRLUST) SOM UPPSTÅTT SOM ETT RESULTAT AV ANVÄNDNING ELLER OFÖRMÅGA ATT ANVÄNDA PRODUKTEN ELLER I NÅGON FORM AV ANSLUTNING TILL PRODUKTERNA, VARE SIG DETTA GRUNDAS PÅ KONTRAKT, ÅTALBAR HANDLING, FÖRSUMLIGHET, ANSVARSSKYLDIGHET ELLER ANNAT, ÄVEN OM EIZO ELLER DISTRIBUTÖRERNA HAR INFORMERATS BETRÄFFANDE MÖJLIGHET ATT SÅDANA SKADOR FÖRELIGGER. DETTA UNDANTAG OMFATTAR ÄVEN ALL FORM AV ANSVARSSKYLDIGHET SOM KAN UPPSTÅ GENOM EN TREDJE PARTS ANSPRÅK GENTEMOT DEN URSPRUNGLIGE KÖPAREN. GRUNDBESTÅNDSDELEN I BESTÄMMELSEN ÄR ATT BEGRÄNSA DET EVENTUELLA ANSVARSTAGANDET FÖR EIZO OCH DISTRIBUTÖRERNA SOM KAN UPPSTÅ GENOM DENNA BEGRÄNSADE GARANTI OCH/ELLER FÖRSÄLJNING.

## **ΠΕΡΙΟΡΙΣΜΕΝΗ ΕΓΓΥΗΣΗ**

Η EIZO Corporation (στο εξής «**EIZO**») και οι διανομείς που εξουσιοδοτεί η EIZO (στο εξής «**Διανομείς**») παρέχουν εγγύηση, υποκείμενη και σύμφωνα με τους όρους της παρούσας περιορισμένης εγγύησης (στο εξής «**Εγγύηση**»), στον αρχικό αγοραστή (στο εξής «**Αρχικός Αγοραστής**») ο οποίος αγόρασε το προϊόν που καθορίζεται στο παρόν έγγραφο (στο εξής «**Προϊόν**») από την EIZO ή τους Διανομείς, η οποία εξασφαλίζει ότι η EIZO και οι Διανομείς, σύμφωνα με τη διακριτή ευχέρειά τους, είτε θα επισκευάσουν είτε θα αντικαταστήσουν το Προϊόν χωρίς χρέωση εάν ο Αρχικός Αγοραστής αντιληφθεί εντός της Περιόδου Εγγύησης (ορίζεται κατωτέρω) ότι το Προϊόν δυσλειτουργεί ή έχει υποστεί βλάβη κατά τη διάρκεια κανονικής χρήσης του Προϊόντος σύμφωνα με την περιγραφή στο εγχειρίδιο χρήσης που συνοδεύει το Προϊόν (στο εξής «**Εγχειρίδιο Χρήστη**»).

Η περίοδος της παρούσας Εγγύησης είναι (i) πέντε (5) έτη από την ημερομηνία αγοράς του Προϊόντος, ή, στη λήξη των (ii) 30.000 ωρών χρήσης του Προϊόντος (στο εξής «**Περίοδος Εγγύησης**»). Η EIZO και οι Διανομείς δεν φέρουν καμία ευθύνη ή υποχρέωση όσον αφορά το Προϊόν σε σχέση με τον Αρχικό Αγοραστή ή οποιοδήποτε τρίτο μέρος, ούτε άλλη ευθύνη διαφορετική από αυτήν που παρέχεται στην παρούσα Εγγύηση.

Η EIZO και οι διανομείς της θα πάψουν να διατηρούν αποθέματα εξαρτημάτων (εκτός από τα εξαρτήματα σχεδιασμού) του προϊόντος μόλις περάσουν επτά (7) χρόνια αφότου διακοπεί η παραγωγή των εν λόγω εξαρτημάτων. Κατά την επισκευή της οθόνης, η EIZO και οι Διανομείς θα χρησιμοποιήσουν ανταλλακτικά επισκευής που συμμορφώνονται με τα πρότυπά μας για τη Διασφάλιση Ποιότητας. Αν δεν είναι εφικτή η επισκευή της μονάδας λόγω της κατάστασής της ή λόγω έλλειψης αποθεμάτων κάποιου σχετικού εξαρτήματος, η EIZO και οι διανομείς της ενδέχεται να σας προσφέρουν τη δυνατότητα αντικατάστασής της με προϊόν ισοδύναμων επιδόσεων αντί να την επισκευάσουν.

Η Εγγύηση ισχύει μόνο σε χώρες ή περιοχές όπου βρίσκονται οι Διανομείς. Η Εγγύηση δεν περιορίζει οποιαδήποτε νόμιμα δικαιώματα του Αρχικού Αγοραστή.

Λαμβανομένης υπόψη κάθε διάταξης της παρούσας Εγγύησης, η EIZO και οι Διανομείς δεν θα έχουν καμία απολύτως υποχρέωση σύμφωνα με την παρούσα Εγγύηση σε οποιαδήποτε από τις περιπτώσεις που διατυπώνονται κατωτέρω:

- (α) Τυχόν ελάττωμα του Προϊόντος που προκαλείται από ζημιά κατά τη μεταφορά, τροποποίηση, αλλαγή, κατάχρηση, λανθασμένη χρήση, ατύχημα, λανθασμένη εγκατάσταση, καταστροφή, εσφαλμένη συντήρηση ή/και λανθασμένη επισκευή από τρίτο μέρος εκτός της EIZO και των Διανομέων,
- (β) Τυχόν ασυμβατότητα του Προϊόντος λόγω πιθανών τεχνικών καινοτομιών ή/και κανονισμών,
- (γ) Τυχόν επιδείνωση του αισθητήρα,
- (δ) Τυχόν επιδείνωση της απόδοσης οθόνης που προκαλείται από τη φθορά αναλώσιμων εξαρτημάτων όπως της οθόνης LCD ή/και του φωτός υποβάθρου, κτλ. (π.χ. αλλαγές στη φωτεινότητα, αλλαγές στην ομοιομορφία φωτεινότητας, αλλαγές στο χρώμα, αλλαγές στην ομοιομορφία χρώματος, ελαττώματα σε pixel περιλαμβανομένων των καμένων pixel, κτλ.),
- (ε) Τυχόν ελάττωμα του Προϊόντος που προκαλείται από εξωτερικό εξοπλισμό,
- (στ) Τυχόν ελάττωμα του Προϊόντος στο οποίο έχει τροποποιηθεί ή αφαιρεθεί ο γνήσιος αριθμός σειράς,
- (ζ) Τυχόν ελάττωμα του Προϊόντος που προκαλείται από διαρροή υγρού από την μπαταρία,
- (η) Τυχόν φυσιολογική φθορά του προϊόντος, ιδιαίτερα αυτής των αναλώσιµων, των αξεσουάρ ή/και των προσαρτηµάτων (π.χ. μπαταρίες, κουµπιά, περιστρεφόµενα µέρη, τηλεχειριστήριο, καλώδια, Εγχειρίδιο Χρήστη, κτλ.), και
- (θ) Τυχόν παραμόρφωση, αποχρωματισμό ή/και διαστρέβλωση του εξωτερικού μέρους του προϊόντος, περιλαμβανομένης της επιφάνειας της οθόνης LCD.

Ο Αρχικός Αγοραστής για να δικαιούται υπηρεσίες επισκευής σύμφωνα με την Εγγύηση, θα πρέπει να παραδώσει το Προϊόν, με πληρωμένα τα μεταφορικά έξοδα, στην αρχική του συσκευασία ή σε άλλη επαρκή συσκευασία με ισότιμο βαθμό προστασίας, αναλαμβάνοντας τον κίνδυνο βλάβης ή/και απώλειας κατά τη μεταφορά, στον τοπικό Διανομέα. Ο Αρχικός Αγοραστής όταν ζητά υπηρεσίες επισκευής σύμφωνα με την Εγγύηση, θα πρέπει να προσκομίζει την απόδειξη αγοράς του Προϊόντος και την ημερομηνία της αγοράς.

Η Περίοδος Εγγύησης για οποιοδήποτε αντικατεστημένο ή/και επισκευασμένο προϊόν σύμφωνα με την παρούσα Εγγύηση λήγει στο τέλος της αρχικής Περιόδου Εγγύησης.

Η EIZO Ή ΟΙ ΔΙΑΝΟΜΕΙΣ ΔΕΝ ΕΥΘΥΝΟΝΤΑΙ ΓΙΑ ΟΠΟΙΑΔΗΠΟΤΕ ΒΛΑΒΗ Ή ΑΠΩΛΕΙΑ ΔΕΔΟΜΕΝΩΝ Ή ΑΛΛΩΝ ΠΛΗΡΟΦΟΡΙΩΝ ΠΟΥ ΑΠΟΘΗΚΕΥΟΝΤΑΙ ΣΕ ΟΠΟΙΟΔΗΠΟΤΕ ΜΕΣΟ Ή ΟΠΟΙΟΔΗΠΟΤΕ ΑΛΛΟ ΜΕΡΟΣ ΣΕ ΟΠΟΙΟΔΗΠΟΤΕ ΠΡΟΪΟΝ ΠΟΥ ΕΠΙΣΤΡΕΦΕΤΑΙ ΣΤΗΝ EIZO Ή ΣΕ ΔΙΑΝΟΜΕΑ ΓΙΑ ΕΠΙΣΚΕΥΗ.

Η EIZO ΚΑΙ ΟΙ ΔΙΑΝΟΜΕΙΣ ΔΕΝ ΠΑΡΕΧΟΥΝ ΚΑΜΙΑ ΠΕΡΑΙΤΕΡΩ ΕΓΓΥΗΣΗ, ΡΗΤΗ Ή ΣΥΝΕΠΑΓΟΜΕΝΗ, ΟΣΟΝ ΑΦΟΡΑ ΤΟ ΠΡΟΪΟΝ ΚΑΙ ΤΗΝ ΠΟΙΟΤΗΤΑ, ΤΗΝ ΑΠΟΔΟΣΗ, ΤΗΝ ΕΜΠΟΡΕΥΣΙΜΟΤΗΤΑ Ή ΤΗΝ ΚΑΤΑΛΛΗΛΟΤΗΤΑ ΤΟΥ ΓΙΑ ΟΠΟΙΑΔΗΠΟΤΕ ΣΥΓΚΕΚΡΙΜΕΝΗ ΧΡΗΣΗ. ΣΕ ΚΑΜΙΑ ΠΕΡΙΠΤΩΣΗ Η EIZO Ή ΟΙ ΔΙΑΝΟΜΕΙΣ ΔΕΝ ΘΑ ΕΥΘΥΝΟΝΤΑΙ ΓΙΑ ΚΑΜΙΑ ΑΠΟΛΥΤΩΣ ΤΥΧΑΙΑ, ΕΜΜΕΣΗ, ΕΙΔΙΚΗ, ΣΥΝΕΠΑΓΟΜΕΝΗ Ή ΑΛΛΗ ΒΛΑΒΗ (ΠΕΡΙΛΑΜΒΑΝΟΜΕΝΩΝ, ΜΕΤΑΞΥ ΑΛΛΩΝ, ΒΛΑΒΩΝ Ή ΑΠΩΛΕΙΑΣ ΚΕΡΔΩΝ, ΔΙΑΚΟΠΗΣ ΕΠΙΧΕΙΡΗΜΑΤΙΚΩΝ ΔΡΑΣΤΗΡΙΟΤΗΤΩΝ, ΑΠΩΛΕΙΑΣ ΕΠΙΧΕΙΡΗΜΑΤΙΚΩΝ ΠΛΗΡΟΦΟΡΙΩΝ Ή ΤΥΧΟΝ ΑΛΛΗΣ ΧΡΗΜΑΤΙΚΗΣ ΑΠΩΛΕΙΑΣ) ΠΟΥ ΠΡΟΚΥΠΤΕΙ ΑΠΟ ΤΗ ΧΡΗΣΗ Ή ΤΗΝ ΑΝΙΚΑΝΟΤΗΤΑ ΧΡΗΣΗΣ ΤΟΥ ΠΡΟΪΟΝΤΟΣ Ή ΤΥΧΟΝ ΑΛΛΗΣ ΣΥΝΔΕΣΗΣ ΜΕ ΤΟ ΠΡΟΪΟΝ, ΕΙΤΕ ΒΑΣΙΖΕΤΑΙ ΣΕ ΣΥΜΒΟΛΑΙΟ, ΒΛΑΒΗ, ΑΜΕΛΕΙΑ, ΑΥΣΤΗΡΗ ΕΥΘΥΝΗ Ή ΕΙΔΑΛΛΩΣ, ΑΚΟΜΗ ΚΙ ΕΑΝ Η EIZO Ή ΟΙ ΔΙΑΝΟΜΕΙΣ ΕΝΗΜΕΡΩΘΟΥΝ ΓΙΑ ΤΗΝ ΠΙΘΑΝΟΤΗΤΑ ΤΕΤΟΙΩΝ ΖΗΜΙΩΝ. Η ΕΞΑΙΡΕΣΗ ΑΥΤΗ ΠΕΡΙΛΑΜΒΑΝΕΙ ΕΠΙΣΗΣ ΟΠΟΙΑΔΗΠΟΤΕ ΕΥΘΥΝΗ ΕΝΔΕΧΕΤΑΙ ΝΑ ΠΡΟΚΥΨΕΙ ΑΠΟ ΑΞΙΩΣΕΙΣ ΤΡΙΤΟΥ ΜΕΡΟΥΣ ΚΑΤΑ ΤΟΥ ΑΡΧΙΚΟΥ ΑΓΟΡΑΣΤΗ. Η ΟΥΣΙΑ ΤΟΥ ΟΡΟΥ ΑΥΤΟΥ ΕΙΝΑΙ ΝΑ ΠΕΡΙΟΡΙΣΕΙ ΤΗΝ ΠΙΘΑΝΗ ΕΥΘΥΝΗ ΤΗΣ EIZO ΚΑΙ ΤΩΝ ΔΙΑΝΟΜΕΩΝ ΠΟΥ ΠΡΟΚΥΠΤΕΙ ΑΠΟ ΤΗΝ ΠΑΡΟΥΣΑ ΕΓΓΥΗΣΗ Ή/ΚΑΙ ΤΙΣ ΠΩΛΗΣΕΙΣ.

## **ОГРАНИЧЕННАЯ ГАРАНТИЯ**

EIZO Corporation (называемая в дальнейшем "**EIZO**") и авторизированные EIZO дистрибуторы (называемые в дальнейшем "**Дистрибуторы**") гарантируют, в соответствии с условиями и пунктами этой ограниченной гарантии (называемой в дальнейшем "**Гарантия**"), первичному покупателю (называемому в дальнейшем "**Первоначальный покупатель**"), который приобрел у EIZO или Дистрибуторов продукт, указанный в этом документе (называемый в дальнейшем "**Продукт**"), что EIZO или Дистрибуторы на свое усмотрение либо бесплатно отремонтируют, либо бесплатно заменят Продукт, если Первоначальный покупатель признает в пределах Гарантийного срока (определенного ниже), что Продукт неисправен или он поврежден процессе нормального использования продукта в соответствии с описанием в инструкции по эксплуатации, прилагаемой к Продукту (называемой в дальнейшем "**Руководство пользователя**").

Гарантийный период ограничен сроком (i) пять (5) лет от даты приобретения Продукта или ограничен сроком (ii) 30 000 часов использования Продукта (называемый в дальнейшем "**Гарантийный период**"). EIZO и Дистрибуторы не несут никакой ответственности и не берут обязательств относительно Продукта по отношению к Первоначальному покупателю или по отношению к любым третьим сторонам, кроме обязательств, оговоренных в этой Гарантии.

Компания EIZO и ее дистрибьюторы хранят детали изделия (за исключением деталей внешней конструкции) не более 7 (семи) лет после прекращения его выпуска. В случае ремонта монитора EIZO и Дистрибьюторы будут использовать запчасти, которые соответствуют нашим стандартам QC (контроль качества). Если устройство невозможно отремонтировать из-за его состояния или отсутствия нужной детали, то вместо ремонта компания EIZO и ее дистрибьюторы могут предлагать замену неисправного устройства на устройство с аналогичными характеристиками.

Гарантия действительна только в странах или регионах, где расположены Дистрибуторы. Гарантия не ограничивает никакие законные права Первоначального покупателя.

Несмотря на другие условия этой Гарантии EIZO и Дистрибуторы не несут никаких обязательств согласно этой Гарантии в любом из перечисленных ниже случаев:

- (а) Любые дефекты Продукта, вызванные повреждениями при перевозке, модификацией, изменением, неправильным обращением, неправильным использованием, авариями, неправильной установкой, стихийными бедствиями, неправильным уходом и/или неправильным ремонтом третьей стороной, отличной от EIZO или Дистрибуторов;
- (б) Любые несовместимости Продукта из-за технических усовершенствований и/или изменения технических норм;
- (в) Любое повреждение датчика;
- (г) Любые ухудшения работы дисплея, вызванные изнашиванием невосстановимых частей, таких как панель ЖКД и/или подсветка и т.д. (например, изменение в яркости, изменение в равномерности яркости, изменение в цветности, изменение в равномерности цветности, изменение в пикселах, включая выгоревшие пикселы и т.д.);
- (д) Любые дефекты Продукта, вызванные внешним оборудованием;
- (е) Любые дефекты Продукта, при которых оригинальный серийный номер был изменен или удален;
- (ж) Любые дефекты Продукта, вызванные протеканием батарейки;
- (з) Любые естественные ухудшения продукта, в частности, вызванные износом расходных частей, принадлежностей и/или приспособлений (например, батареек, кнопок, вращающихся частей, пульта дистанционного управления, кабелей, Руководства пользователя и т.д.); и
- (и) Любые деформации, изменения цвета и/или коробления внешней поверхности продукта, включая поверхность панели ЖКД.

Чтобы получить техническое обслуживание в рамках Гарантии, Первоначальный покупатель должен доставить Продукт местному Дистрибутору, оплатив перевозку, в его оригинальной упаковке или в другой соответствующей упаковке, обеспечивающей равноценную степень защиты, принимая во внимание риск повреждения и/или утерю при транспортировке. При запросе технического обслуживания в рамках Гарантии Первоначальный покупатель должен предоставить свидетельство покупки продукта и даты покупки.

Гарантийный период для любого замененного и/или отремонтированного продукта в рамках Гарантии истекает в конце завершения срока действия оригинального Гарантийного периода.

EIZO ИЛИ ДИСТРИБУТОРЫ НЕ НЕСУТ ОТВЕТСТВЕННОСТИ ЗА ЛЮБЫЕ ПОВРЕЖДЕНИЯ ИЛИ УТЕРЮ ДАННЫХ ИЛИ ДРУГОЙ ИНФОРМАЦИИ, ХРАНЯЩИХСЯ НА КАКИХ-ЛИБО НОСИТЕЛЯХ ИНФОРМАЦИИ ИЛИ НА ЛЮБЫХ ДРУГИХ ЧАСТЯХ ПРОДУКТА, КОТОРЫЙ ВОЗВРАЩЕН EIZO ИЛИ ДИСТРИБУТОРАМ ДЛЯ РЕМОНТА.

EIZO И ДИСТРИБУТОРЫ НЕ ДАЮТ НИКАКОЙ ДАЛЬНЕЙШЕЙ ГАРАНТИИ, ВЫРАЖЕННОЙ ИЛИ ПОДРАЗУМЕВАЕМОЙ, ОТНОСИТЕЛЬНО ПРОДУКТА И ЕГО КАЧЕСТВА, ТЕХНИЧЕСКИХ ХАРАКТЕРИСТИК, ТОВАРНОСТИ ИЛИ СООТВЕТСТВИЯ ДЛЯ КАКОГО-ЛИБО ОПРЕДЕЛЕННОГО ИСПОЛЬЗОВАНИЯ. НИ ПРИ КАКИХ УСЛОВИЯХ EIZO ИЛИ ДИСТРИБУТОРЫ НЕ НЕСУТ ОТВЕТСТВЕННОСТИ ЗА ЛЮБОЙ СЛУЧАЙНЫЙ, КОСВЕННЫЙ, СПЕЦИАЛЬНЫЙ, ПОБОЧНЫЙ ИЛИ ИНОЙ УЩЕРБ (ВКЛЮЧАЯ, БЕЗ ОГРАНИЧЕНИЙ, УЩЕРБ ИЗ-ЗА НЕПОЛУЧЕННОЙ ПРИБЫЛИ, ПРЕРЫВАНИЯ БИЗНЕСА, ПОТЕРИ КОММЕРЧЕСКОЙ ИНФОРМАЦИИ ИЛИ ЛЮБЫЕ ДРУГИЕ ФИНАНСОВЫЕ ПОТЕРИ), ВОЗНИКШИЙ ИЗ-ЗА ИСПОЛЬЗОВАНИЯ ИЛИ НЕВОЗМОЖНОСТИ ИСПОЛЬЗОВАТЬ ПРОДУКТ ИЛИ В ЛЮБОЙ ДРУГОЙ СВЯЗИ С ПРОДУКТОМ, ЛИБО ОСНОВАННЫЙ НА КОНТРАКТНЫХ ОТНОШЕНИЯХ, ГРАЖДАНСКИХ ПРАВОНАРУШЕНИЯХ, НЕБРЕЖНОСТИ, ПРИЧИНЕНИЯ УЩЕРБА ТРЕТЬЕЙ СТОРОНЕ ИЛИ ЧЕМ-ЛИБО ЕЩЕ, ДАЖЕ ЕСЛИ EIZO ИЛИ ДИСТРИБУТОРЫ БЫЛИ УВЕДОМЛЕНЫ О ВОЗМОЖНОСТИ ТАКОГО УЩЕРБА. ЭТО ИСКЛЮЧЕНИЕ ТАКЖЕ ВКЛЮЧАЕТ ЛЮБЫЕ ОБЯЗАТЕЛЬСТВА, КОТОРЫЕ МОГУТ ВОЗНИКНУТЬ В РЕЗУЛЬТАТЕ ТРЕБОВАНИЙ ТРЕТЬЕЙ СТОРОНЫ В ОТНОШЕНИИ ПЕРВОНАЧАЛЬНОГО ПОКУПАТЕЛЯ. СУЩЕСТВОМ ЭТОГО ПОЛОЖЕНИЯ ЯВЛЯЕТСЯ ОГРАНИЧЕНИЕ ПОТЕНЦИАЛЬНОЙ ОТВЕТСТВЕННОСТИ EIZO И ДИСТРИБУТОРОВ, ВОЗНИКАЮЩЕЙ ИЗ-ЗА ЭТОЙ ОГРАНИЧЕННОЙ ГАРАНТИИ И/ИЛИ ПРОДАЖ.

## 有限责任保证书

EIZO Corporation(以下简称"EIZO")和 EIZO 授权的经销商(以下简称"**经销商**"),接受并依照本有限责任保证书(以 下简称"**保证书**")之条款,向从 EIZO 和经销商购买本文中所规定产品(以下简称"**产品**")的原买方(以下称"**原买方**") 提供保证 :在保证期内(规定如下),如果原买方发现按本产品所附使用说明书(以下简称 "用户手册")所述方式正常使 用本产品过程中,本产品出现故障或损坏,EIZO 和经销商根据其独自的判断免费修理或更换该产品。

本保证期限定为(i)自本产品购买之日起的五(5)年期间或限定为到达(ii)使用本产品 3 万小时的期限(以下简称"**保证期限**")。 EIZO 和经销商将不向原买方或任何第三方承担本保证书所规定之外的与本产品有关任何责任或义务。

零件停产七(7)年后,EIZO 及其经销商不再保留或保存产品的任何零件(设计零件除外)。维修显示器时,EIZO 与经销 商将使用符合我方质量控制标准的替换零件。若由于自身条件或缺少相关零件而不能修理设备,EIZO 和经销商可提供性能 相同的更换产品,而无需维修。

本保证书仅对于设有经销商的国家或地区有效。本保证书并不限定原买方的任何法律权利。

无论本保证书的任何其他条款如何规定,对于任何下列情况之一,EIZO 和经销商将不承担本保证书规定责任 :

- (a) 由于运输损害、改装、改动、滥用、误用、意外事故、错误安装、灾害、维护不善和 / 或由除 EIZO 和经销商以外的 第三方进行不适当的修理造成本产品的任何故障。
- (b) 由于可能发生的技术变更和 / 或调整造成本产品的任何不兼容性。
- (c) 传感器的任何劣化。
- (d) 由于诸如液晶显示屏 (LCD) 和 / 或背灯等消耗品部件的老化造成的任何显示性能低劣 (如亮度变化、亮度均一性变化、 色彩变化、色彩均一性变化、如烧伤像素等像素缺陷)。
- (e) 因外部设备造成本产品的任何故障。
- (f) 因本产品的原序号被改变或消除造成本产品的任何故障。
- (g) 因电池液体泄漏造成本产品的任何故障。
- (h) 本产品的任何正常老化,尤其是消耗品、附件和 / 或附加装置(如电池、按钮、旋转部件、遥控器、电缆、用户手册等)、 以及
- (i) 本产品表面包括液晶显示屏(LCD)表面的任何变形、变色和 / 翘曲。

为了获得本保证书规定的服务,原买方必须使用原包装或其他具有同等保护程度的适当包装将本产品运送到当地的经销商, 并且预付运费,承担运输中的损坏和 / 或损失的风险。要求提供本保证书规定的服务时,原买方必须提交购买本产品和标 明此购买日期的证明。

按本保证书规定进行了更换和 / 或修理的任何产品的保证期限,将在原保证期限结束时终止。

在返回给 EIZO 和经销商进行修理后,任何产品的任何媒体或任何部件中储存的数据或其他信息发生任何损坏或损失,对 此 EIZO 和经销商将不承担责任。

对于本产品及其质量、性能、可销售性以及对于特殊用途的适合性,EIZO 和经销商不提供其他任何明示或暗示的保证。因 使用本产品或无法使用本产品或因与本产品有任何关系(无论是否根据合同)而造成 : 任何附带的、间接的、特殊的、随 之发生的或其他的损害(包括但不仅限于:利润损失、业务中断、业务信息丢失或其他任何金钱损失)以及侵权行为、过失、 严格赔偿责任或其他责任,即使已经向 EIZO 和经销商提出了发生这些损害的可能性,对此 EIZO 和经销商概不承担责任。 本免责条款还包括因第三方向原买方提出索赔而可能发生的任何责任。 本条款的本质是限定由于本有限责任保证书和 / 或 销售本产品所发生的 EIZO 和经销商的潜在责任。
# **Информация относно рециклиране**

## **Recycling Information**

This product, when disposed of, is supposed to be collected and recycled according to your country's legislation to reduce environmental burden. When you dispose of this product, please contact a distributor or an affiliate in your country.

The contact addressees are listed on the EIZO website below.

http://www.eizoglobal.com

For recycling information for customers in Switzerland, please refer to the following website. http://www.swico.ch

### **Informationen zum Thema Recycling**

Dieses Produkt muss gemäß den Vorschriften Ihres Landes zur Entlastung der Umwelt recyclet werden. Wenden Sie sich bei der Entsorgung dieses Produkts an einen Verteiler oder eine Tochtergesellschaft in Ihrem Land.

Die Adressen zur Kontaktaufnahme sind auf der unten angegebenen Website von EIZO aufgeführt. http://www.eizoglobal.com

Kunden in der Schweiz entnehmen Informationen zum Recycling der folgenden Website: http://www.swico.ch

## **Informations sur le recyclage**

Ce produit doit être jeté aux points de collecte prévus à cet effet et recyclé conformément à la législation de votre pays, afin de réduire l'impact sur l'environnement. Lorsque vous jetez ce produit, veuillez contacter un distributeur ou une société affiliée de votre pays.

Les adresses des distributeurs sont répertoriées sur le site Web EIZO ci-dessous.

http://www.eizoglobal.com

Pour les clients en Suisse, veuillez consulter le site Web suivant afin d'obtenir des informations sur le recyclage.

http://www.swico.ch

## **Información sobre reciclaje**

Este producto debe desecharse y reciclarse según la legislación del país para reducir el impacto medioambiental. Cuando desee deshacerse de este producto, póngase en contacto con un distribuidor o una filial de su país.

Encontrará las direcciones de contacto en el sitio web de EIZO que se indica a continuación. http://www.eizoglobal.com

## **Informazioni sul riciclaggio**

Per lo smaltimento e il riciclaggio del presente prodotto, attenersi alle normative vigenti nel proprio paese per ridurre l'impatto ambientale. Per lo smaltimento, rivolgersi ad un distributore o un affiliato presenti nel proprio paese.

Gli indirizzi sono elencati nel sito Web EIZO riportato di seguito. http://www.eizoglobal.com

Per informazioni sul riciclaggio per i clienti in Svizzera, consultare il sito Web riportato di seguito. http://www.swico.ch

## **Återvinningsinformation**

När denna produkt kasseras ska den hanteras och återvinnas enligt landets föreskrifter för att reducera miljöpåverkan. När du kasserar produkten ska du kontakta en distributör eller representant i ditt land. Kontaktadresserna listas på EIZO-webbplatsen nedan. http://www.eizoglobal.com

## **Πληροφορίες ανακύκλωσης**

Το προϊόν αυτό, όταν απορρίπτεται, πρέπει να συλλέγεται και να ανακυκλώνεται σύμφωνα με τη νομοθεσία της χώρας σας έτσι ώστε να μην επιβαρύνει το περιβάλλον. Για να απορρίψετε το προϊόν, επικοινωνήστε με έναν αντιπρόσωπο ή μια θυγατρική εταιρεία στη χώρα σας.

Οι διευθύνσεις επικοινωνίας αναγράφονται στην τοποθεσία web της EIZO παρακάτω. http://www.eizoglobal.com

#### **Сведения по утилизации**

По истечении срока службы данного продукта его следует принести на сборный пункт и утилизировать в соответствии с действующими предписаниями в вашей стране, чтобы уменьшить вредное воздействие на окружающую среду. Прежде чем выбросить данный продукт, обратитесь к дистрибьютору или в местное представительство компании в вашей стране.

Контактные адреса можно найти на веб-узле EIZO.

http://www.eizoglobal.com

#### **Informatie over recycling**

Wanneer u dit product wilt weggooien, moet het uit milieu-overwegingen worden verzameld en gerecycled volgens de betreffende wetgeving van uw land. Wanneer u dit product wilt weggooien, moet u contact opnemen met een distributeur of een partner in uw land.

De contactadressen worden vermeld op de volgende EIZO-website.

http://www.eizoglobal.com

### **Informação sobre reciclagem**

Este produto, quando o deitar fora, deve ser recolhido e reciclado de acordo com a legislação do seu país para reduzir a poluição. Quando deitar fora este produto, contacte um distribuidor ou uma filial no seu país. Os endereços de contacto estão listados no website do EIZO, abaixo. http://www.eizoglobal.com

## **Oplysninger om genbrug**

Dette produkt forventes ved bortskaffelse at blive indsamlet og genbrugt i overensstemmelse med lovgivningen i dit land for at reducere belastningen af miljøet. Når du bortskaffer denne produkt, skal du kontakte en distributør eller et tilknyttet selskab i dit land.

Adresserne på kontaktpersonerne er angivet på EIZO's websted nedenfor.

http://www.eizoglobal.com

## **Kierrätystä koskevia tietoja**

Tuote tulee hävittää kierrättämällä maan lainsäädännön mukaisesti ympäristön kuormittumisen vähentämiseksi. Kun hävität tuotteen, ota yhteyttä jälleenmyyjään tai tytäryhtiöön maassasi. Yhteystiedot löytyvät EIZOn Internet-sivustolta. http://www.eizoglobal.com

#### **Wykorzystanie surowców wtórnych**

Ten produkt po zużyciu powinien być zbierany i przetwarzany zgodnie z krajowymi przepisami dotyczącymi ochrony środowiska. Wyrzucając ten produkt, należy skontaktować się z lokalnym dystrybutorem lub partnerem. Adresy kontaktowe można znaleźć we wskazanej poniżej witrynie internetowej firmy EIZO. http://www.eizoglobal.com

### **Informace o recyklaci**

Při likvidaci produktu musí být produkt vyzvednut a recyklován podle zákonů příslušné země, aby nedocházelo k zatěžování životního prostředí. Zbavujete-li se produktu, kontaktujte distributora nebo pobočku ve své zemi. Kontaktní adresy jsou uvedeny na následující webové stránce společnosti EIZO. http://www.eizoglobal.com

### **Ringlussevõtu alane teave**

Keskkonnakoormuse vähendamiseks tuleks kasutatud tooted kokku koguda ja võtta ringlusse vastavalt teie riigi seadustele. Kui kõrvaldate käesoleva toote, võtke palun ühendust turustaja või filiaaliga oma riigis. Kontaktisikud on toodud EIZO veebilehel järgmisel aadressil: http://www.eizoglobal.com

## **Újrahasznosítási információ**

Jelen terméket, amikor eldobjuk, az illető ország törvényei alapján kell összegyűjteni és újrahasznosítani, hogy csökkentsük a környezet terhelését. Amikor ezt a terméket eldobja, kérjük lépjen kapcsolatba egy országon belüli forgalmazóval vagy társvállalkozással.

A kapcsolat címei az EIZO alábbi weboldalán találhatók felsorolva:

http://www.eizoglobal.com

## **Podatki o recikliranju**

Ob koncu uporabe odslužen izdelek izročite na zbirno mesto za recikliranje v skladu z okoljevarstveno zakonodajo vaše države. Prosimo, da se pri odstranjevanju izdelka obrnete na lokalnega distributerja ali podružnico.

Kontaktni naslovi so objavljeni na spodaj navedenih spletnih straneh EIZO: http://www.eizoglobal.com

## **Informácie o recyklácii**

Pri likvidácii musí byť tento výrobok recyklovaný v súlade s legislatívou vašej krajiny, aby sa znížilo zaťaženie životného prostredia. Keď sa chcete zbaviť tohto výrobku, kontaktujte prosím distribútora alebo pobočku vo vašej krajine.

Zoznam kontaktných adries je uvedený na nasledovnej webovej stránke firmy EIZO: http://www.eizoglobal.com

## **Pārstrādes informācija**

Utilizējot šo produktu, tā savākšana un pārstrāde veicama atbilstoši jūsu valsts likumdošanas prasībām attiecībā uz slodzes uz vidi samazināšanu. Lai veiktu šī produkta utilizāciju, sazinieties ar izplatītāju vai pārstāvniecību jūsu valstī.

Kontaktadreses ir norādītas zemāk minētajā EIZO tīmekļa vietnē. http://www.eizoglobal.com

## **Informacija apie grąžinamąjį perdirbimą**

Šalinant (išmetant) šiuos gaminius juos reikia surinkti ir perdirbti grąžinamuoju būdu pagal jūsų šalies teisės aktus, siekiant sumažinti aplinkos teršimą. Kai reikia išmesti šį gaminį, kreipkitės į jūsų šalyje veikiančią gaminių pardavimo atstovybę arba jos filialą.

Kontaktiniai adresatai nurodyti EIZO interneto svetainėje. http://www.eizoglobal.com

#### **Информация относно рециклиране**

При изхвърлянето на този продукт се предлага събирането и рециклирането му съобразно законите на вашата страна за да се намали замърсяването на околната среда. Когато искате да се освободите от този продукт, моля свържете се с търговския му представител или със съответните органи отговарящи за това във вашата страна.

Данните за връзка с нас са описани на следния Интернет сайт на EIZO: http://www.eizoglobal.com

## **Informaţie referitoare la reciclare**

Acest produs, când debarasat, trebuie colectat şi reciclat conform legislaţiei ţării rspective ca să reducem sarcina mediului. Când se debarasează de acest produs, vă rugăm să contactați un distribuitor sau un afiliat al ţării respective.

Adresele de contact le găsiti pe pagina de web al EIZO: http://www.eizoglobal.com

## معلو مات عن اعادة التدوير

عند التخلص من هذا المنتج، من الضروري تجميعه واعادة تدويره وفقاً للقوانين المتبعة في بلدك لتقليل العبء المسلط على البيئة. عندما تتخلصُّ من هذا المنتج، يرجى الاتصال بموزع أو طرف منتسب إليه في بلدك. عناوين الاتصال مدرجة في موقع ايزو EIZO ادّناه على شبكة الانترنت.

http://www.eizoglobal.com

## **Geri Dönüşüm Bilgisi**

Bu ürünün, atılacağı zaman, ülkenizin çevre kirliliğinin azaltılması konusundaki mevzuatına göre toplanması ve yeniden değerlendirilmesi gerekmektedir. Ürünü atacağınız zaman lütfen ülkenizdeki bir distribütör veya ilgili kuruluşla temasa geçiniz.

İrtibat adresleri aşağıdaki EIZO web sitesinde verilmiştir. http://www.eizoglobal.com

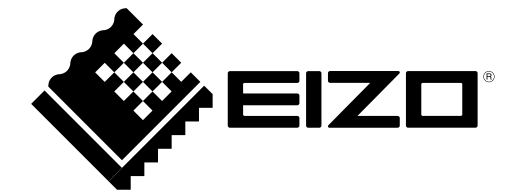